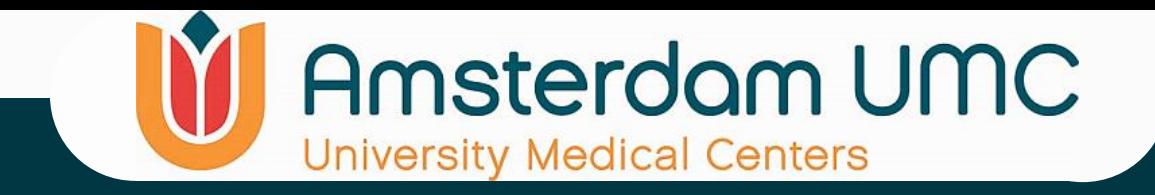

# R2 Introduction Workshop Advanced 26-March-2024

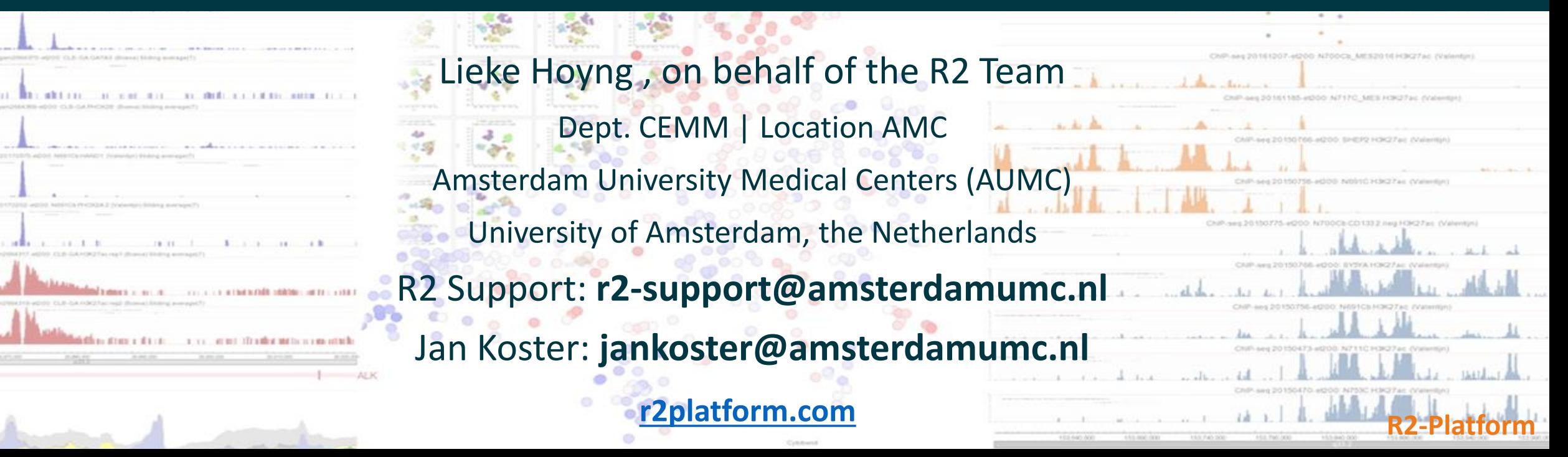

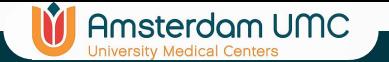

# Schedule (+/-)

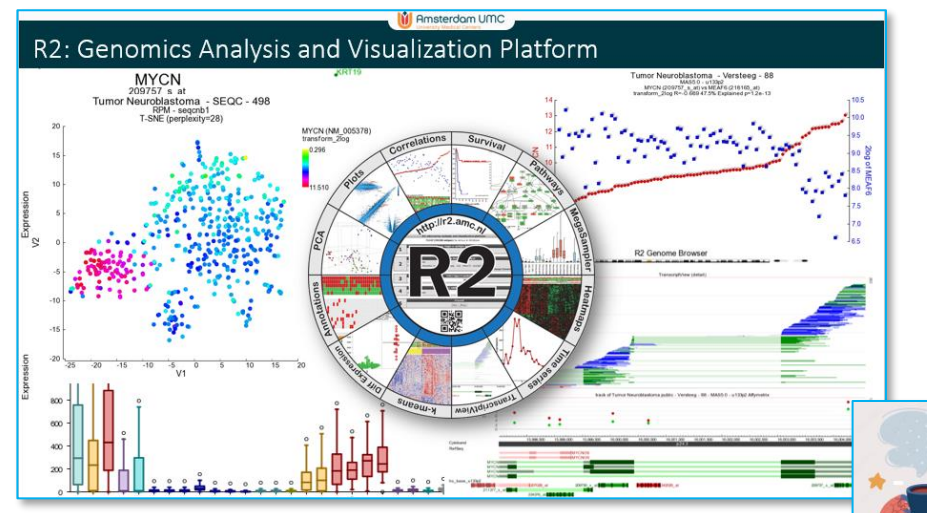

### **This morning**

9:30 - 11:00 Presentation Data / Advanced 11:00 - 11:15 Tea / coffee 11:15 - 13:00 R2 play time | Jan visit

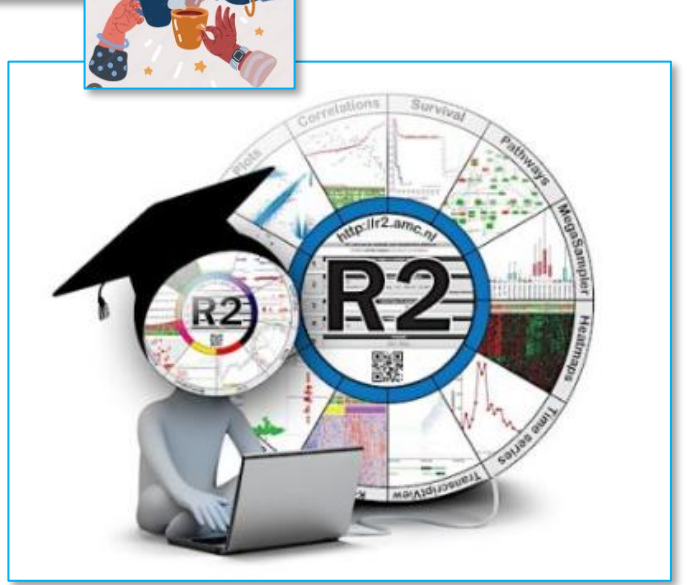

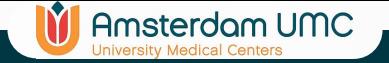

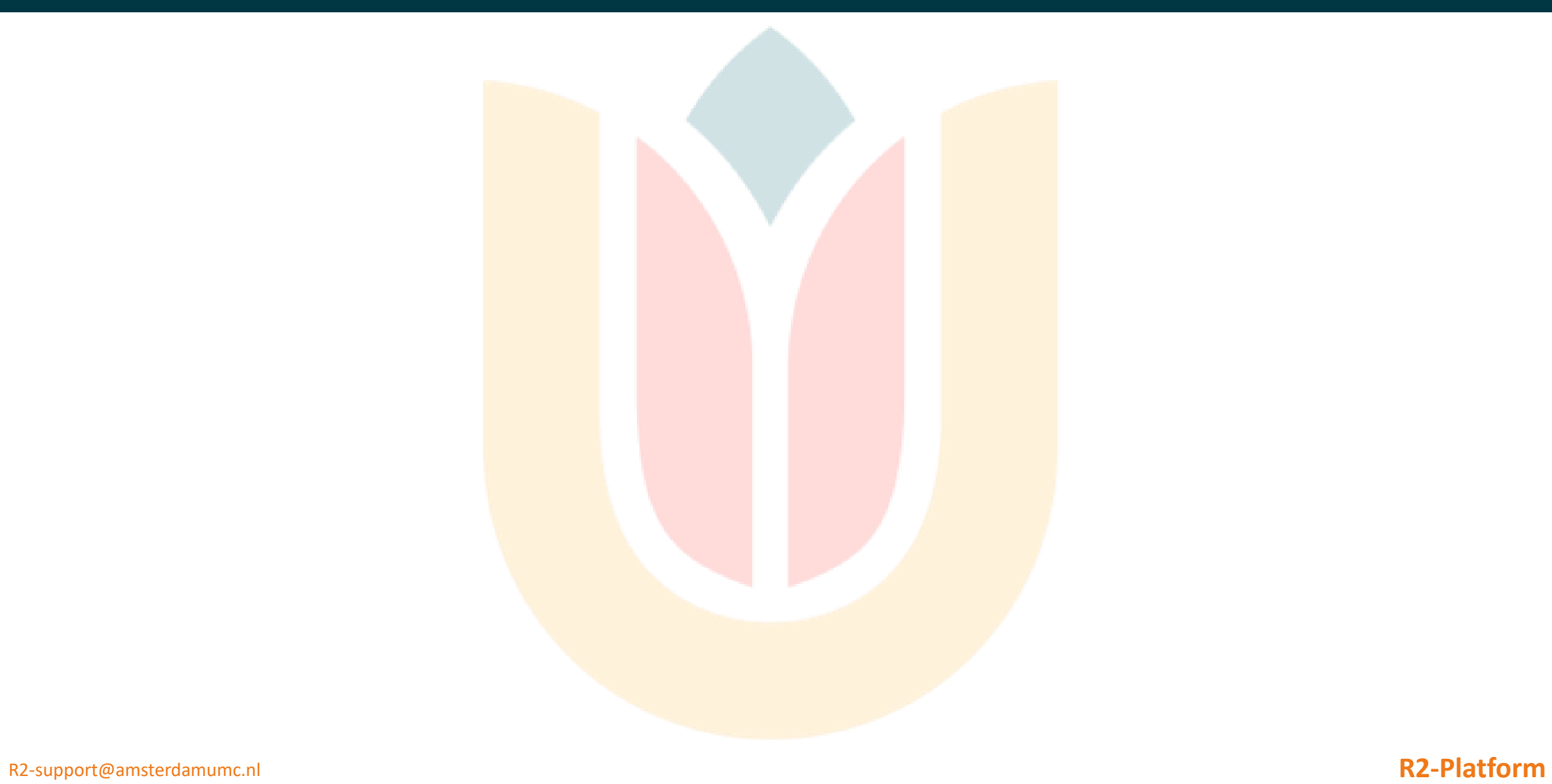

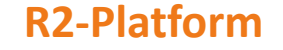

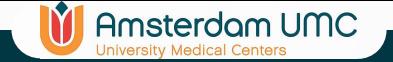

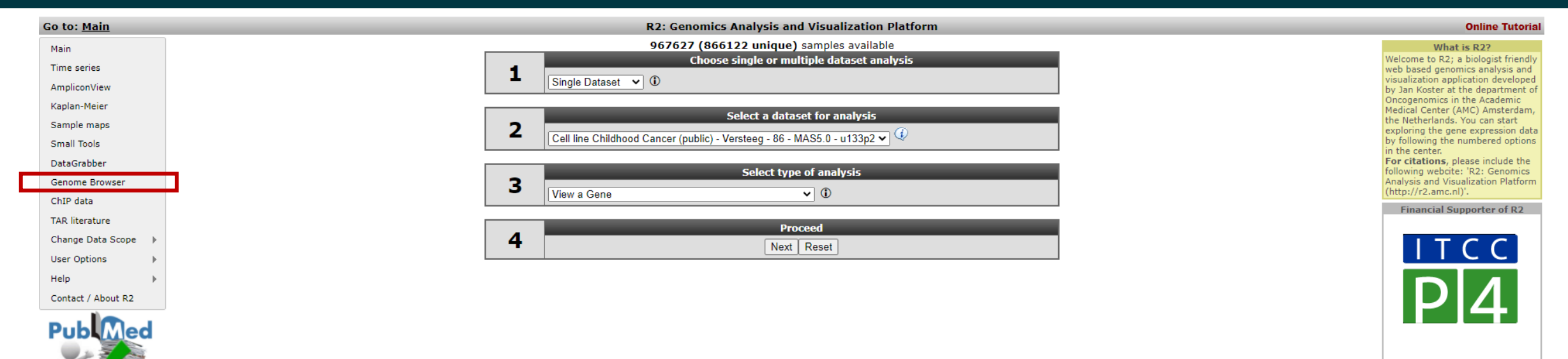

Depending on how you approach the **genome browser**, different panels will become available

 $\triangledown$ 

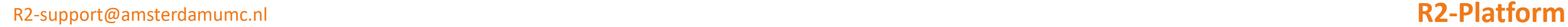

Video aining

**Tutorials** 

Download the R2 **Tutorials Book** 

 $00$ 

all news

 $\overline{F}$ 

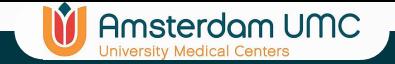

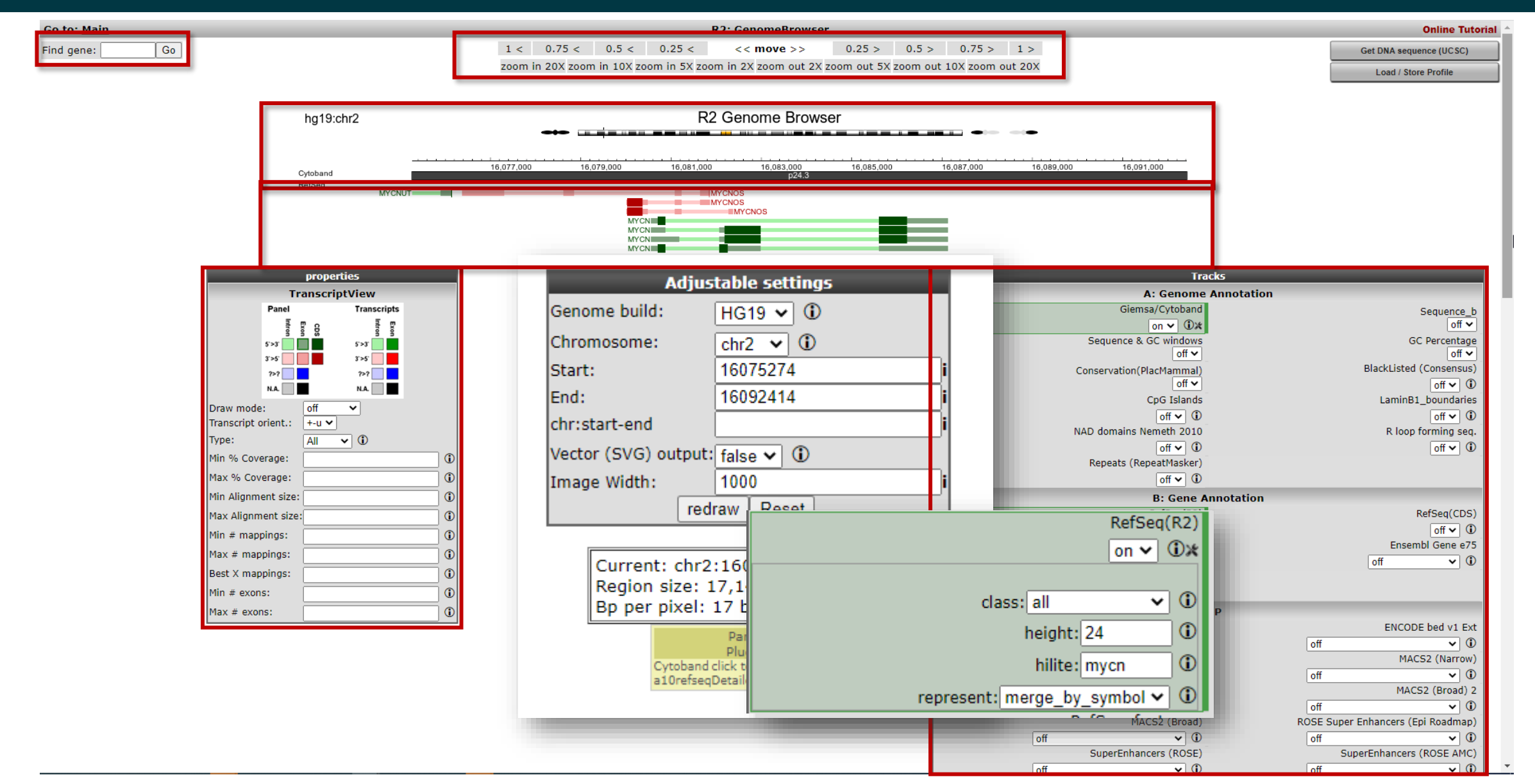

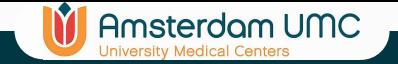

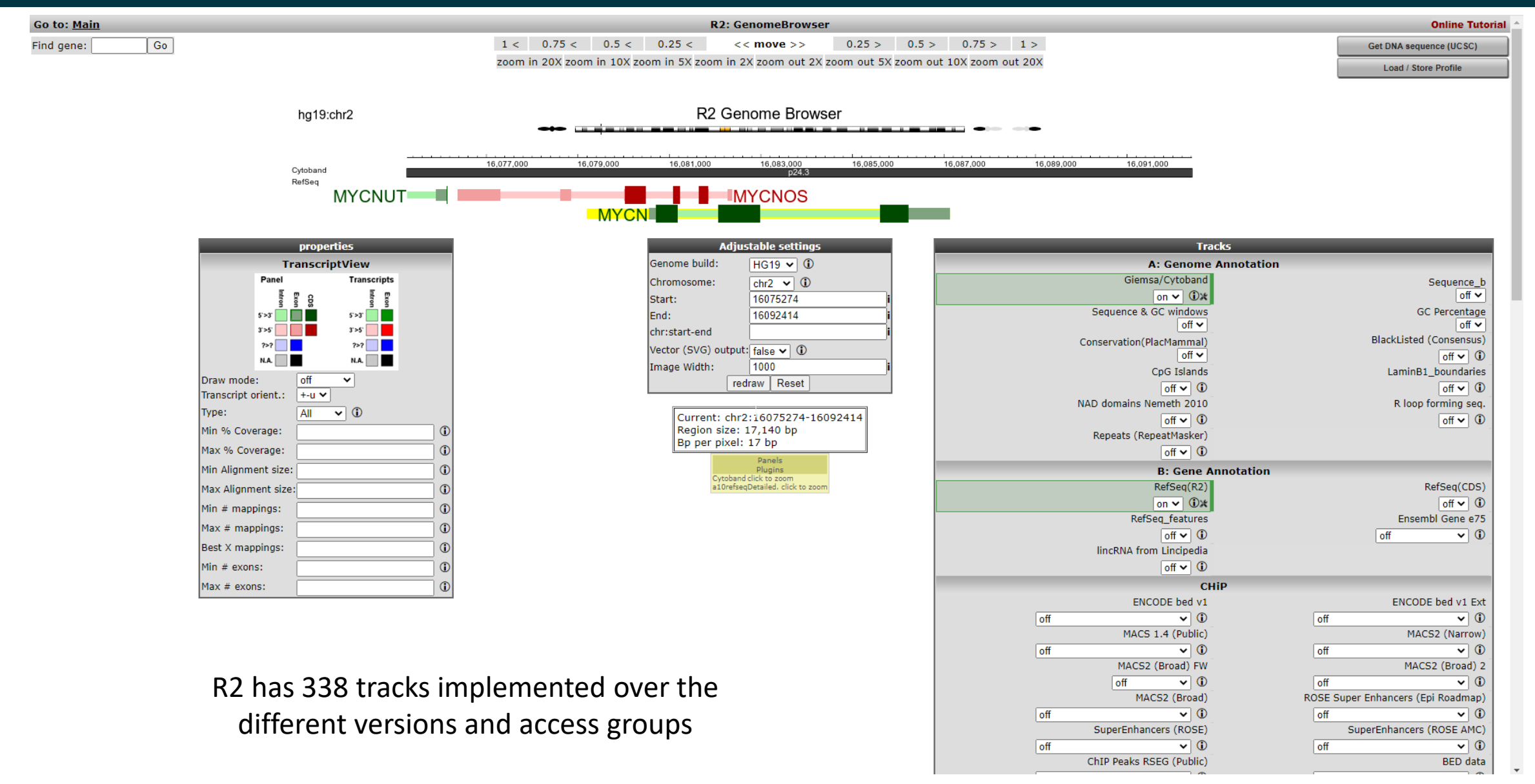

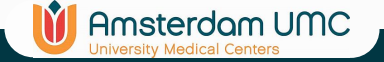

# Genome Browser from basic gene expression view

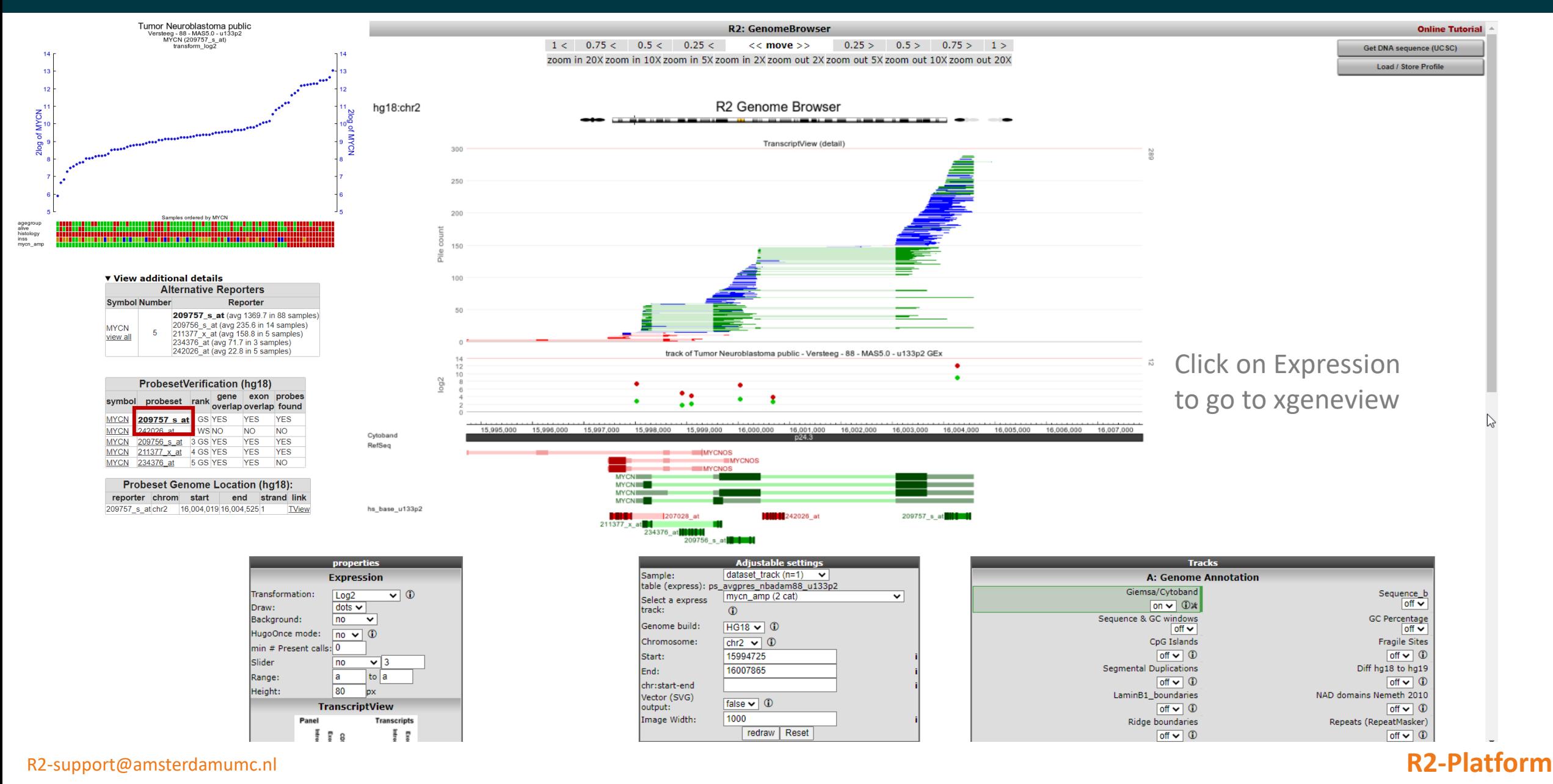

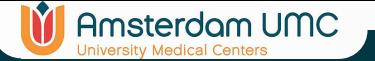

# Other data types than mRNA

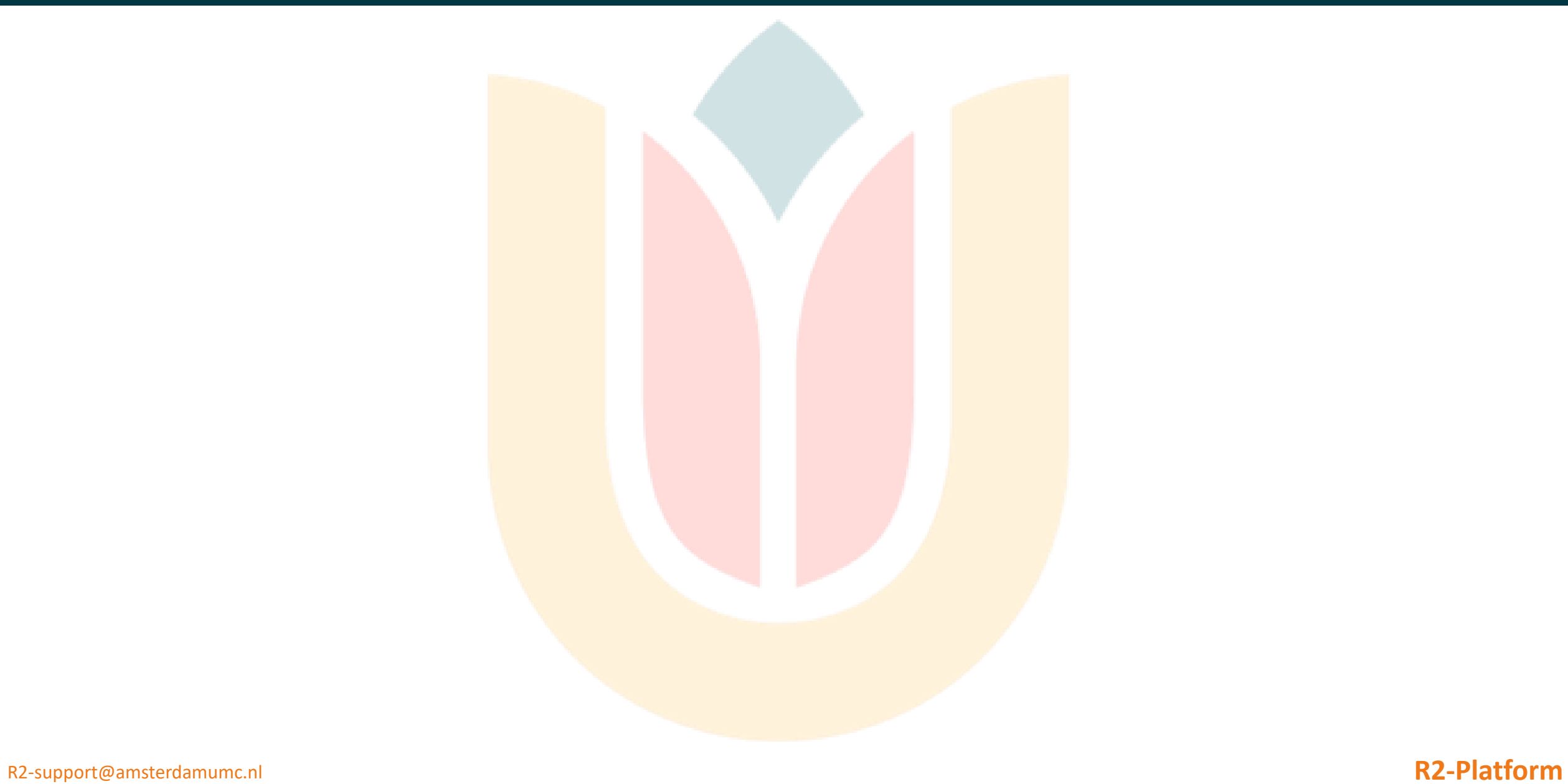

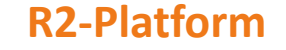

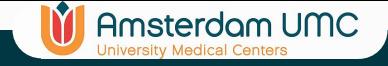

- Thus far mostly looked at mRNA
	- Similar functionalities for the other datatypes
		- aCGH / SNP / miRNA / methylation / drug response / mutation
		- Some with specific extentions/views

### **IV** Amsterdam UMC

# aCGH / aCGH-like

- Visualization of aCGH(-like) data in the embedded genome browser of R2
	- aCGH, NGS coverage based (Whole Genome or QDNAseq)

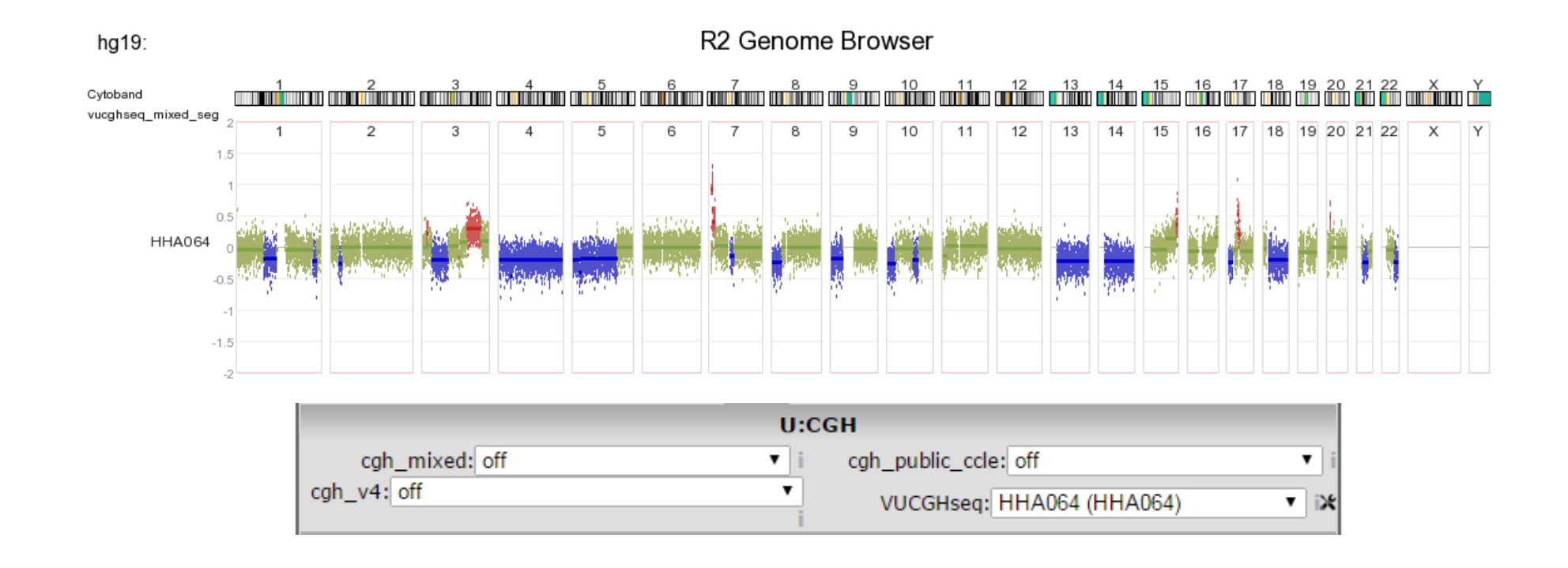

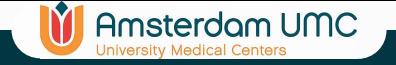

# aCGH / aCGH-like

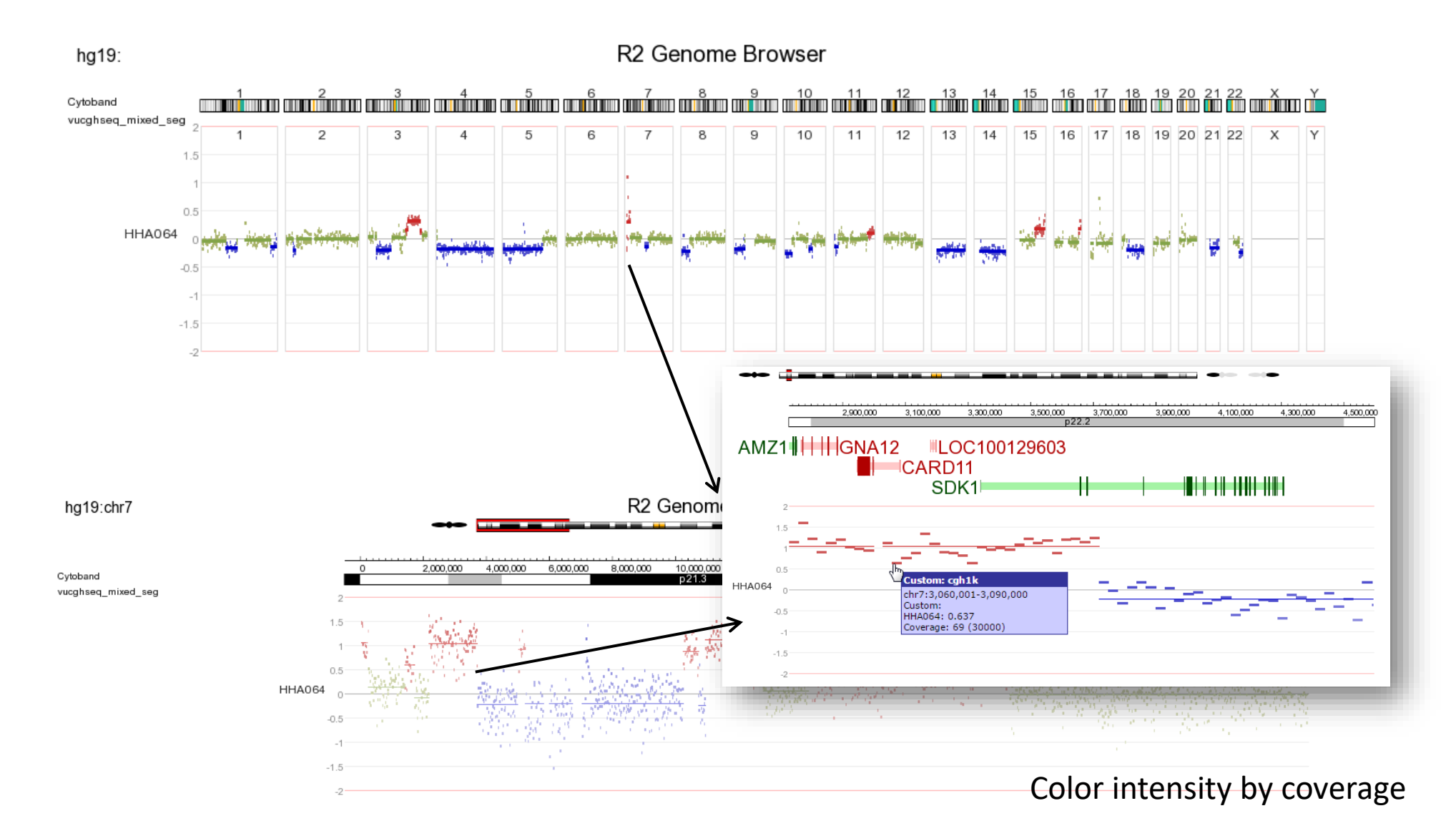

R2-support@amsterdamumc.nl **R2-Platform**

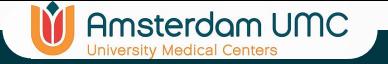

# aCGH / aCGH-like cohort

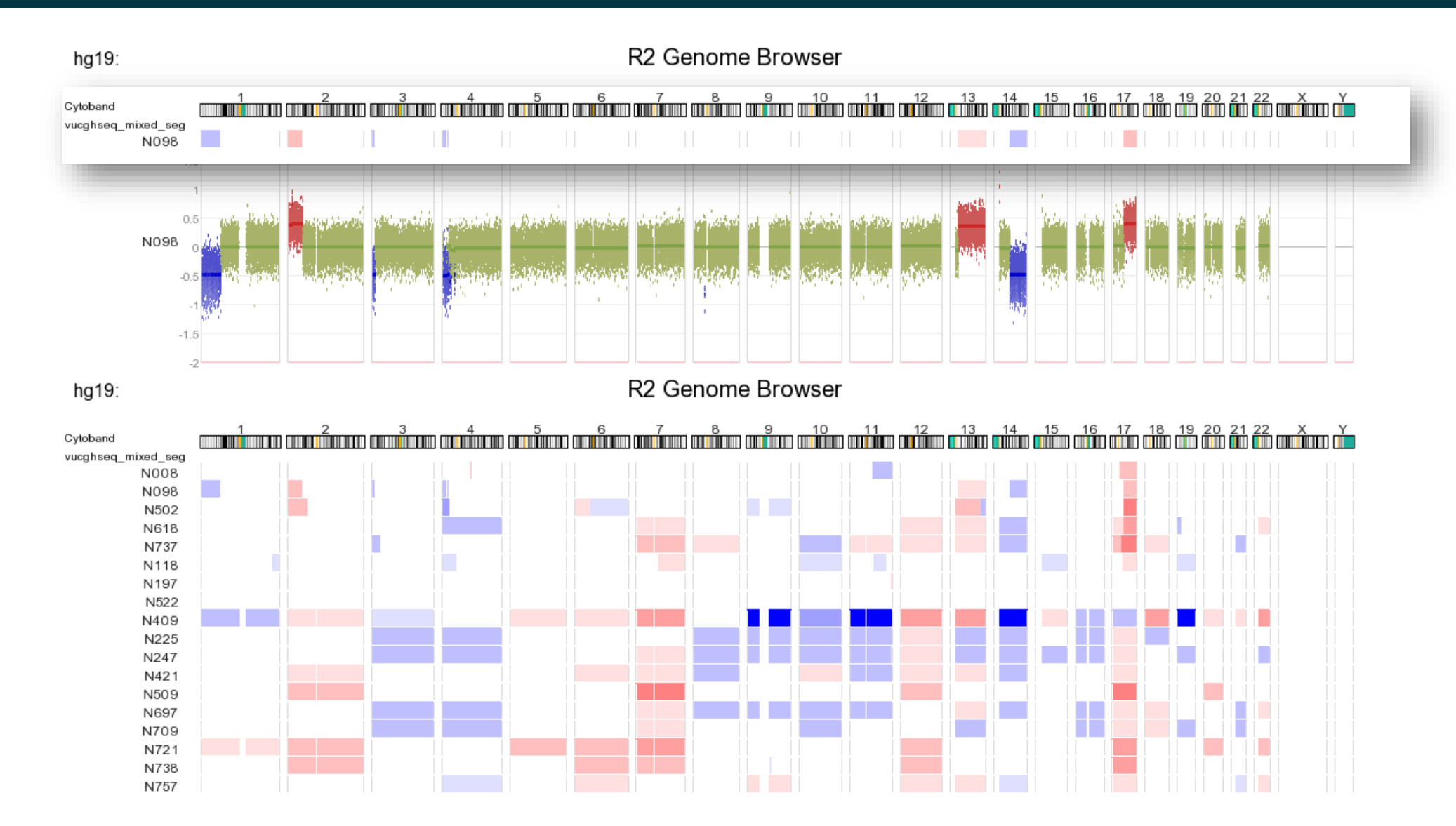

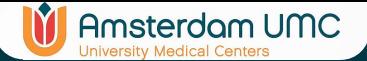

# aCGH / aCGH-like cohort dataset

- Efficient CBSbin datasets
	- Circular Binary Segmentation on raw reporter values
	- Extend segments to meet halfway
	- Superimpose (SI) all segments within a cohort
	- Annotate SI segments by overlap with gene bodies

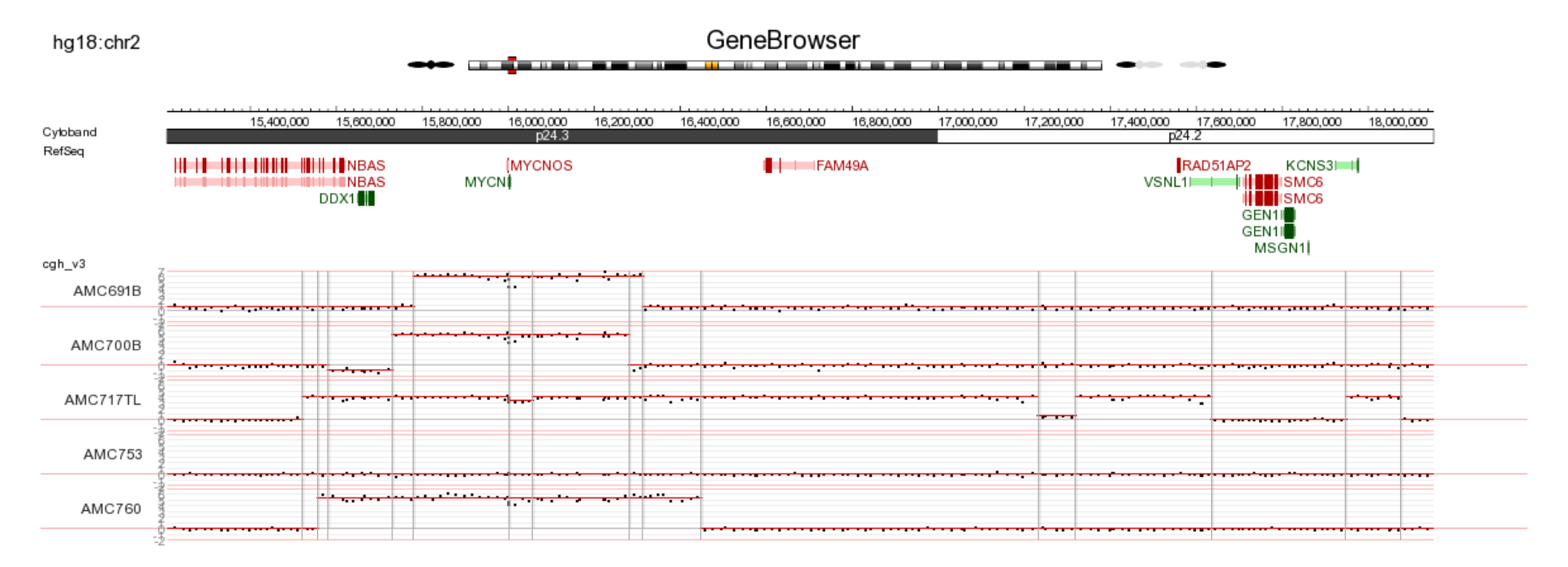

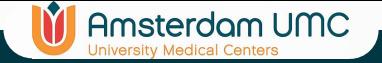

# CGH patterns as dataset

• 30k profiles

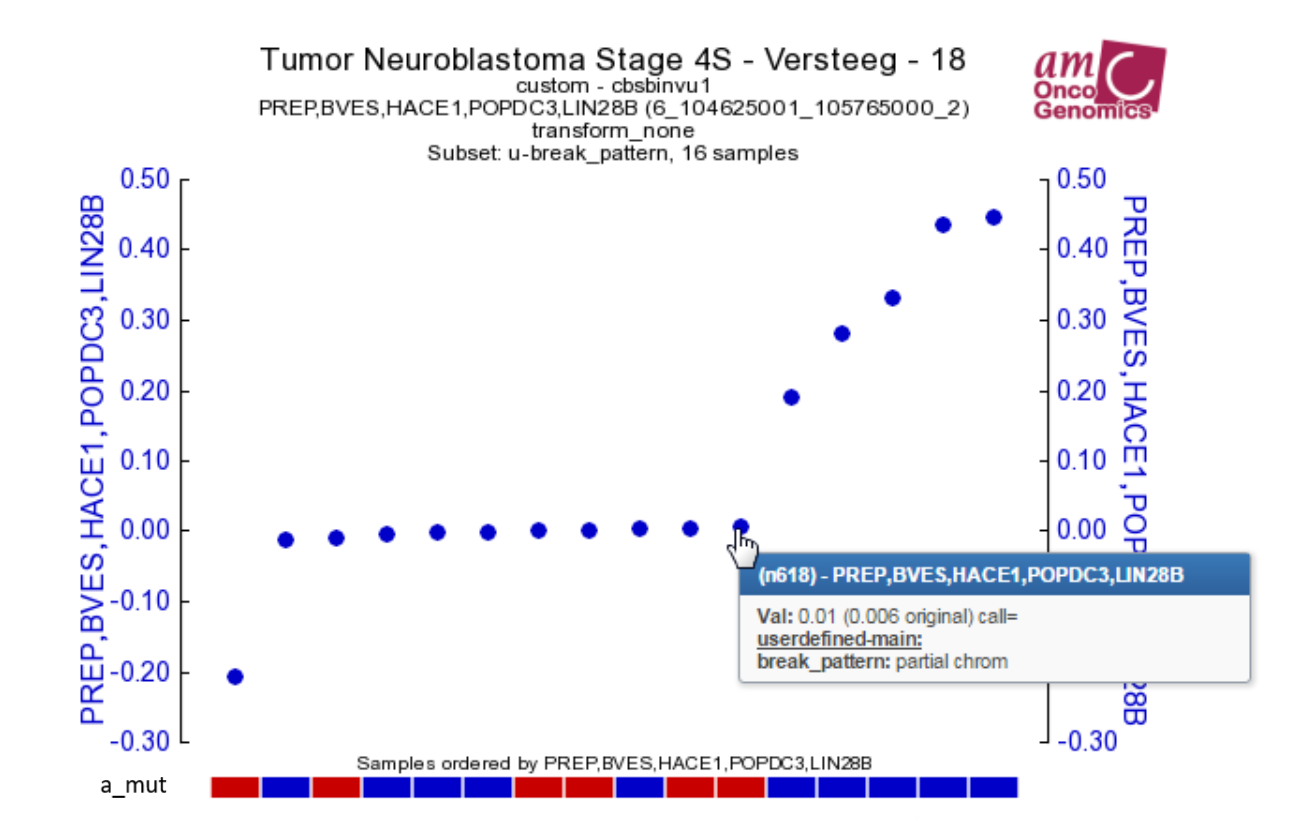

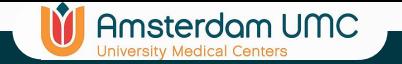

### Methylation data

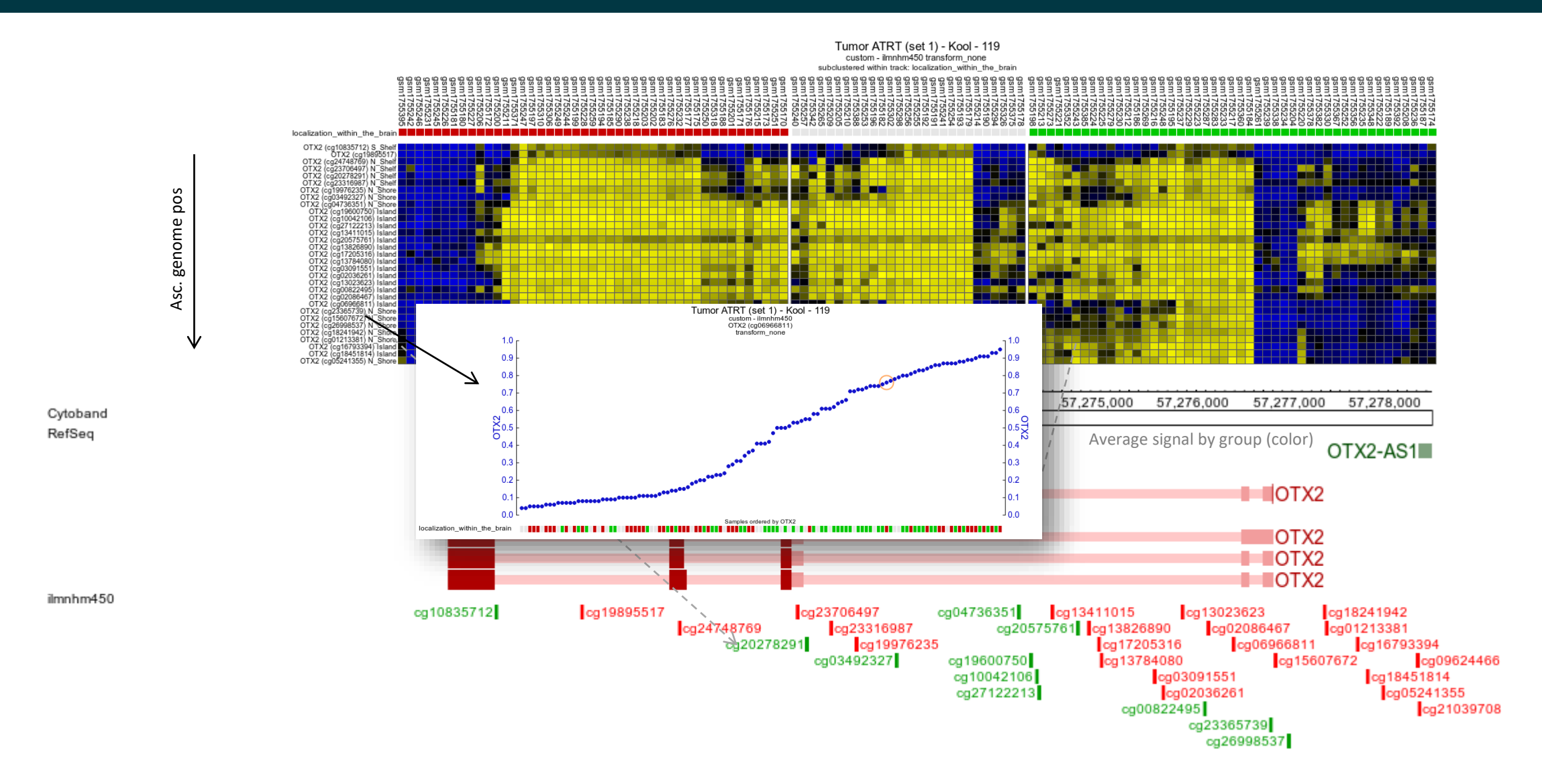

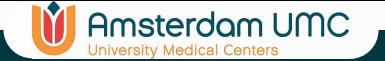

# Somatic mutation data

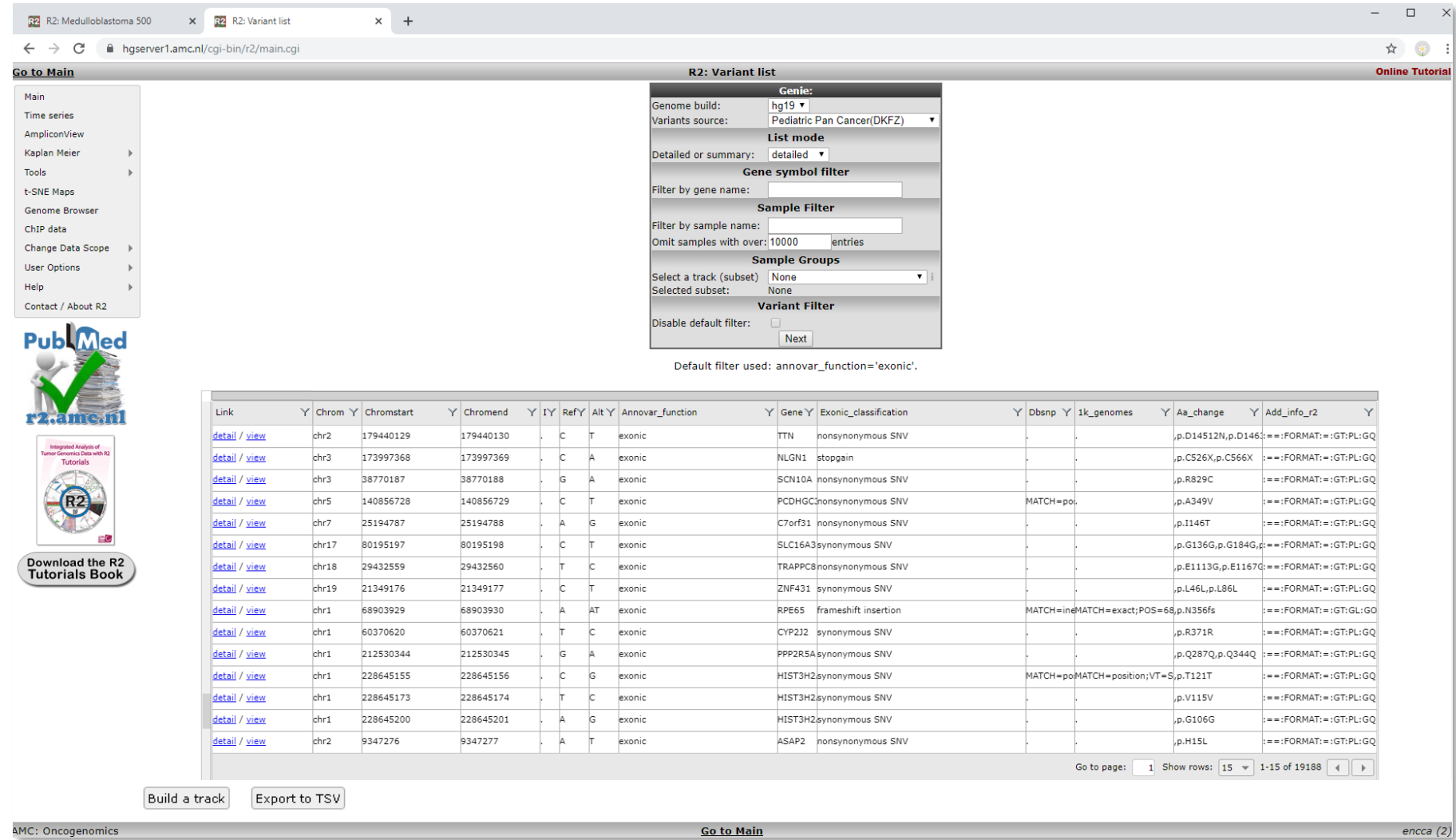

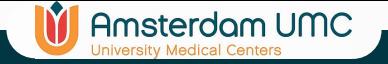

# Integrative Analyses

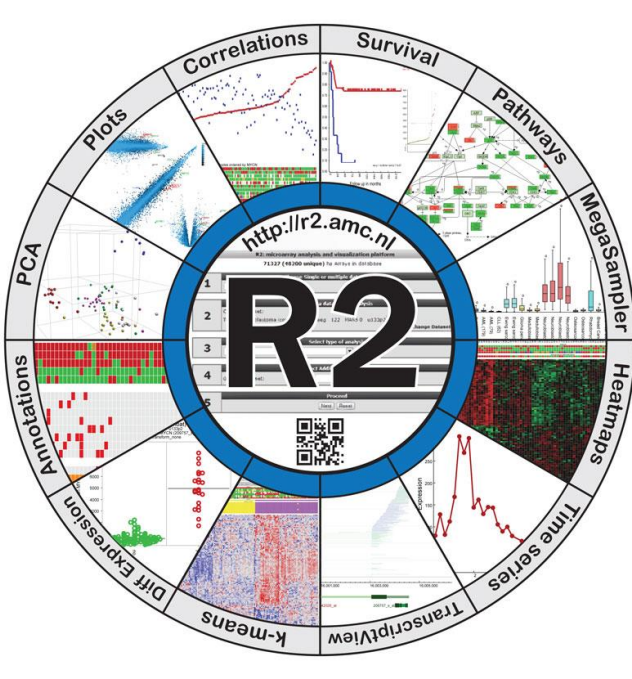

R2-support@amsterdamumc.nl **R2-Platform**

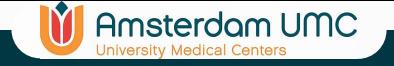

# Integrative analyses

• Multiple types of measurement on the same samples

### Molecular data

- R2 can perform analyses on the basis of overlapping sample names in 2 different data types
	- E.g. mRNA vs miRNA
- 'Across datasets' option from R2 perspective
- R2 will automatically determine the intersection of overlapping samples

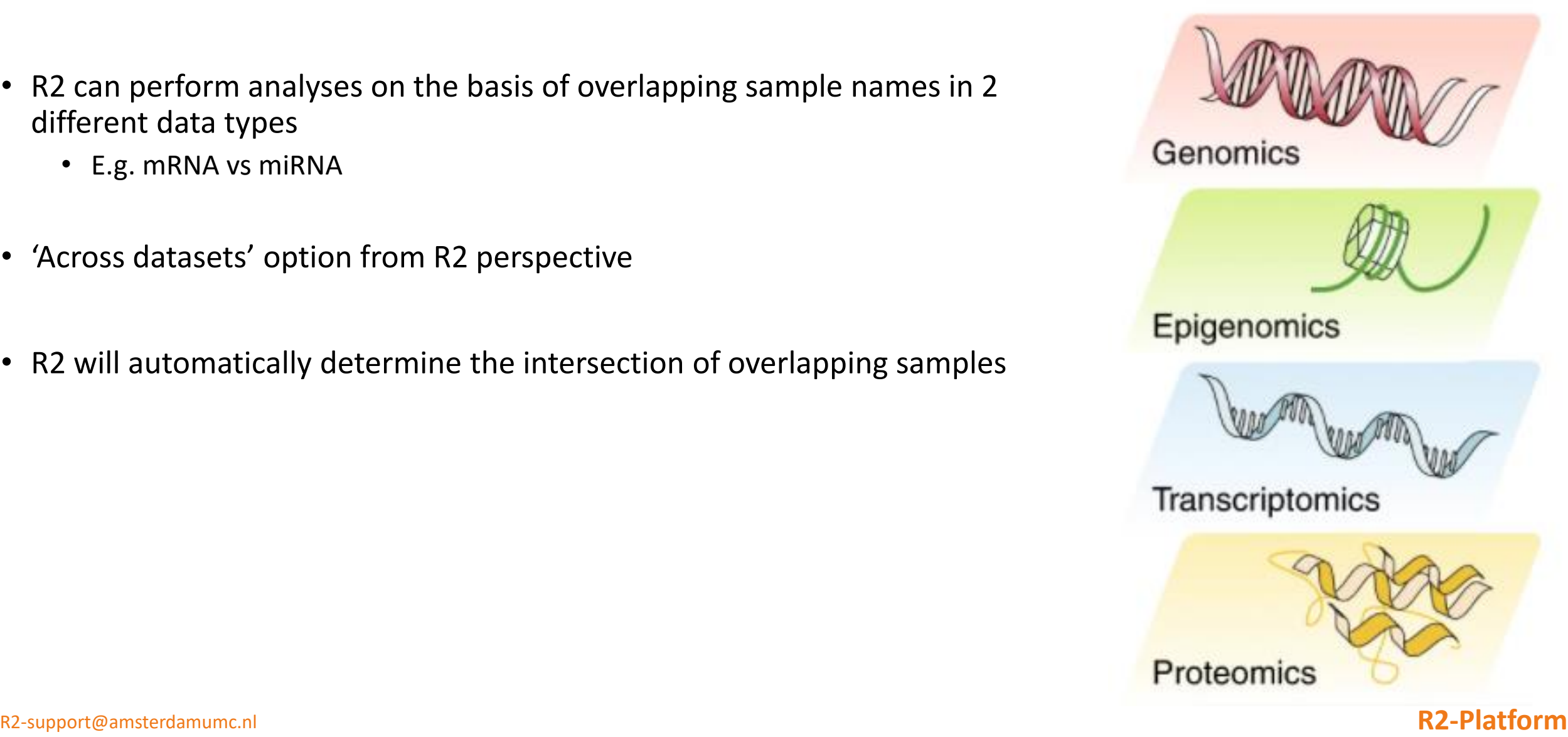

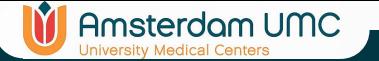

# Dataset Extender (2 types)

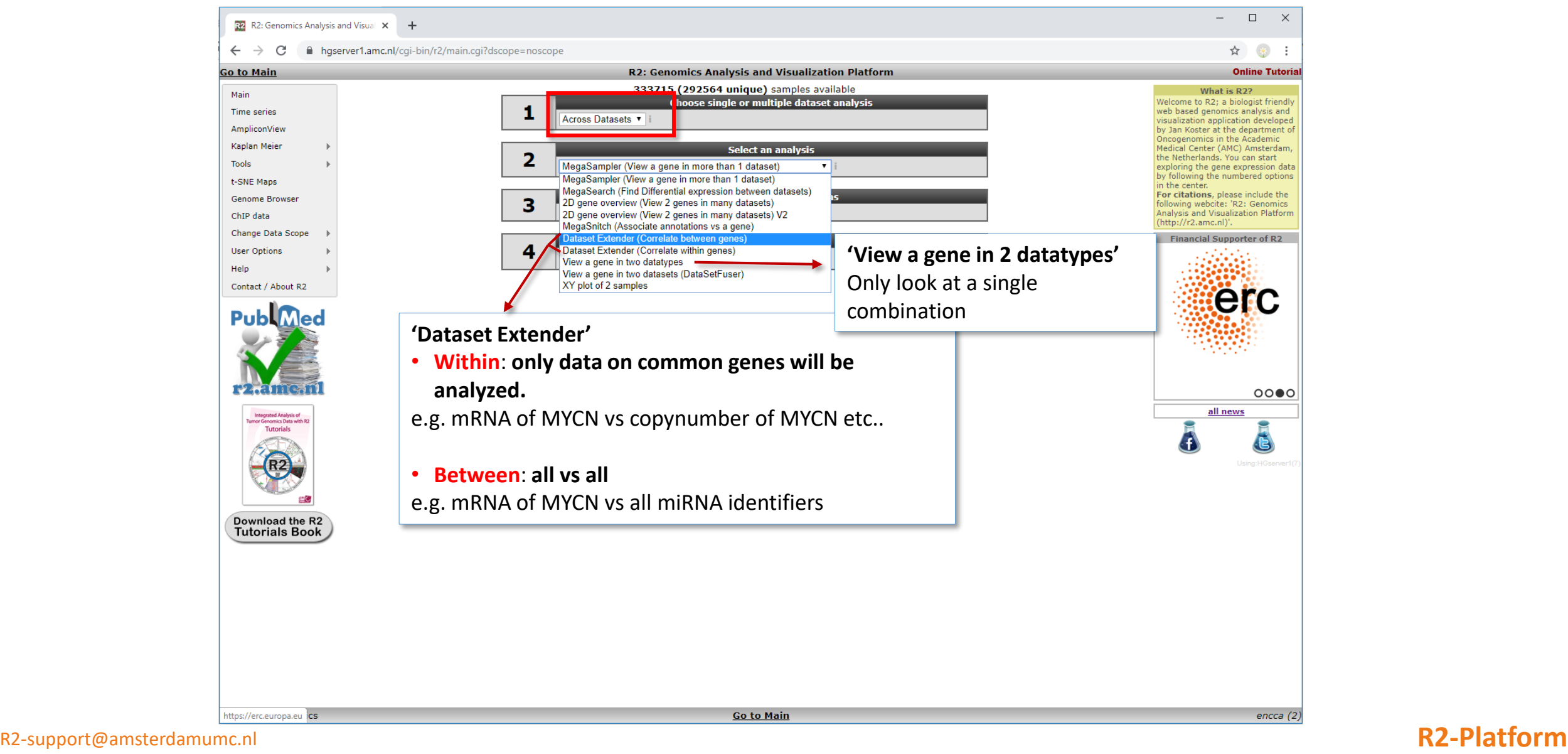

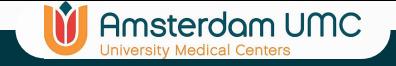

• Assess, which miRNAs are correlated with LIN28B mRNA expression

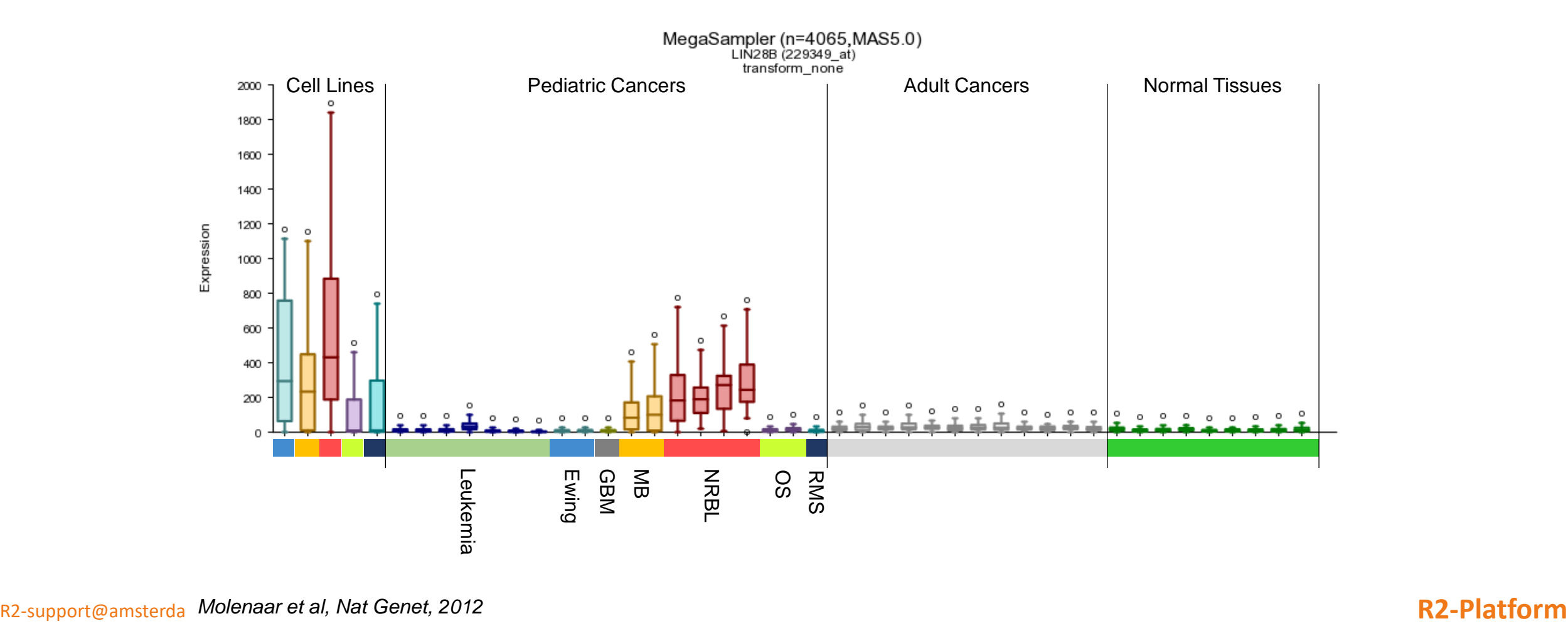

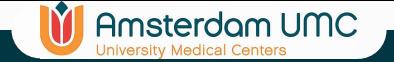

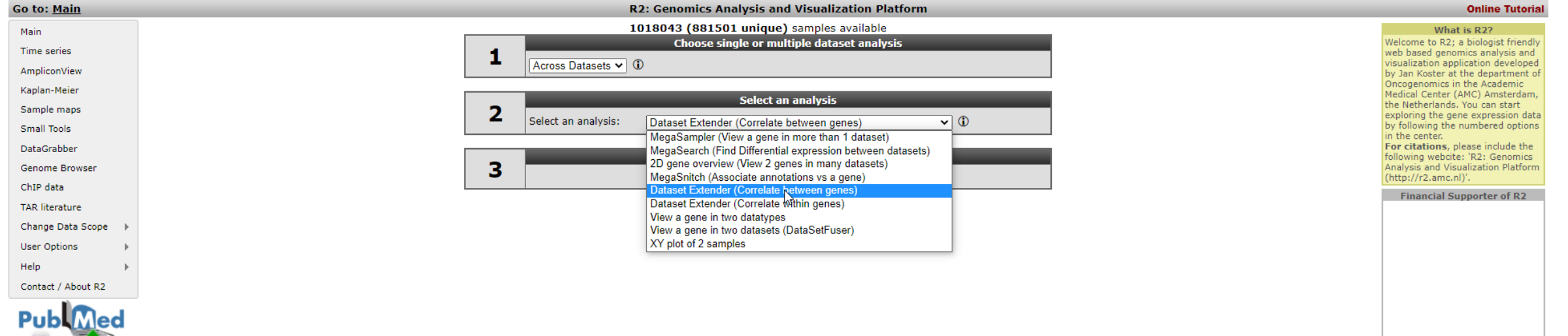

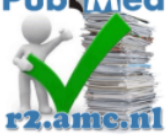

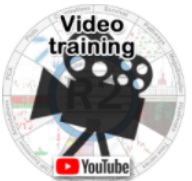

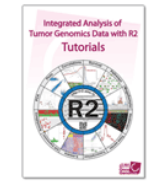

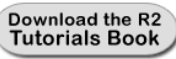

 $\circ \bullet \circ$ 

all news

E

A

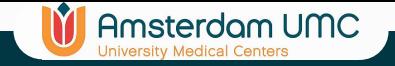

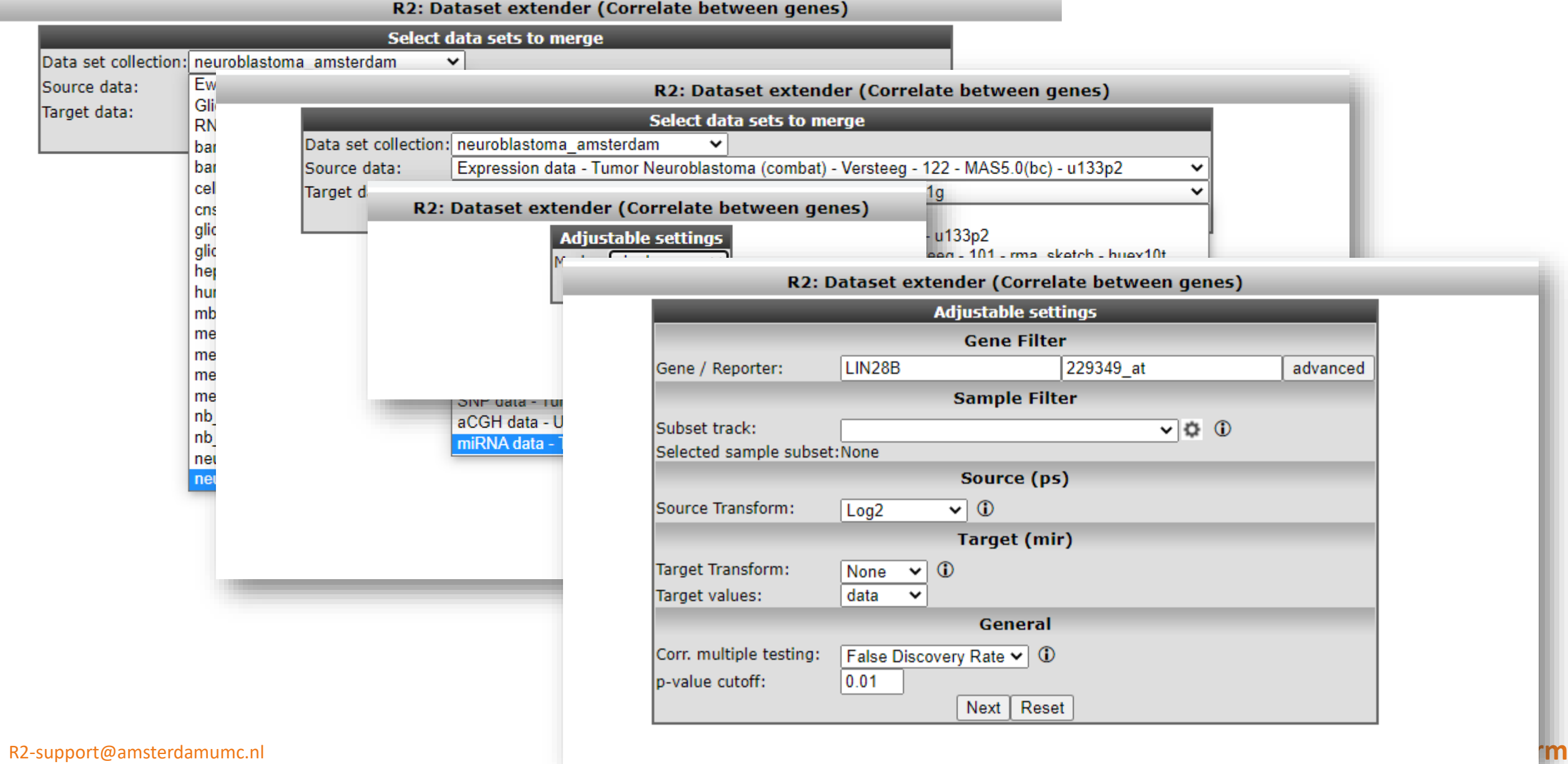

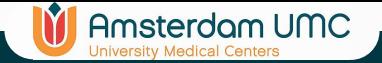

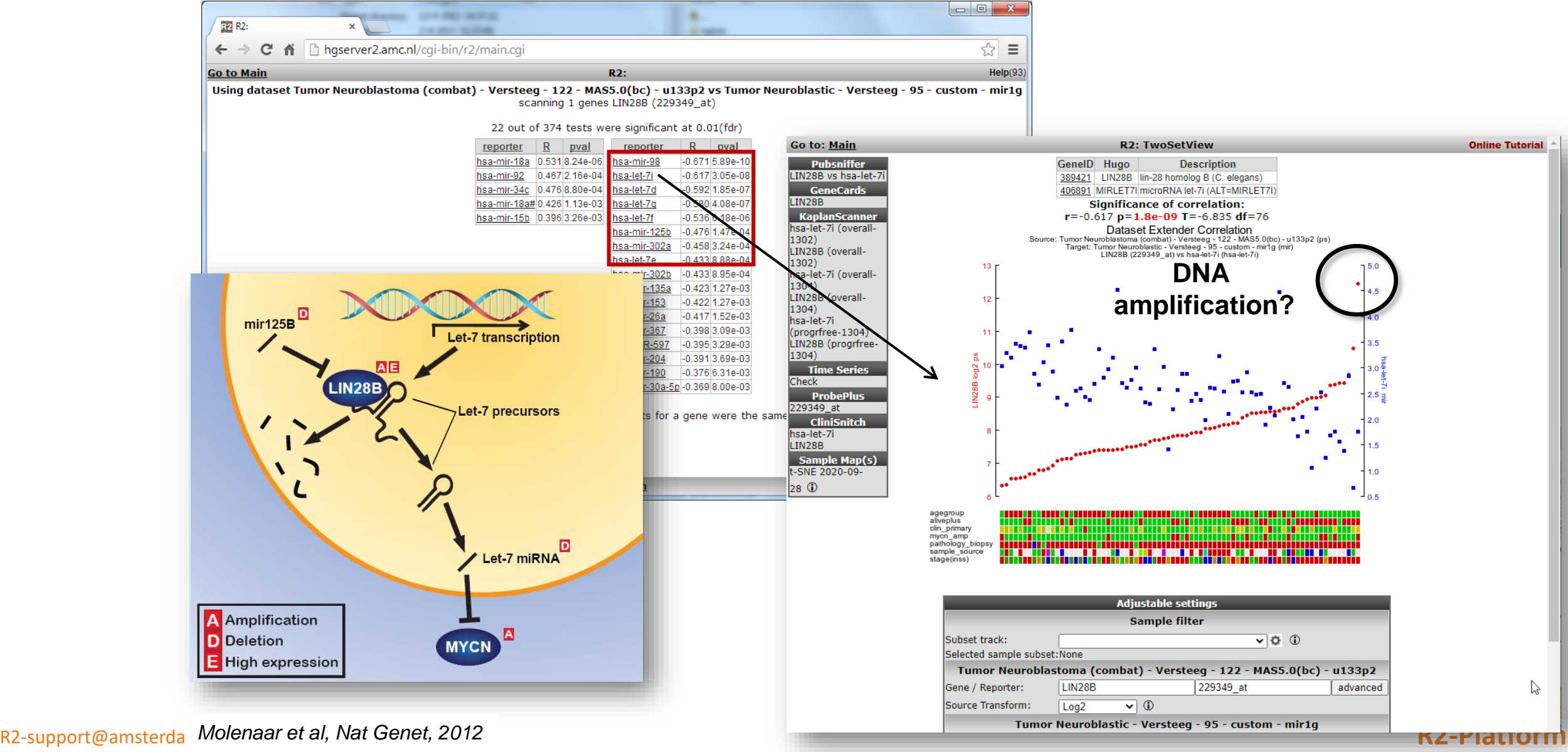

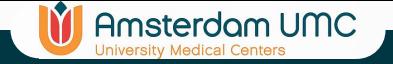

### mRNA vs aCGH

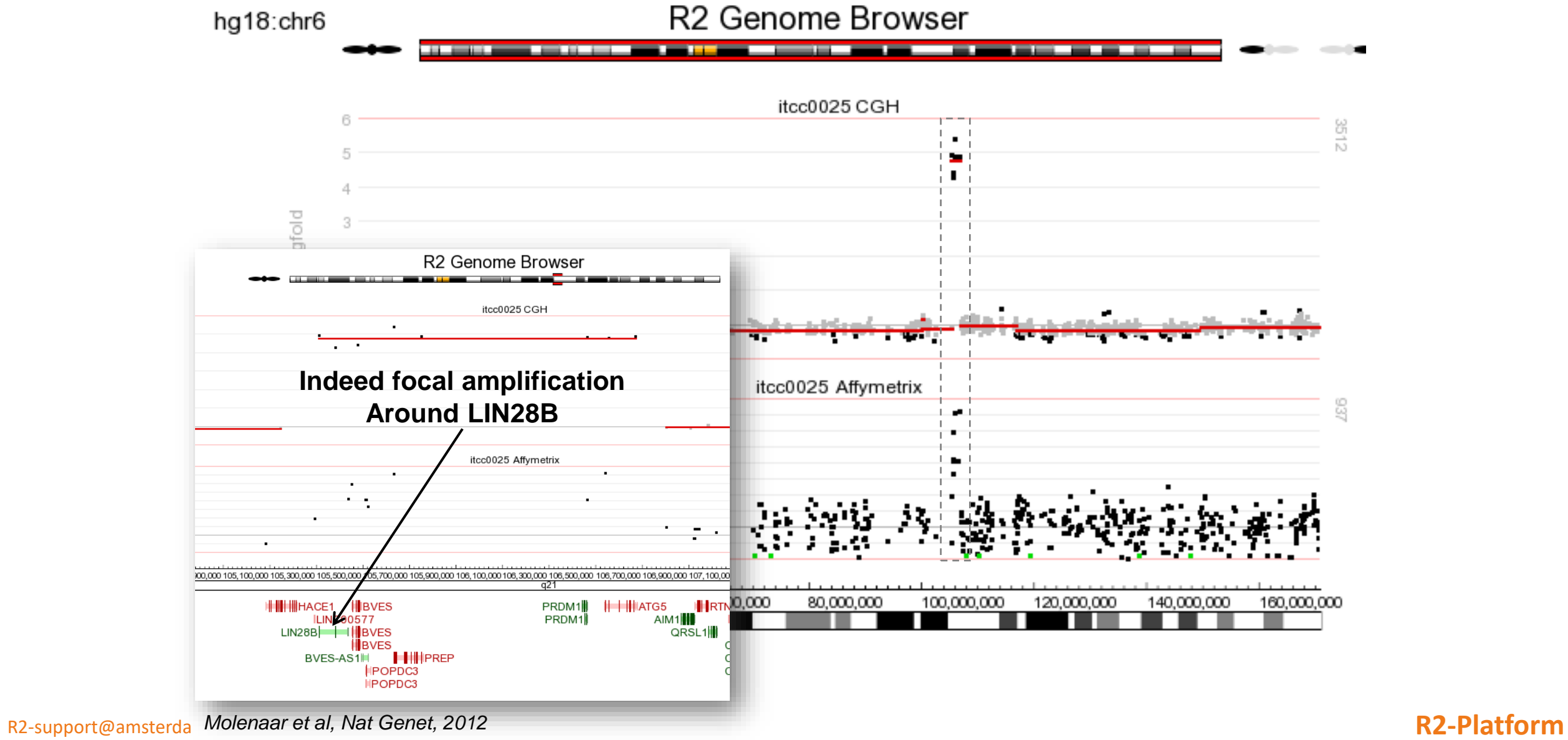

# Best correlating pairs miRNA vs gene express

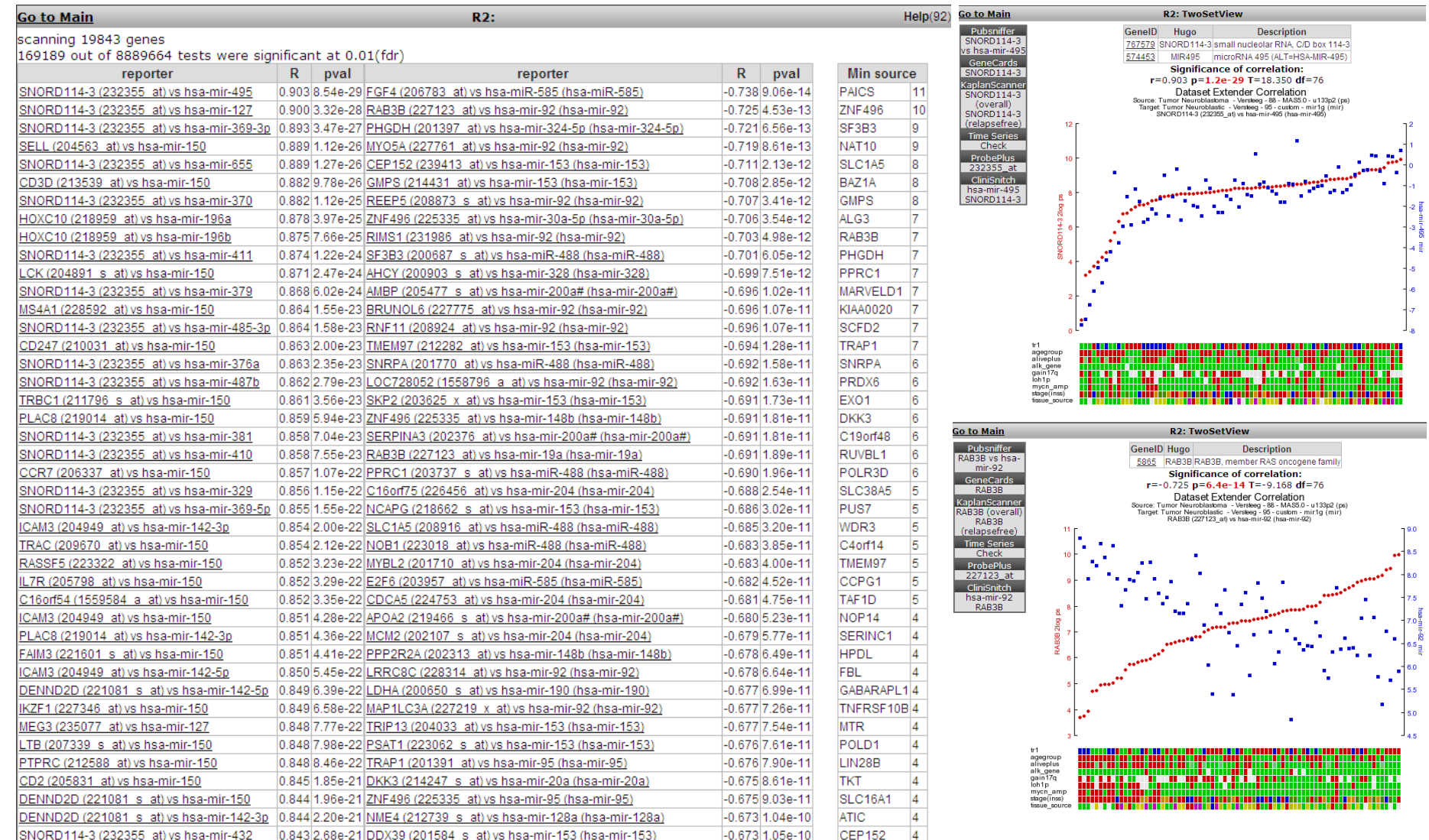

**In** Amsterdam UMC

# Relate Gene Expression to drug sensitivity

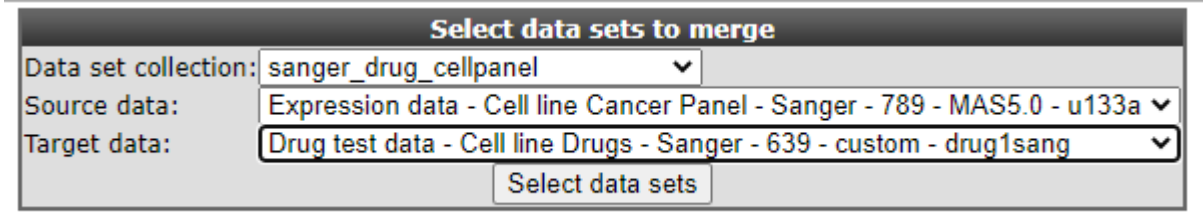

**V** Amsterdam UMC

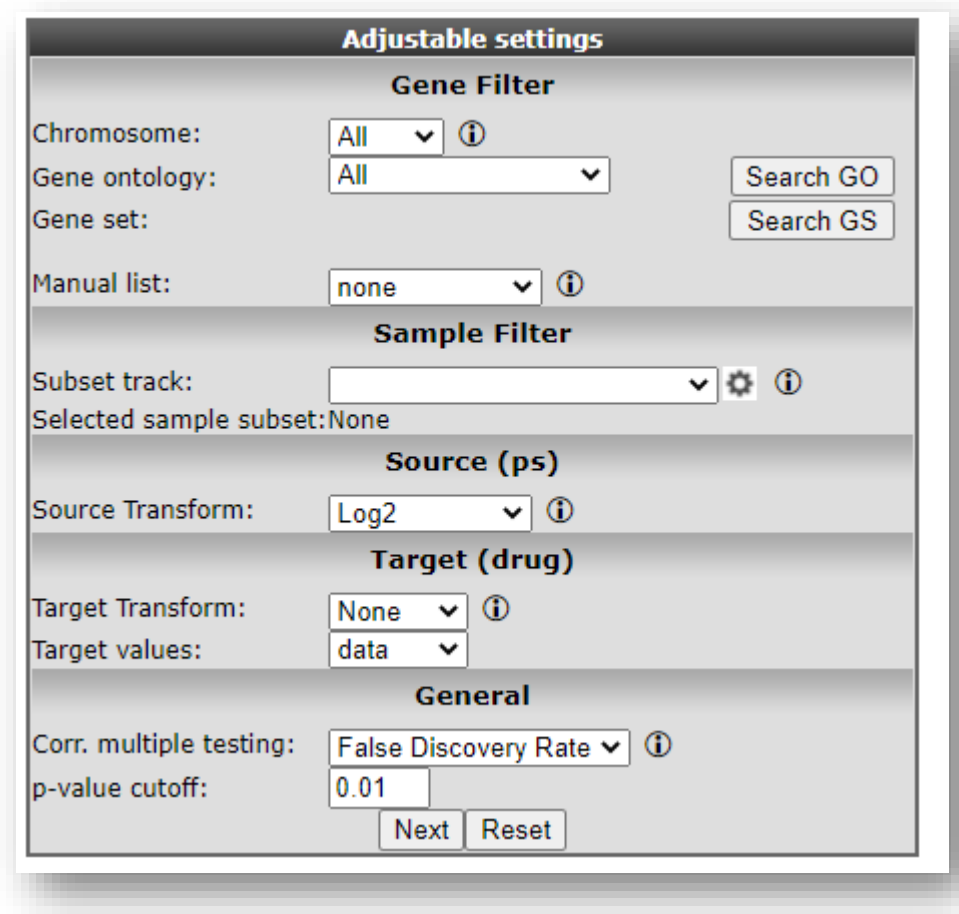

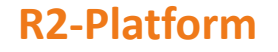

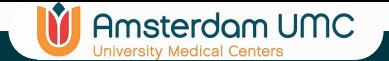

# Drug (IC50) data

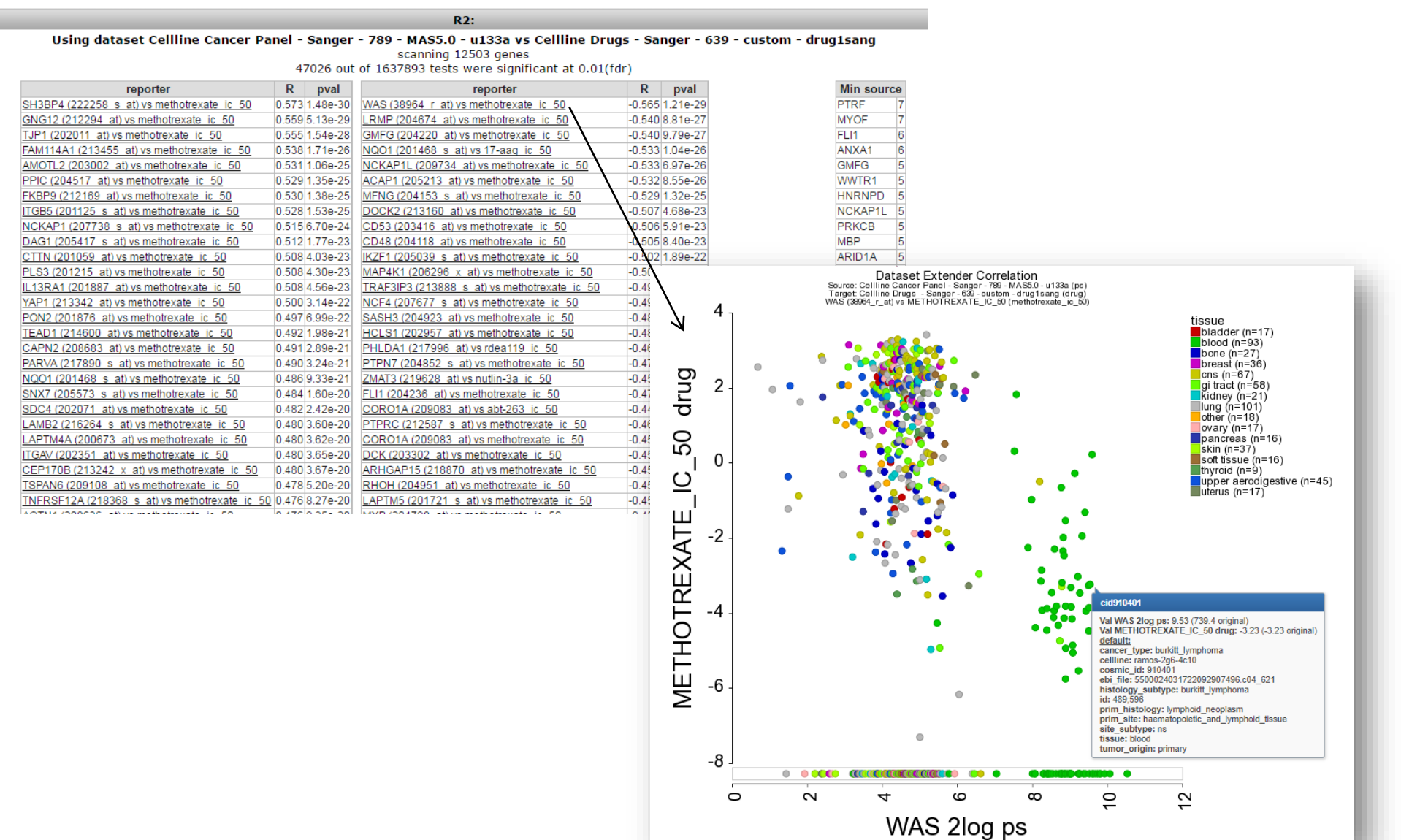

R2-support@amsterdamumc.nl **R2-Platform**

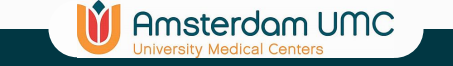

# Correlate within genes (Gex vs Copynumber)

### $\Box$  $\mathsf{X}$

### $\leftarrow$   $\rightarrow$  C hgserver1.amc.nl/cgi-bin/r2/main.cgi Ⅰ ☆ Undaten Go to: Main **R2: Genomics Analysis and Visualization Platform Online Tutorial** 1018043 (881501 unique) samples available What is R2? Main Welcome to R2; a biologist friendly Choose single or multiple dataset analysis **Time series** web based genomics analysis and 1 Across Datasets v 1 visualization application developed AmpliconView by Jan Koster at the department of Oncogenomics in the Academic Kaplan-Meier Medical Center (AMC) Amsterdam **Select an analysis** the Netherlands. You can start Sample maps 2 exploring the gene expression data Dataset Extender (Correlate within genes)  $\overline{\triangledown}$   $\circ$ Select an analysis: by following the numbered options Small Tools n the center. For citations, please include the DataGrabber **Proceed** ollowing webcite: 'R2: Genomics 3 Genome Browser Analysis and Visualization Platform Next Reset (http://r2.amc.nl)'. ChIP data **Financial Supporter of R2 TAR literature** Change Data Scope R2: Dataset extender (Correlate within genes) **User Options** Help Select data sets to merge Contact / About R2 Indivic Data set collection: neuroblastoma amsterdam alizeo  $\checkmark$ **Publ**Med **Adjustable settings** Source data: Expression data - Tumor Neuroblastoma (combat Target data: aCGH data - Uncategorized - 110 - custom - gent **Sample Filter**  $000$ Select data sets Subset track: v ö⊦  $\circ$ F Selected sample subset: None raining Source (ps)  $\bullet$  . Source Transform:  $\sqrt{0}$ Log<sub>2</sub>  $\circledcirc$ HugoOnce mode:  $yes \vee$ min # Present calls:  $\blacktriangleleft$ **Tutorials** Target (cgh) Target Transform: ⊕ None  $\vee$ Target values: logfolds v General Download the R2 **Tutorials Book** Corr. multiple testing: False Discovery Rate  $\vee$  0  $0.01$ r\_pval\_cutoff: Next | Reset

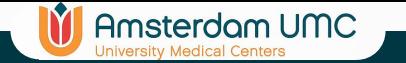

# Correlate within genes (Gex vs Copynumber)

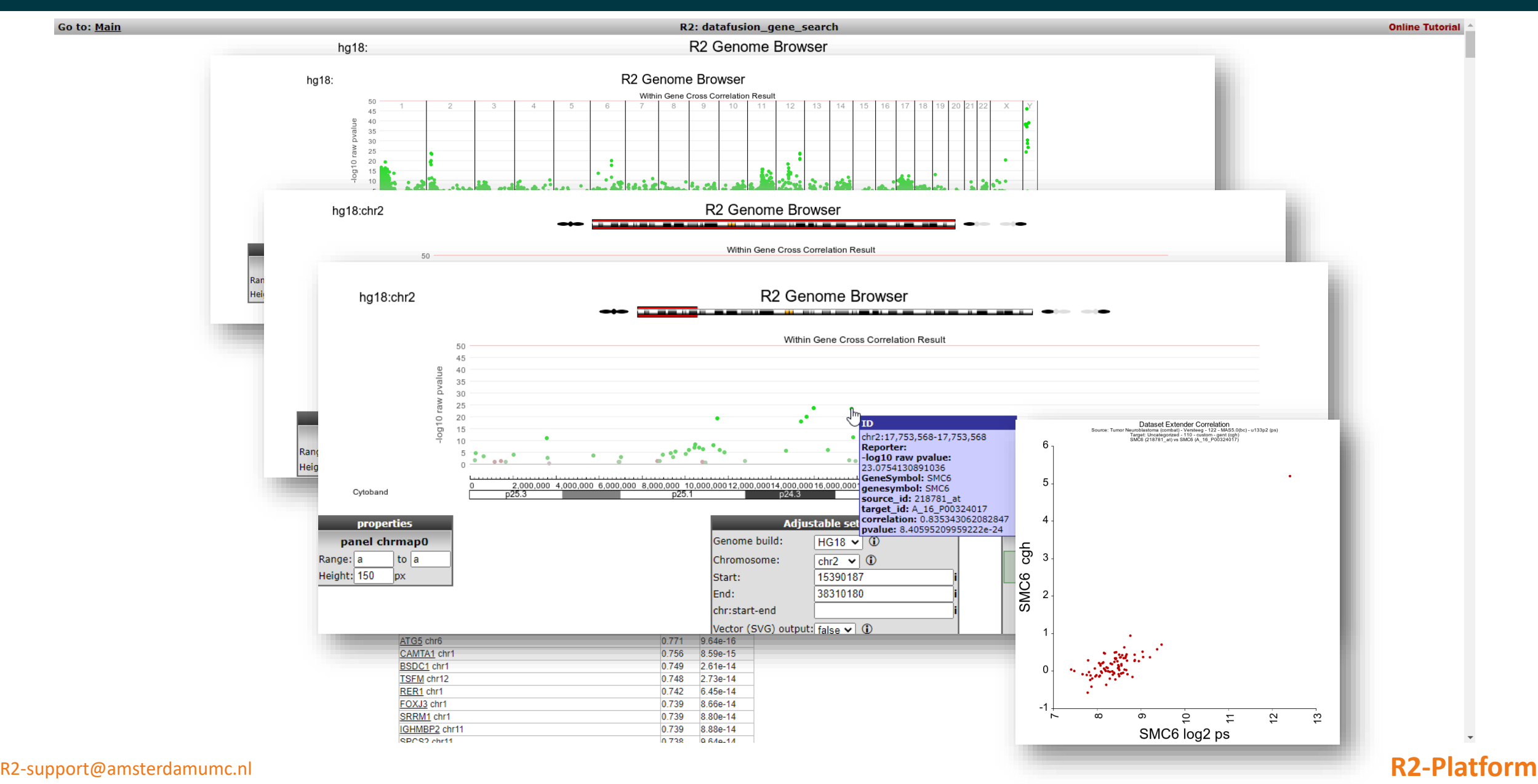

# View all reporters for a gene (module)

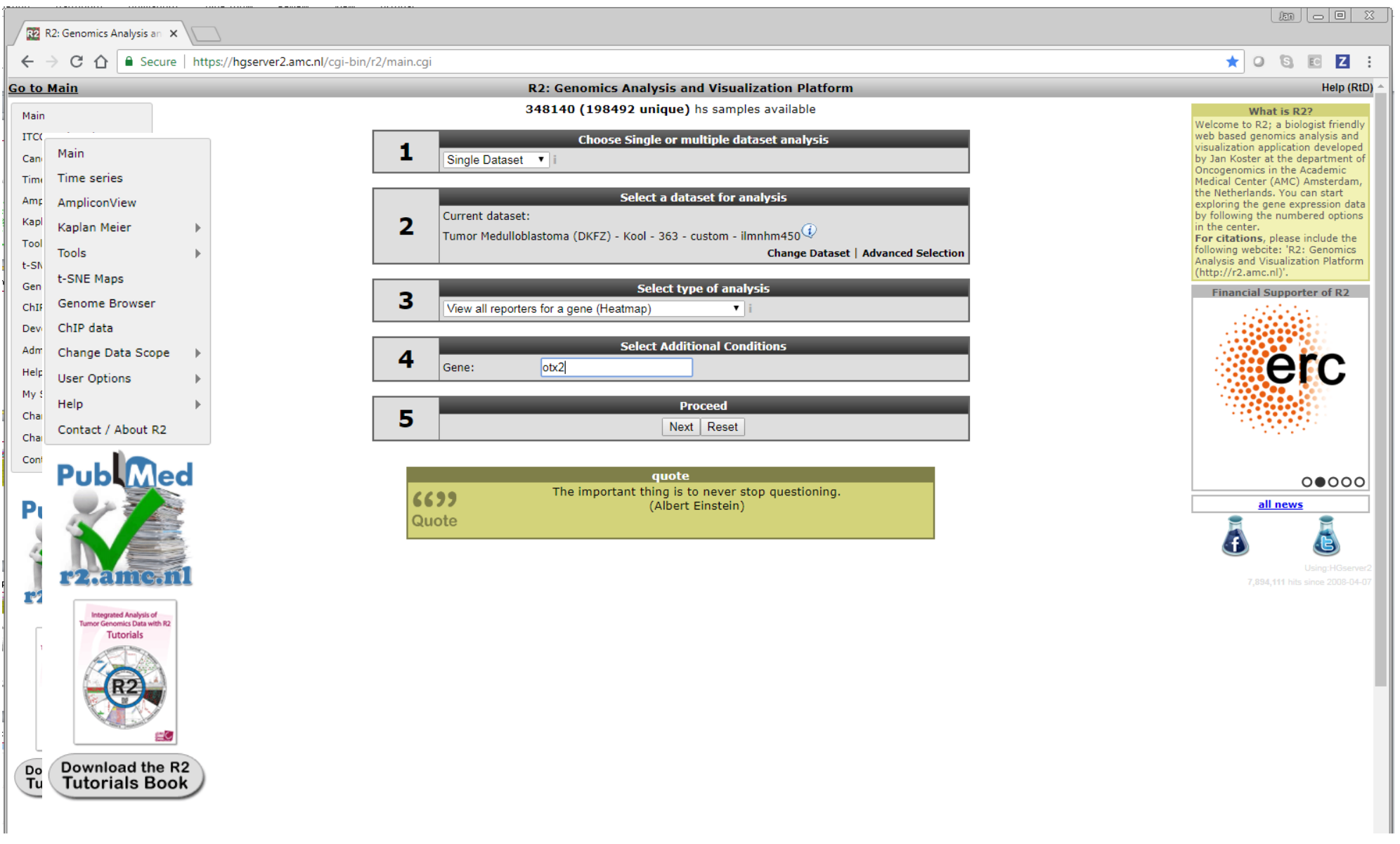

**V** Amsterdam UMC

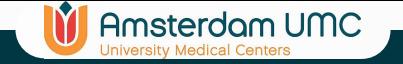

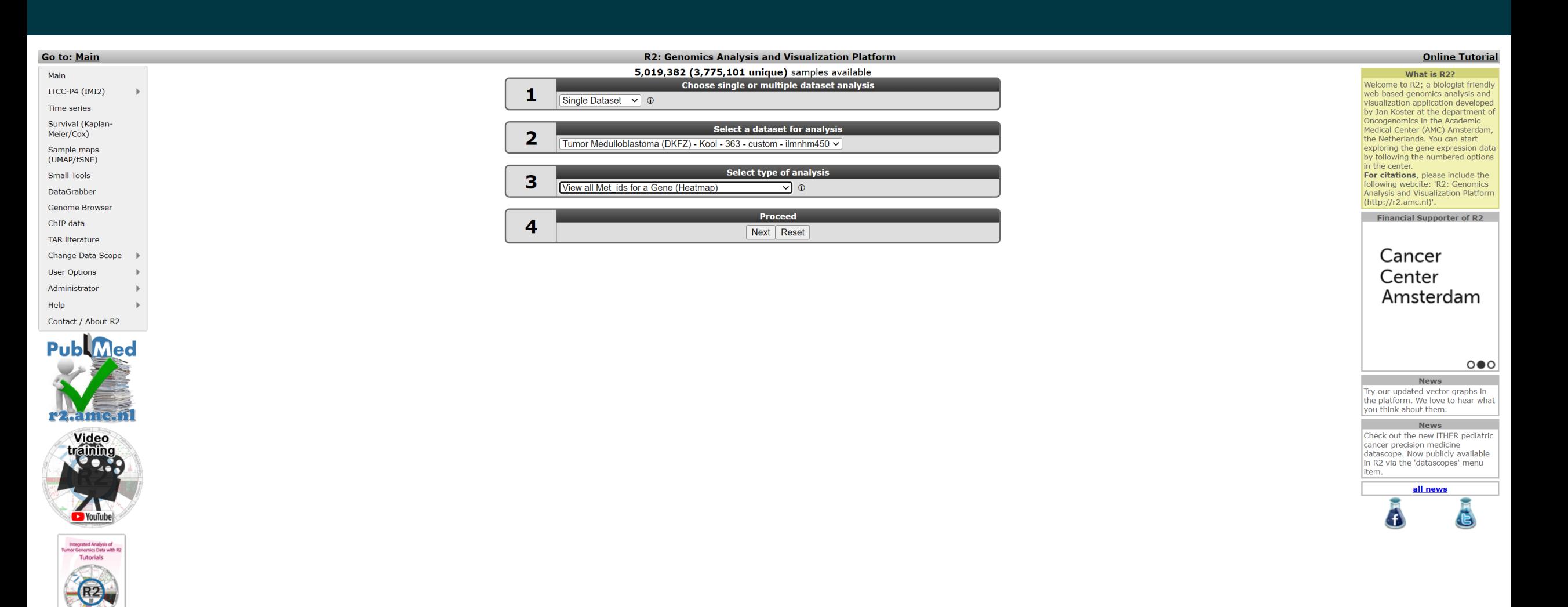

Download the R2<br>Tutorials Book

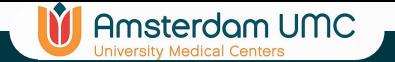

### Methylation arrays

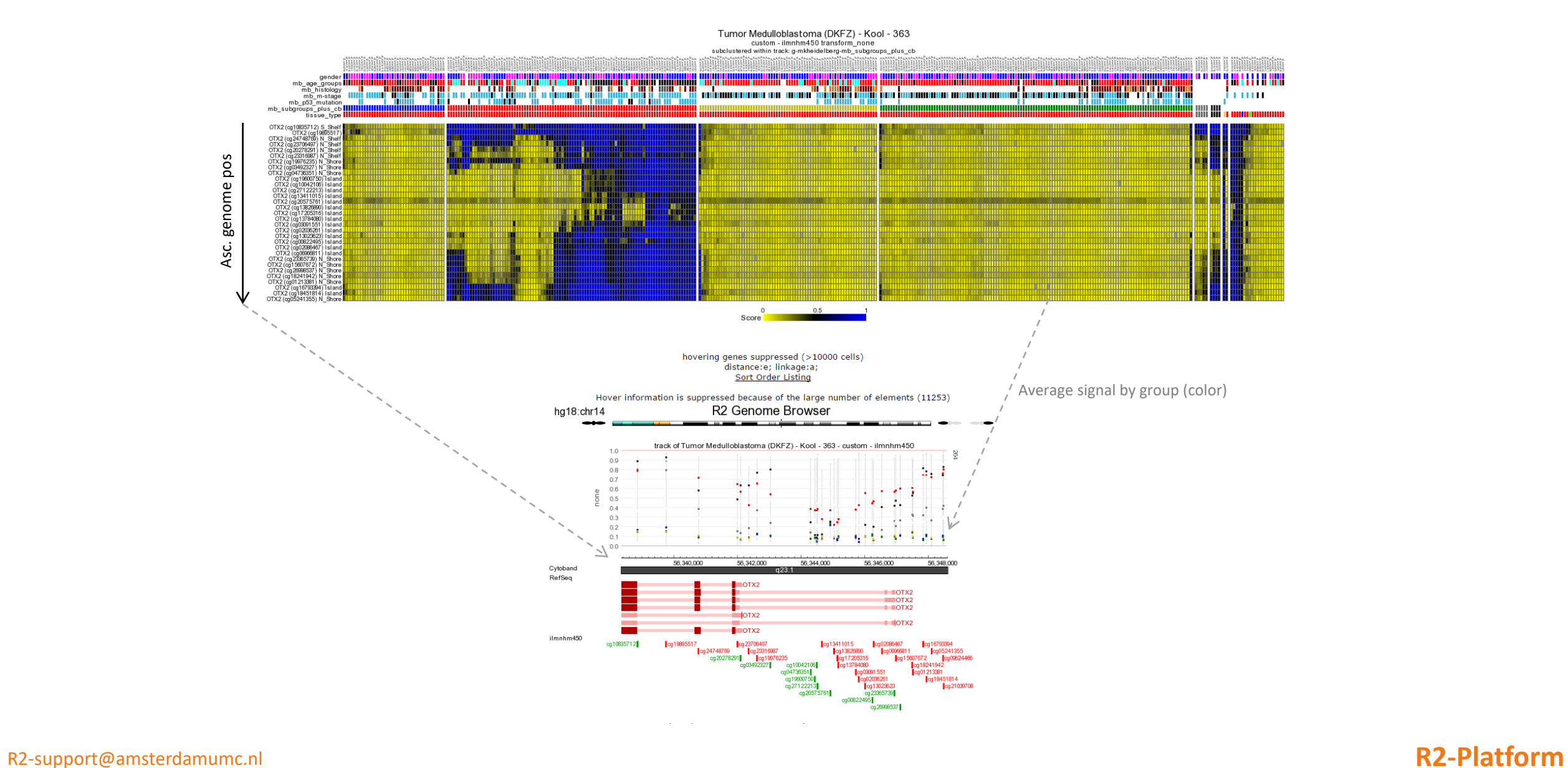

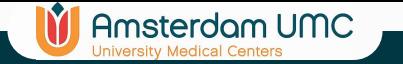

### Integration Methylation vs Gene Expression

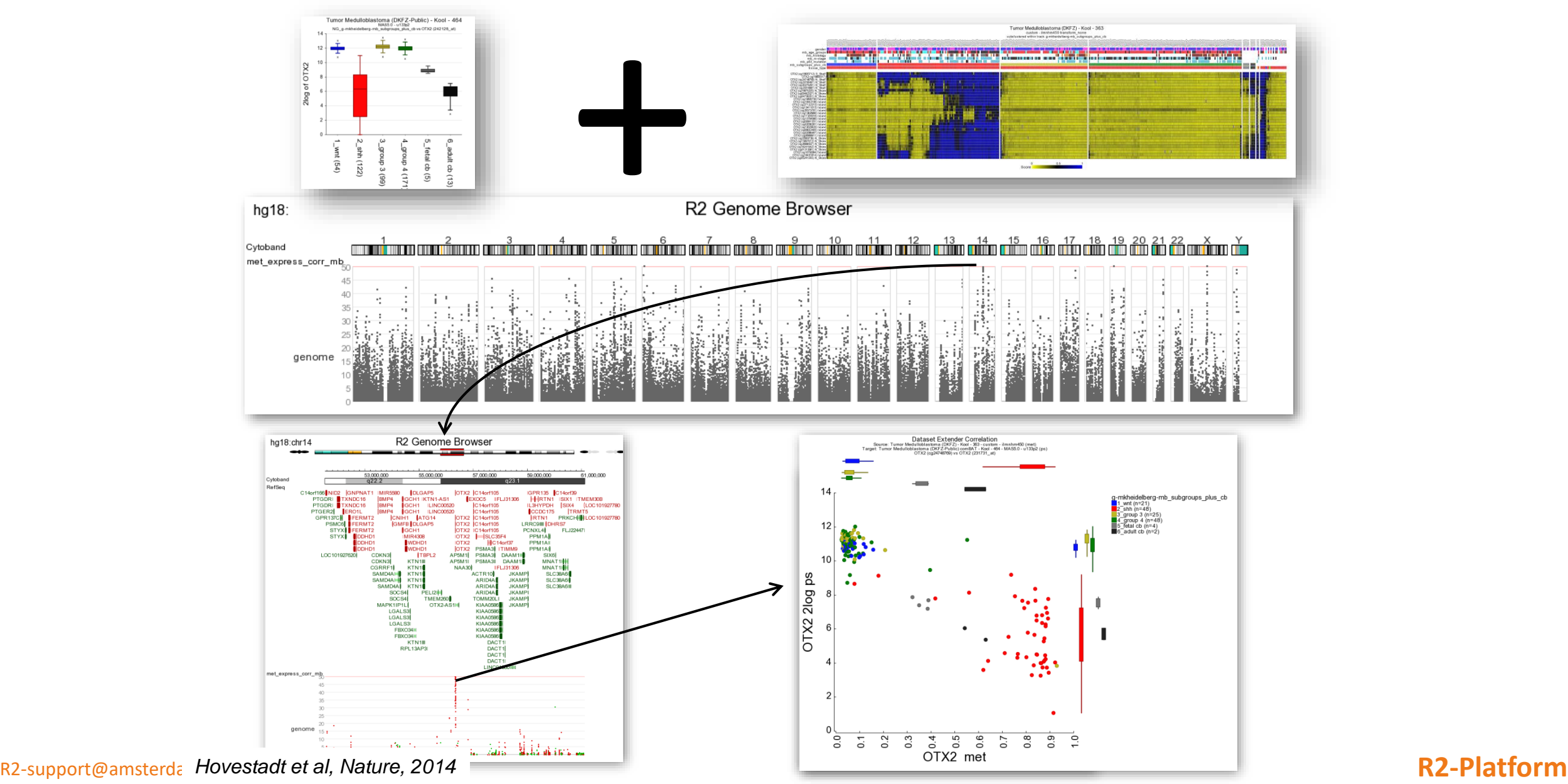

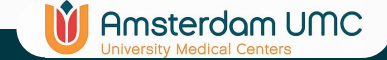

# Whole genome sequencing data in R2

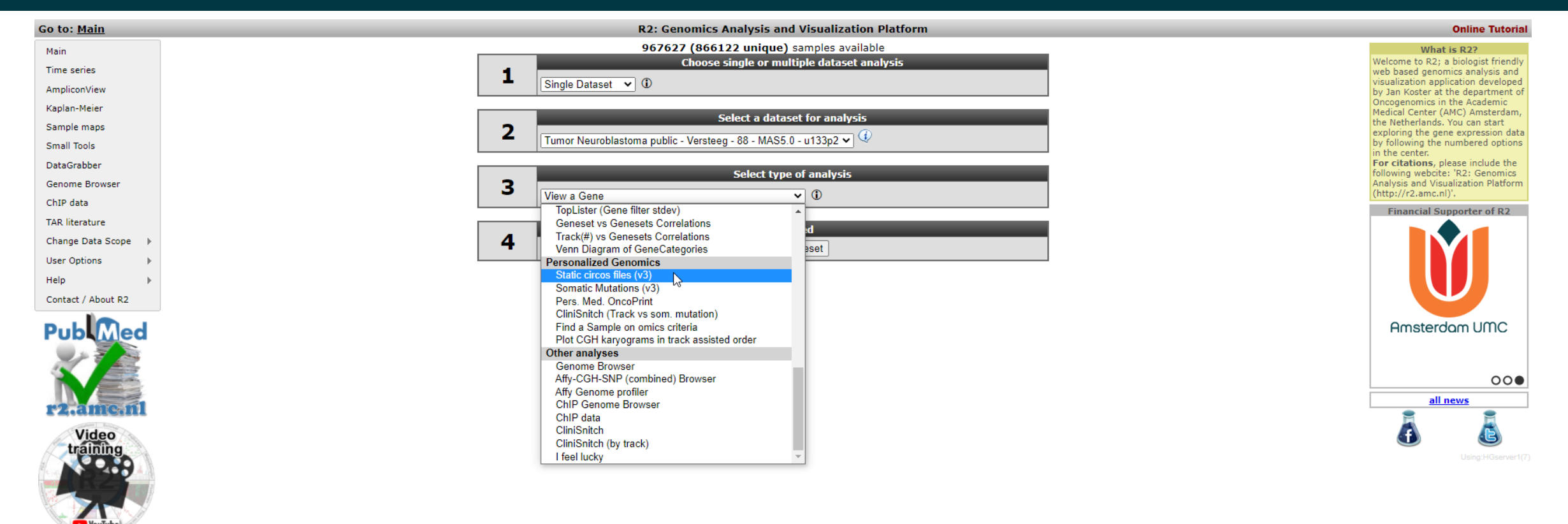

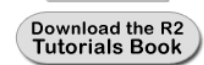

Integrated Analysis of enomics Data with R2 **Tutorials** 

# Whole genome sequencing data in R2

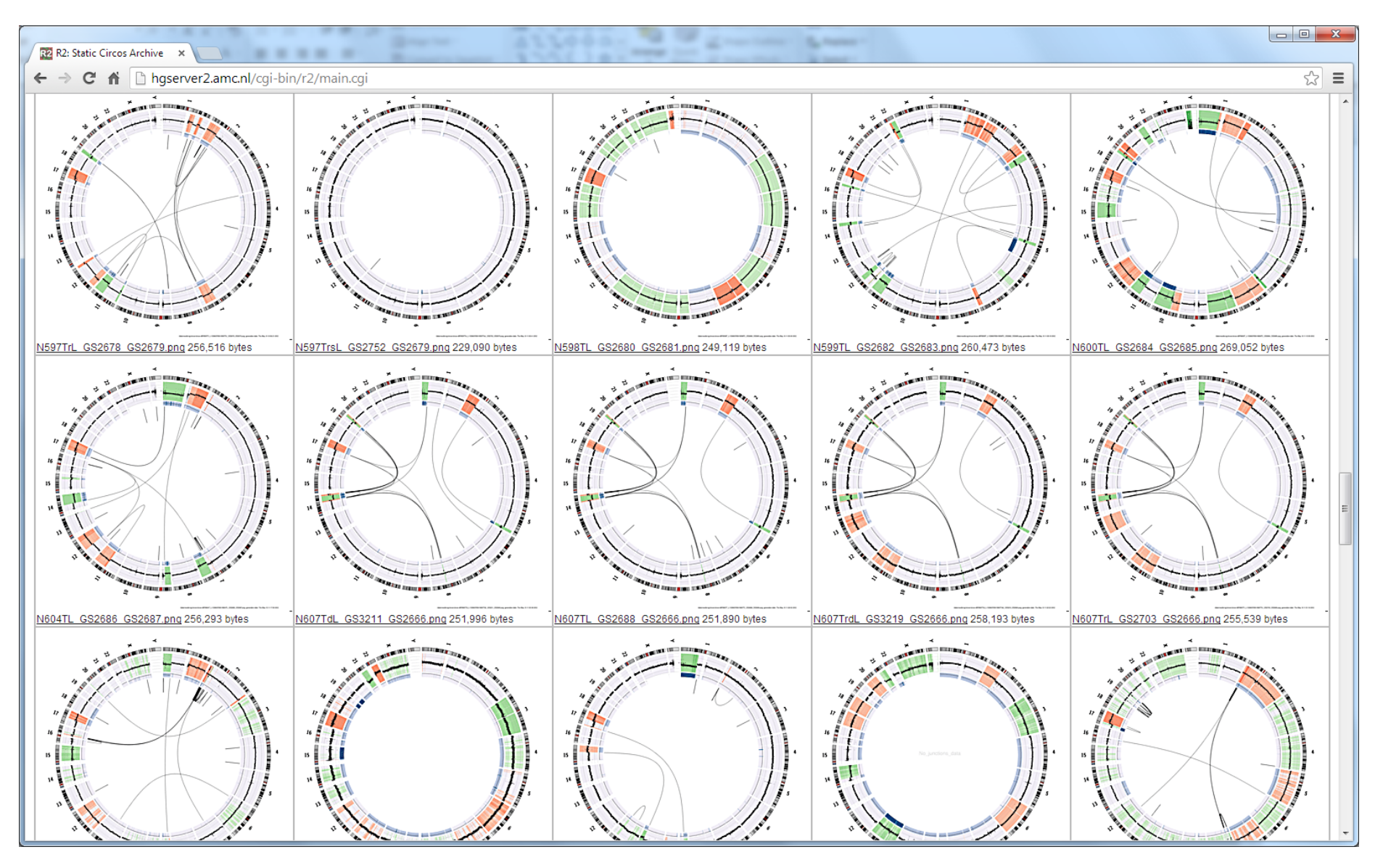

**IV Amsterdam UMC** 

# Whole genome sequencing data in R2

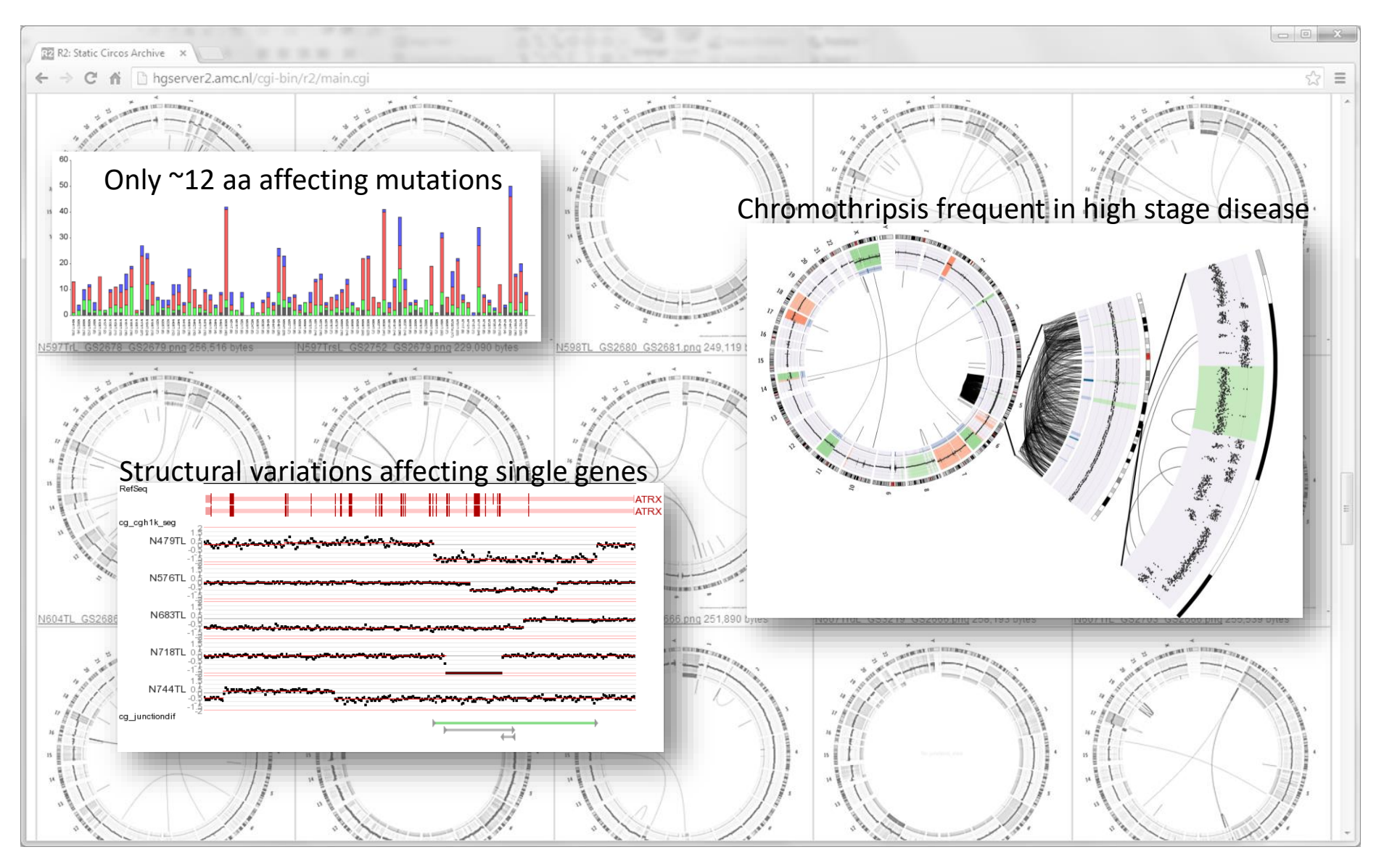

**In** Amsterdam UMC
# Whole genome sequencing data in R2

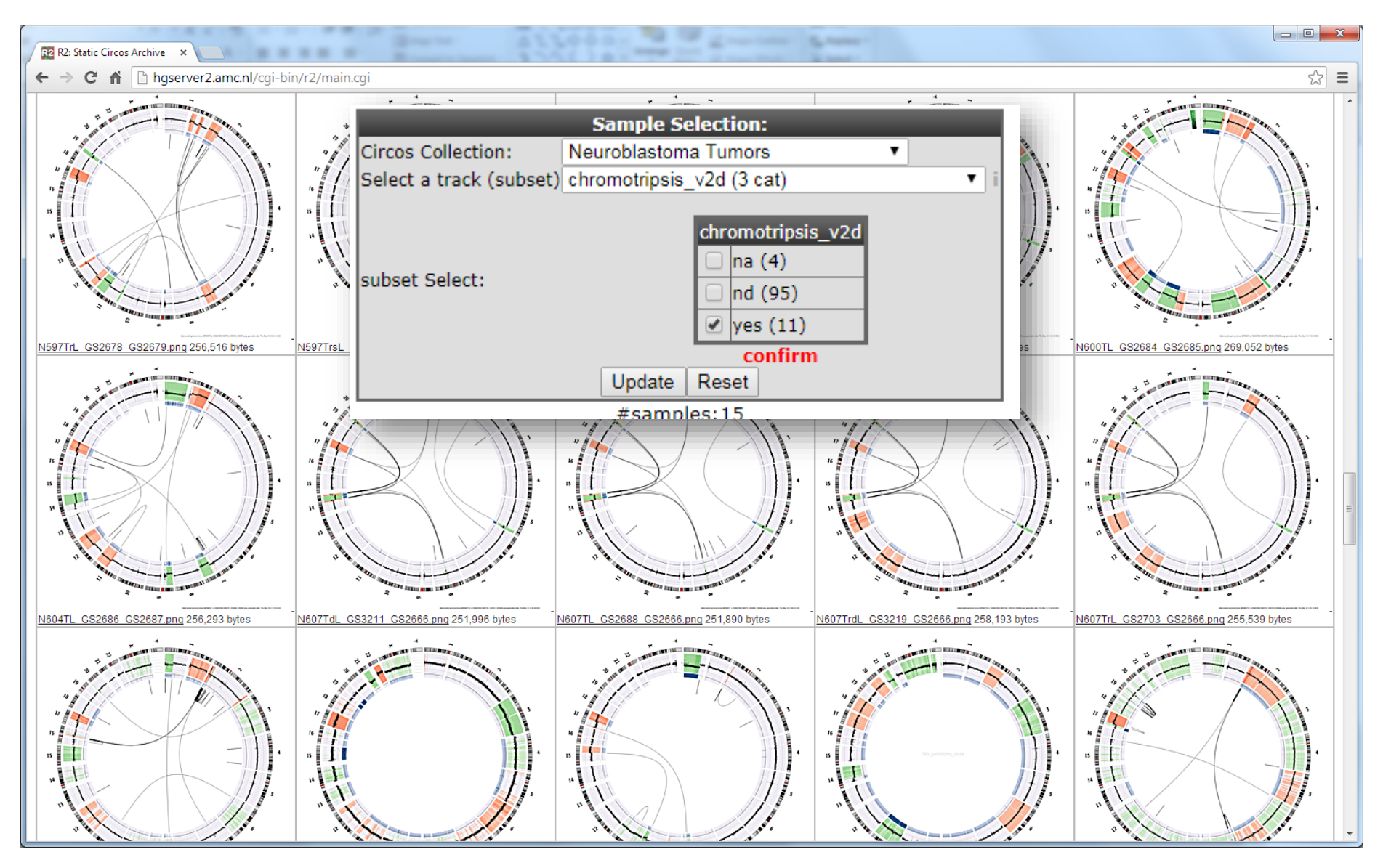

**IT** Amsterdam UMC

# Whole genome sequencing data in R2

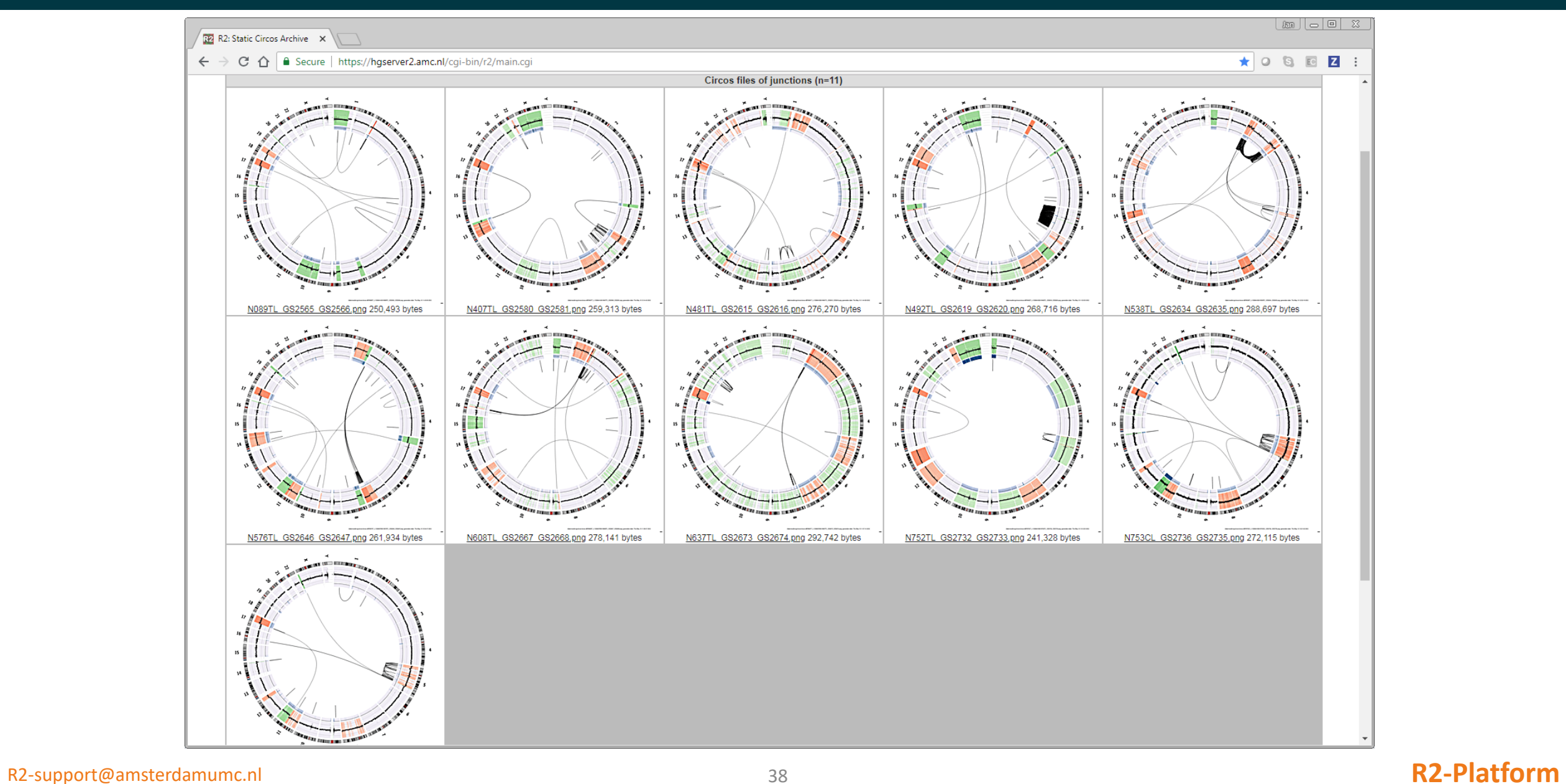

**International Contract On Contract On Contract On Contract On Contract On Contract On Contract On Contract On Contract On Contract On Contract On Contract On Contract On Contract On Contract On Contract On Contract On Con** 

# Whole genome sequencing data in R2

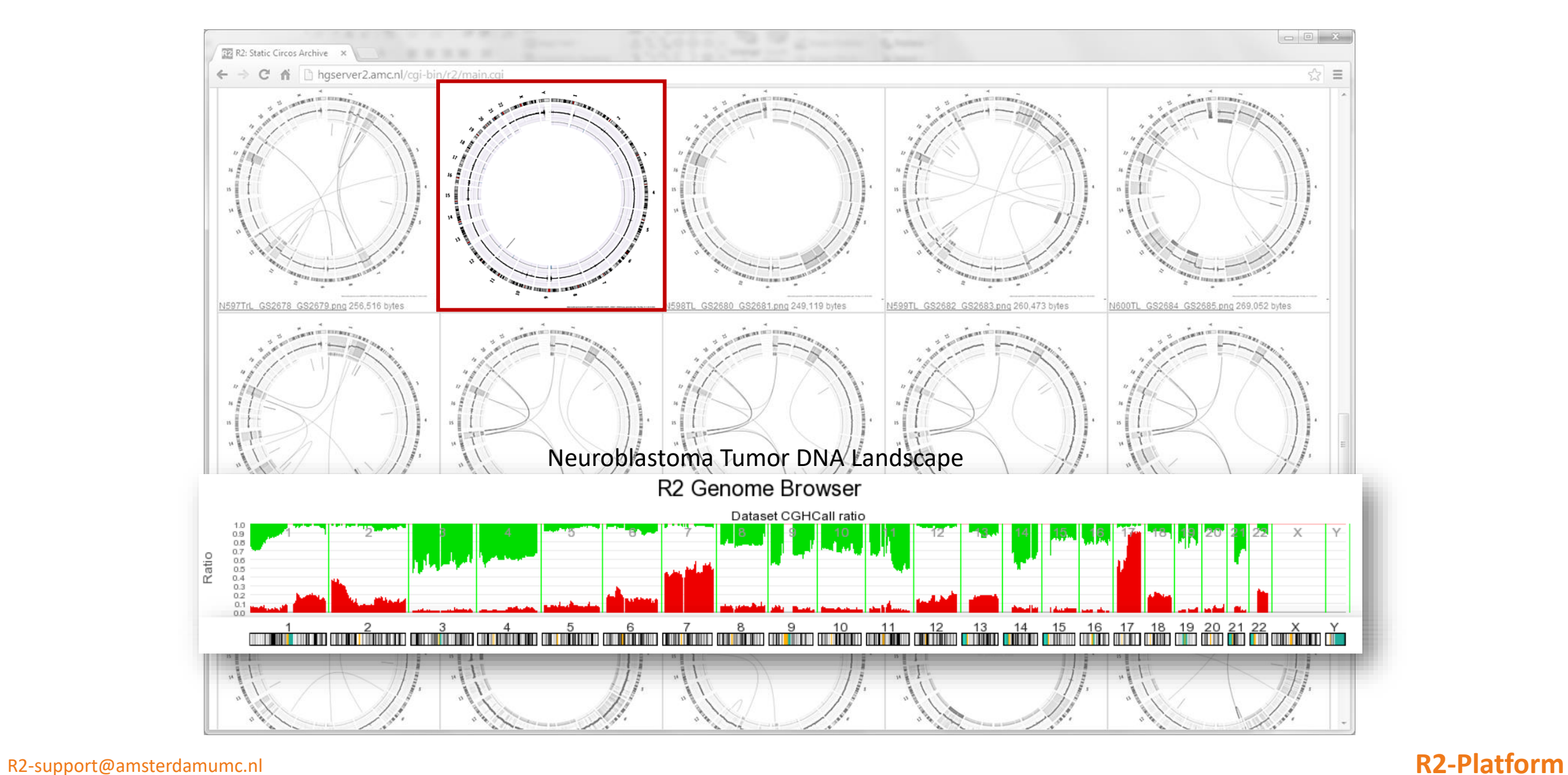

**International Contract On Contract On Contract On Contract On Contract On Contract On Contract On Contract On Contract On Contract On Contract On Contract On Contract On Contract On Contract On Contract On Contract On Con** 

## Neuroblastoma patient with single event

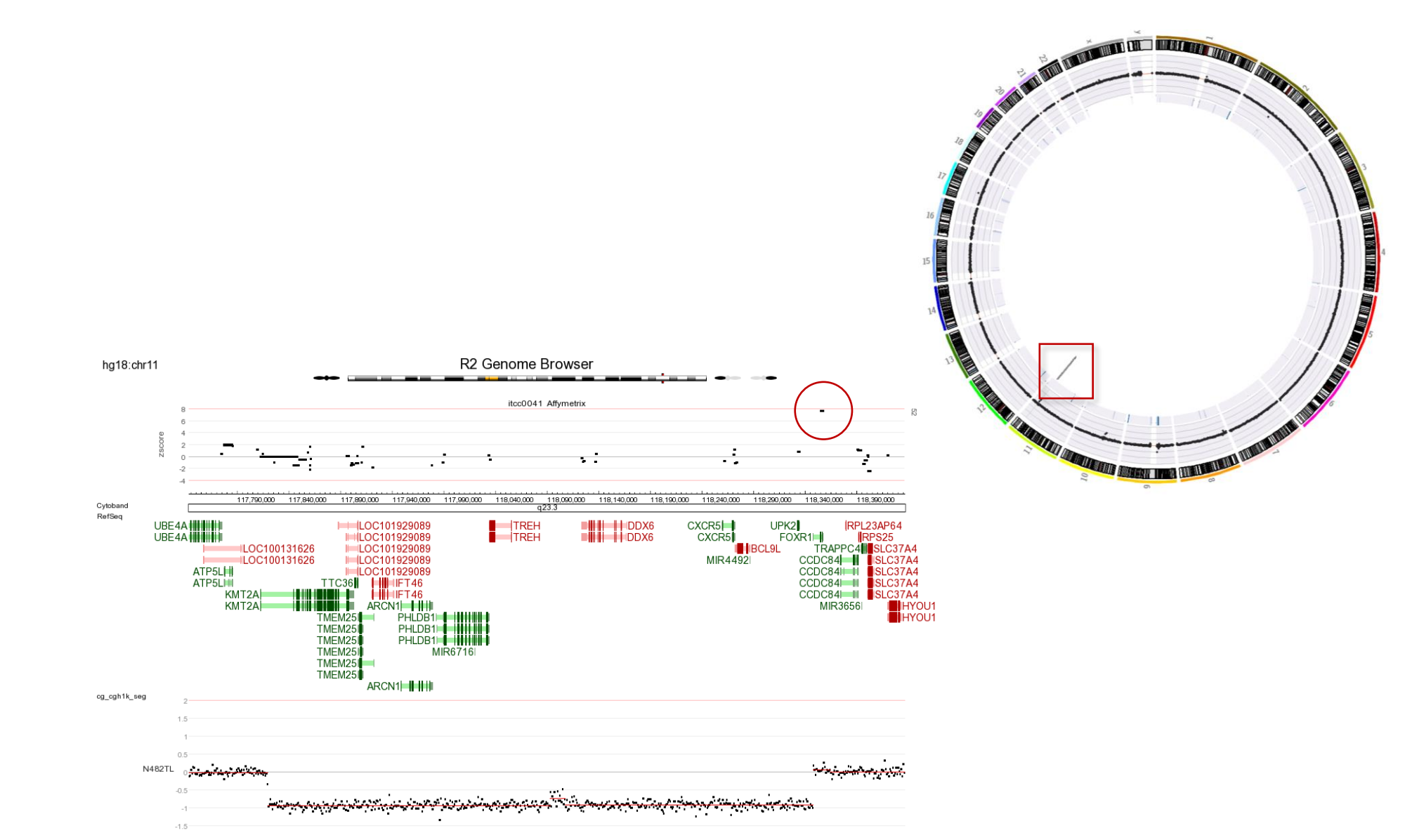

**In** Amsterdam UMC

### R2-support@amsterdae Santo et al, Oncogene, 2012 **Exercía en Exercía en Exercía en Exercía en Exercía en Exercí**

## Neuroblastoma patient with single event

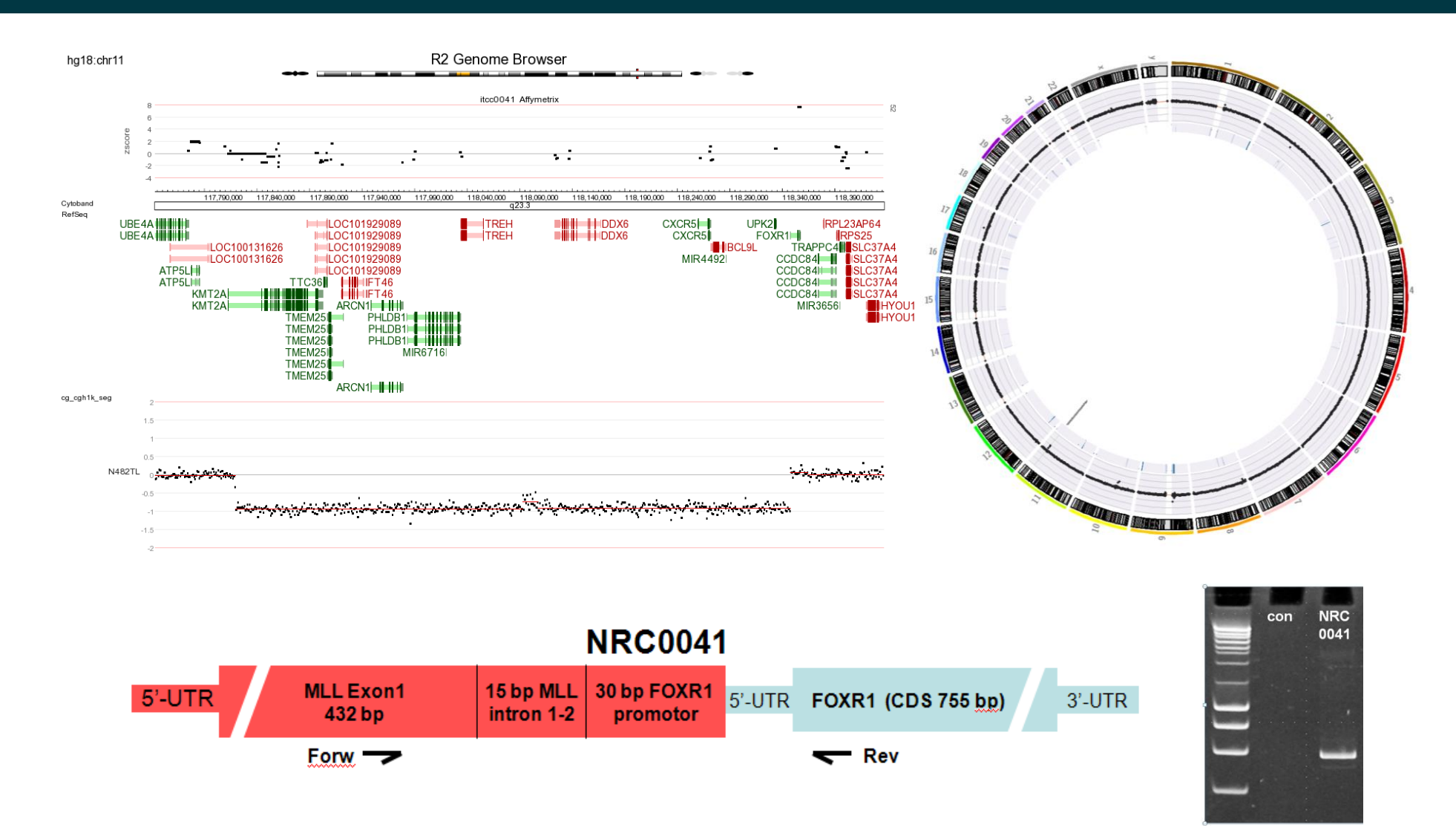

Amsterdam UMC

### **Amsterdam UMC**

### FOXR1 only expressed in combination with Structural Variation

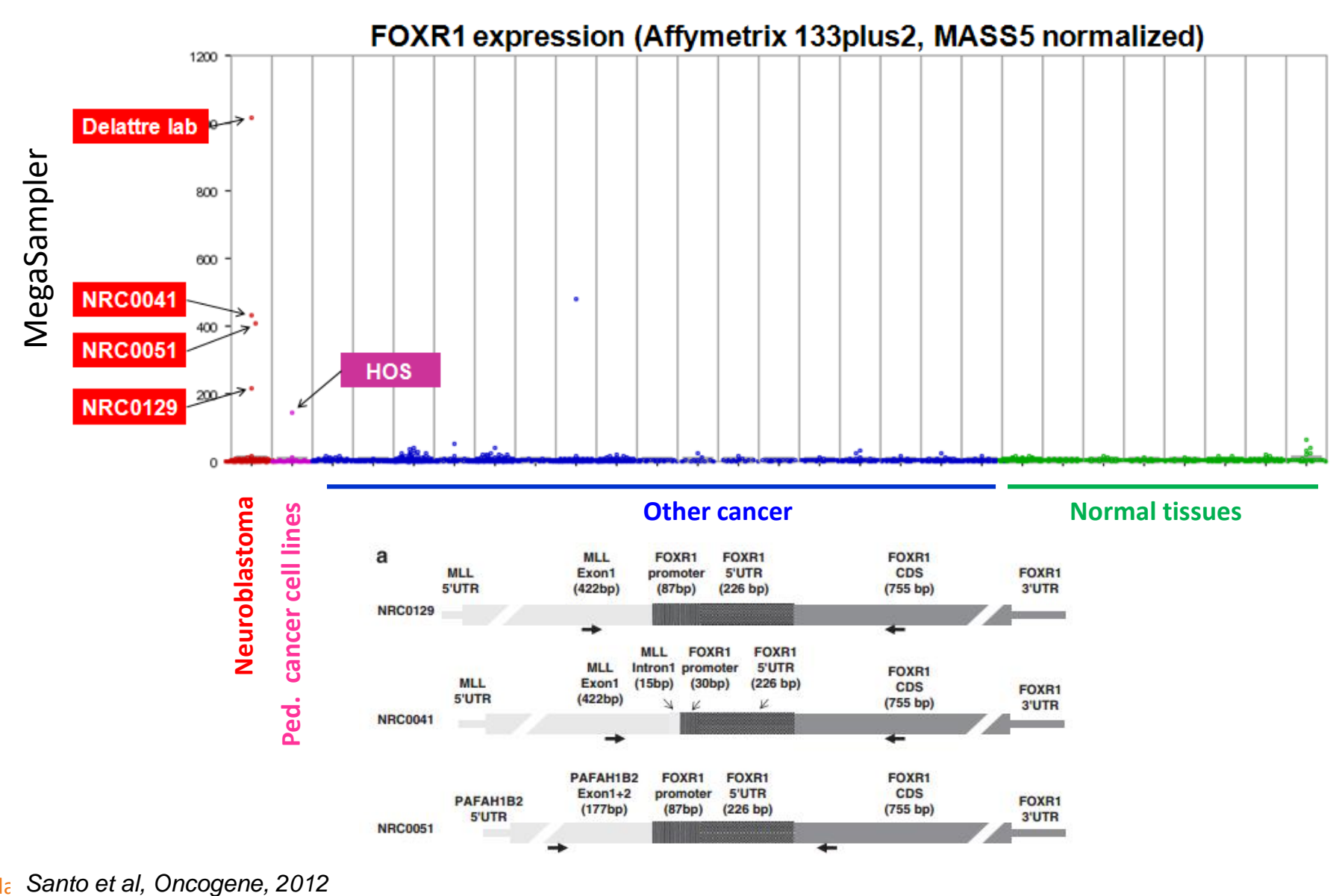

R2-support@amsterdamumc.com/communical/communical/communical/communical/communical/communical/communical/communical/communical/communical/communical/communical/communical/communical/communical/communical/communical/communi

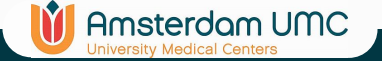

### FOXR1 causes growth maintenance in non malignant mouse neuroblasts

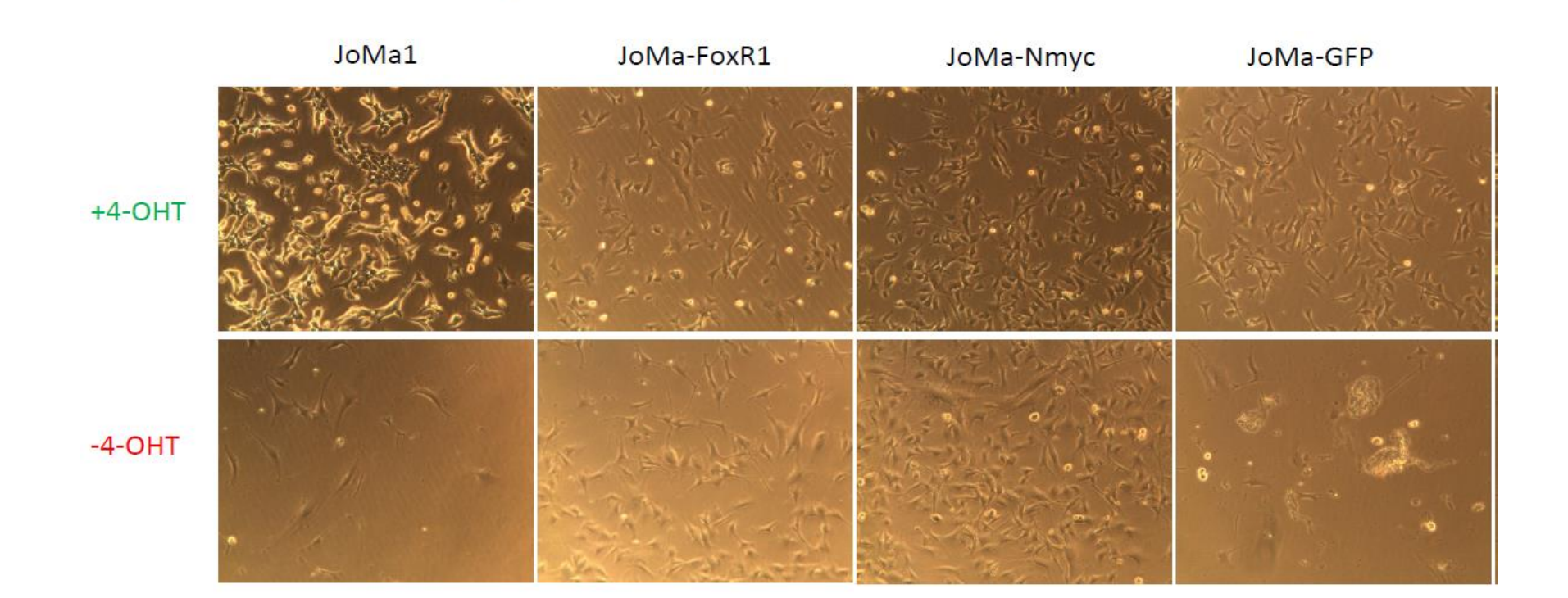

Immortalized by 4-oht regulated cMYC expression Removal of 4-oht > terminal differentiation

170 h bzw. 7 Tage

R2-support@amsterdamumc.com *R2-Platform* and *R2-Platform* and *R2-Platform* 

## Later on other patient with only a FOXR1 event

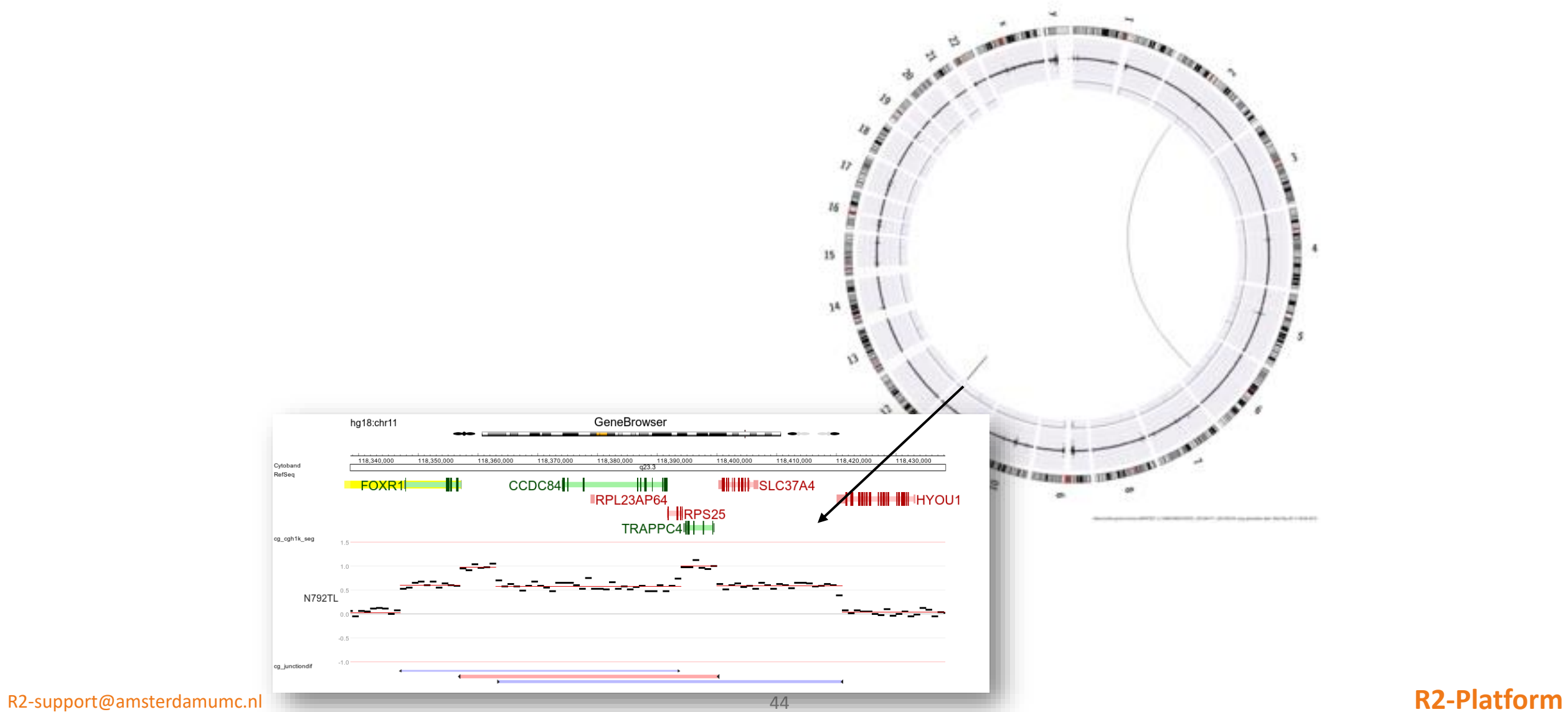

**I** Amsterdam UMC

44

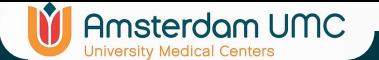

## Tumor board Patient overview

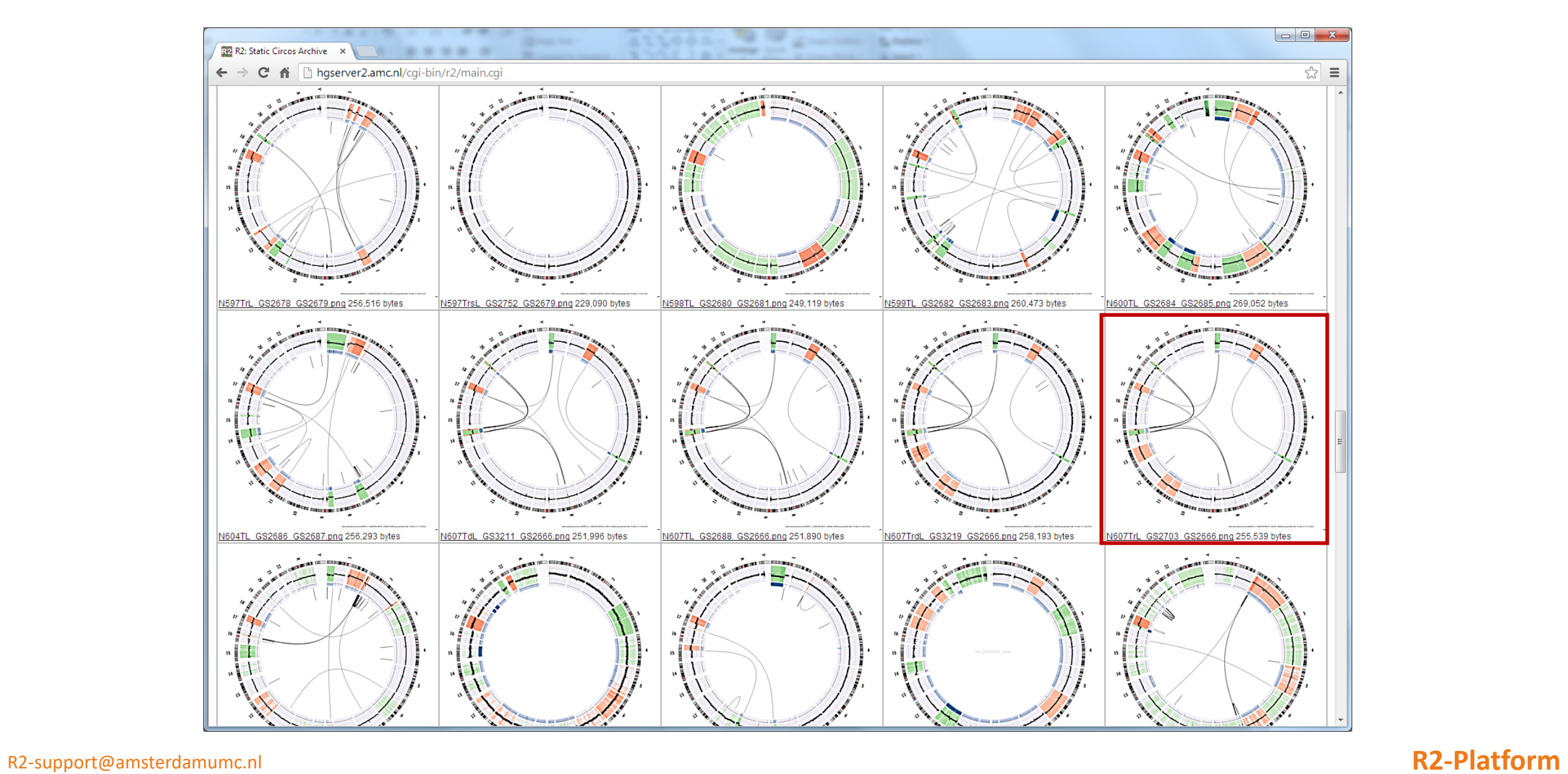

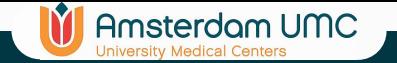

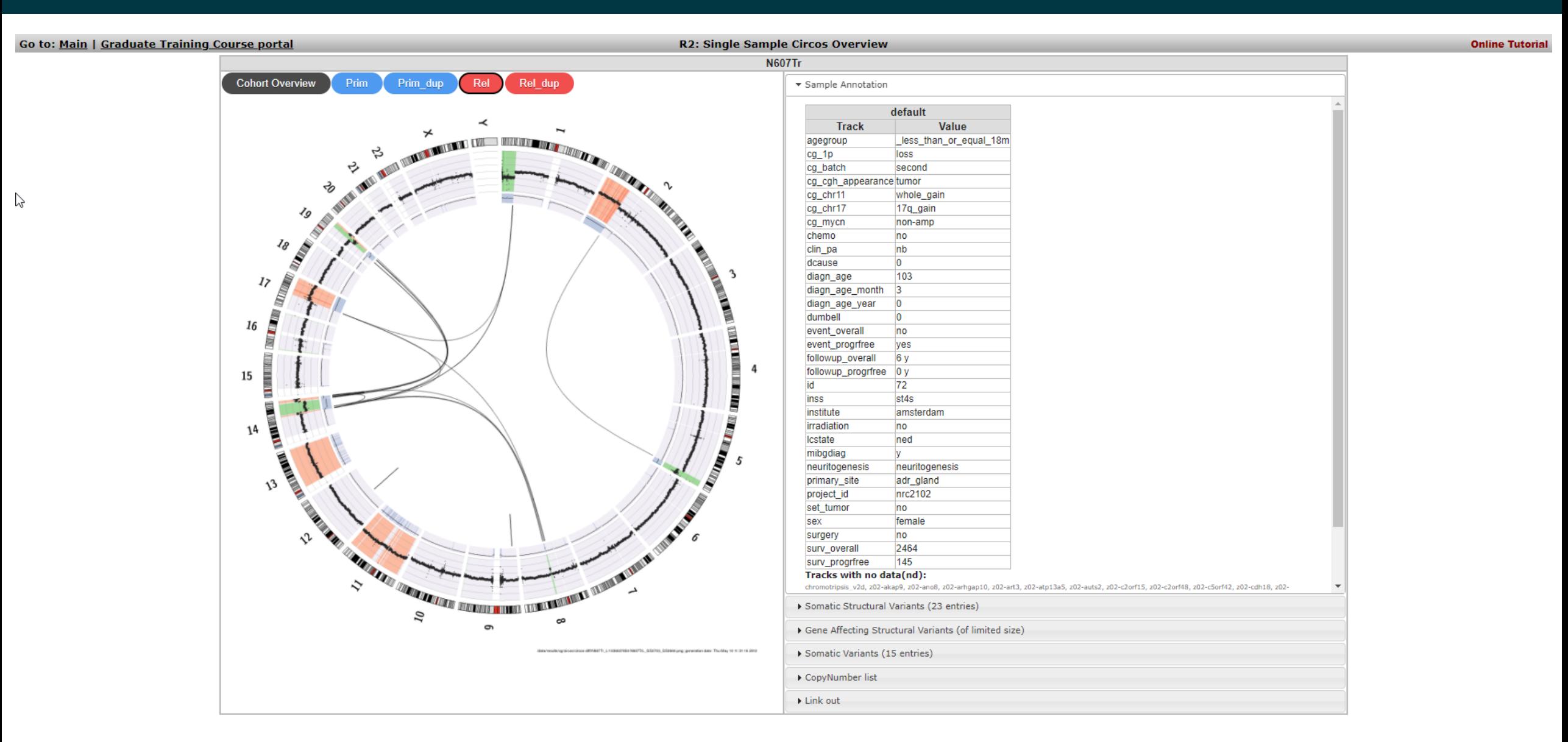

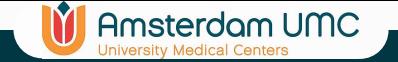

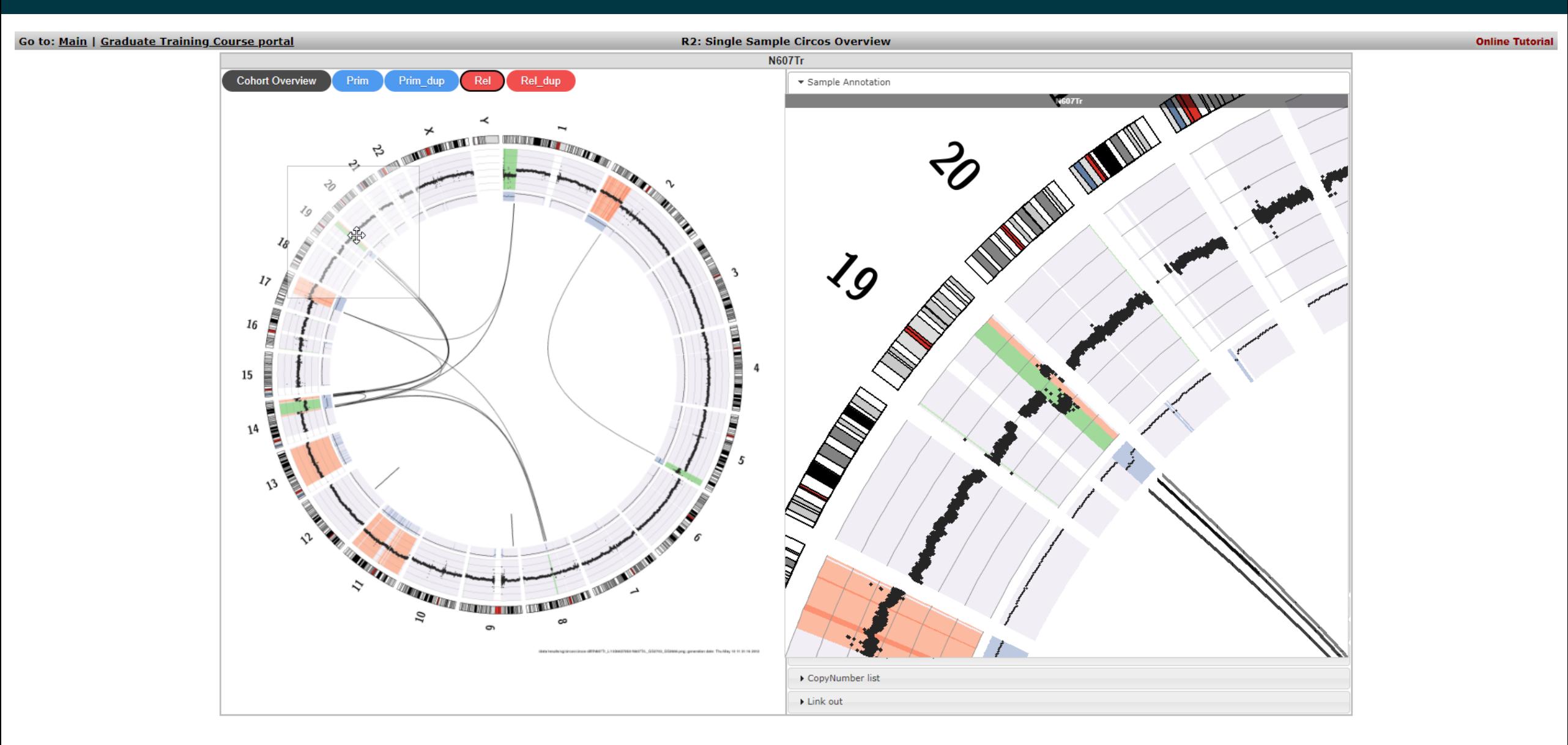

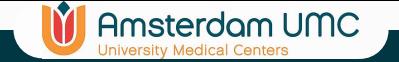

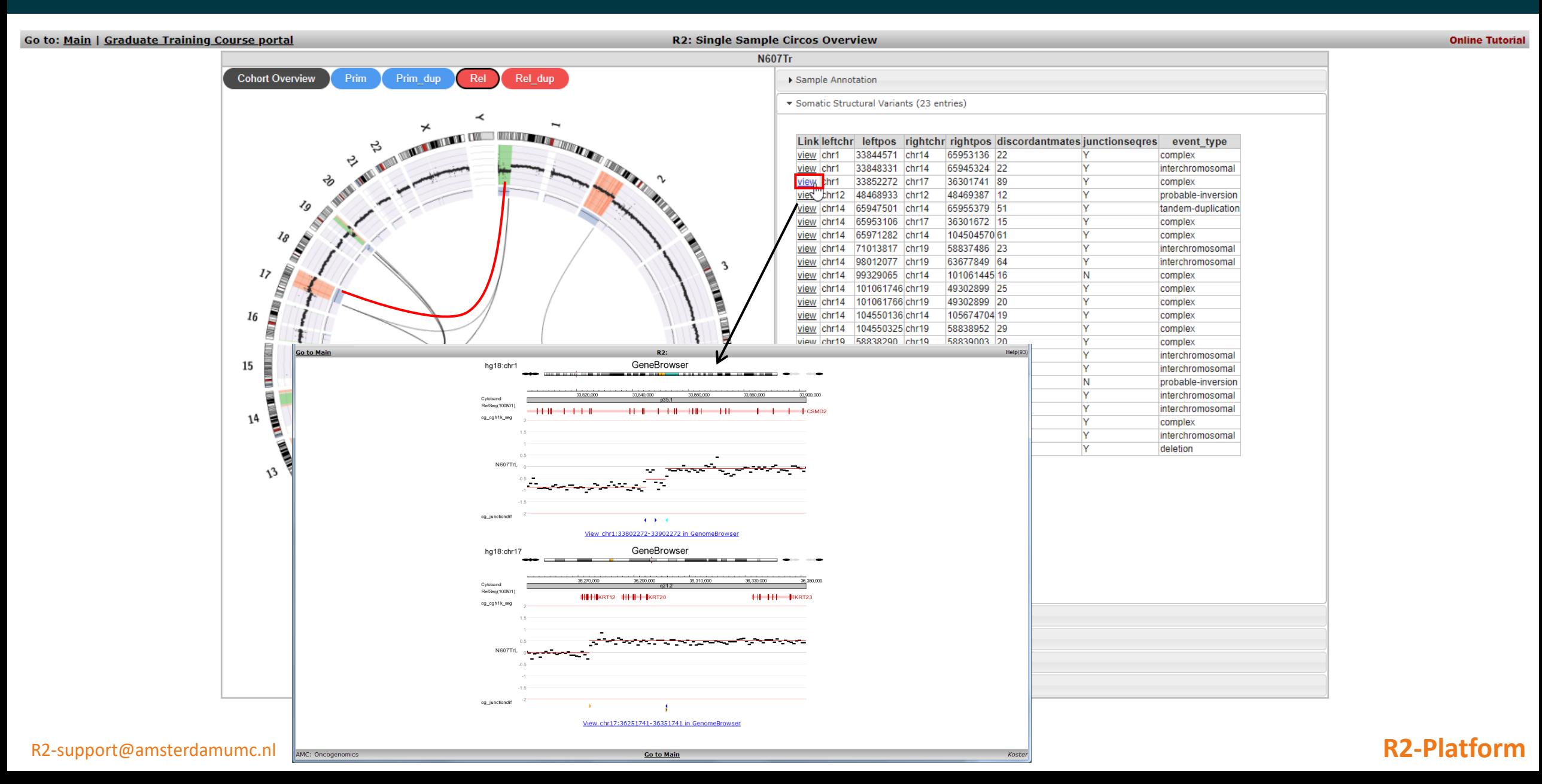

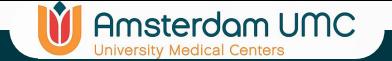

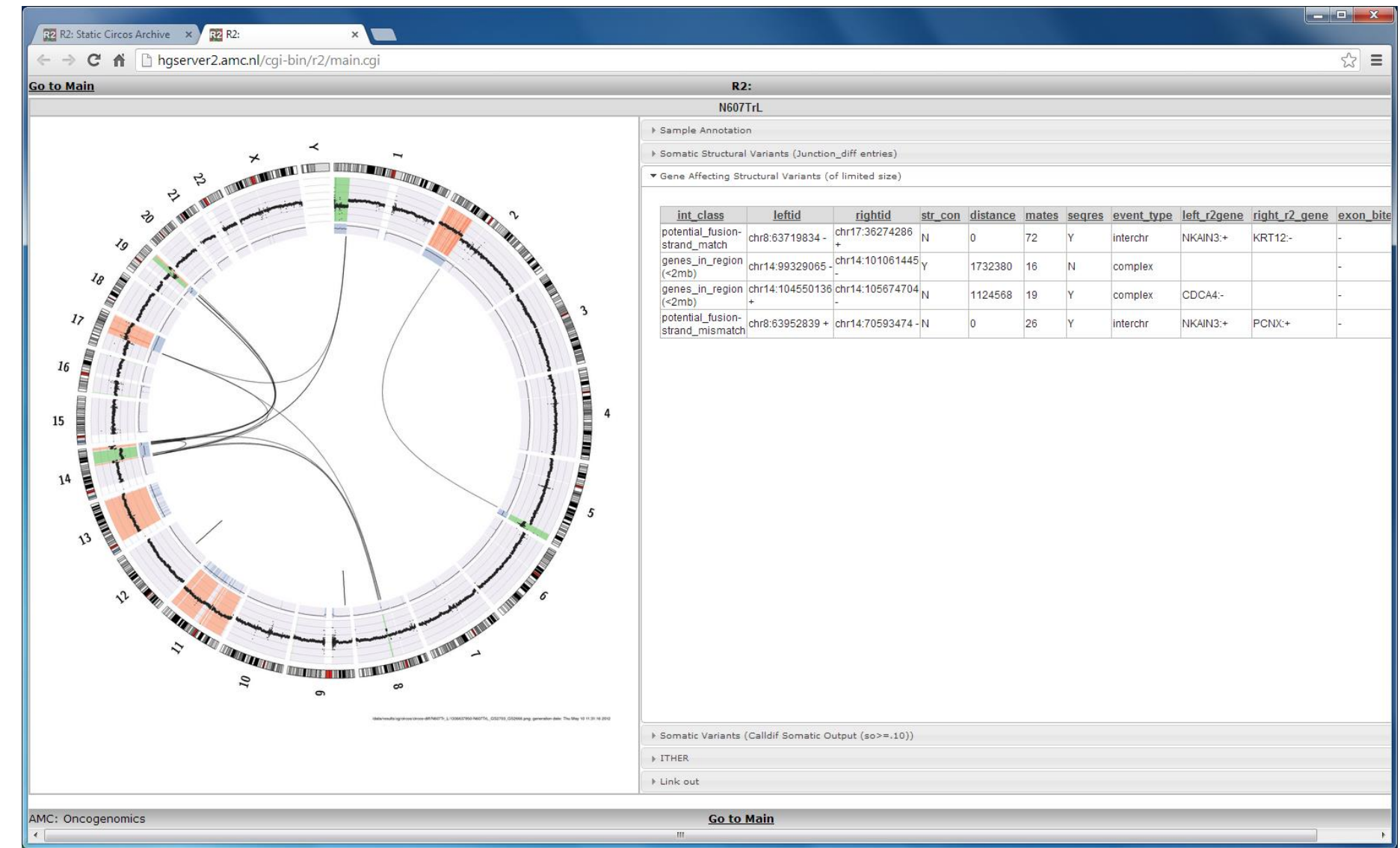

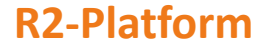

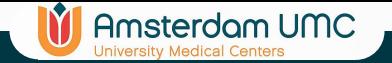

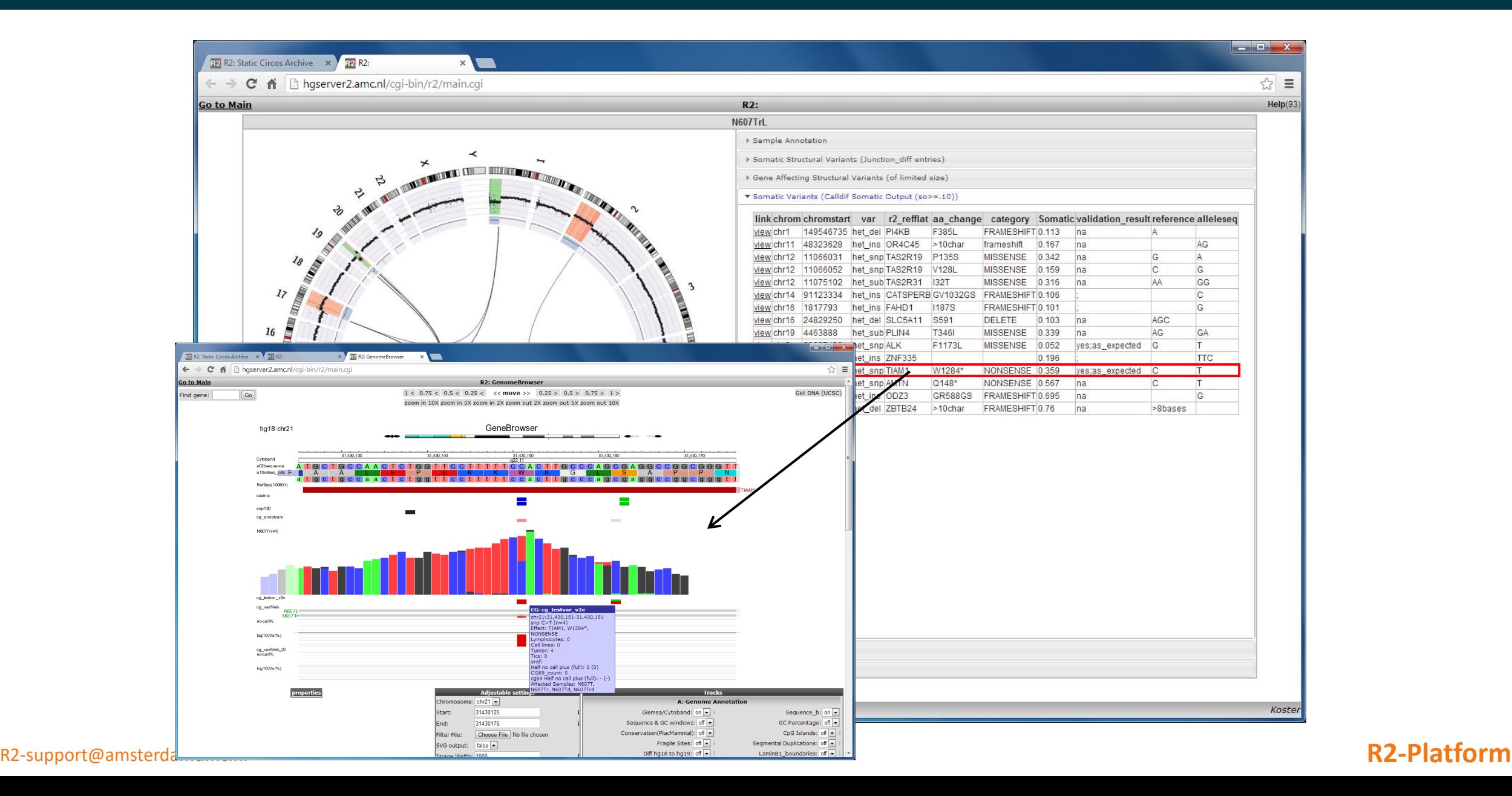

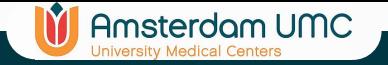

# CiViC / Clinvar

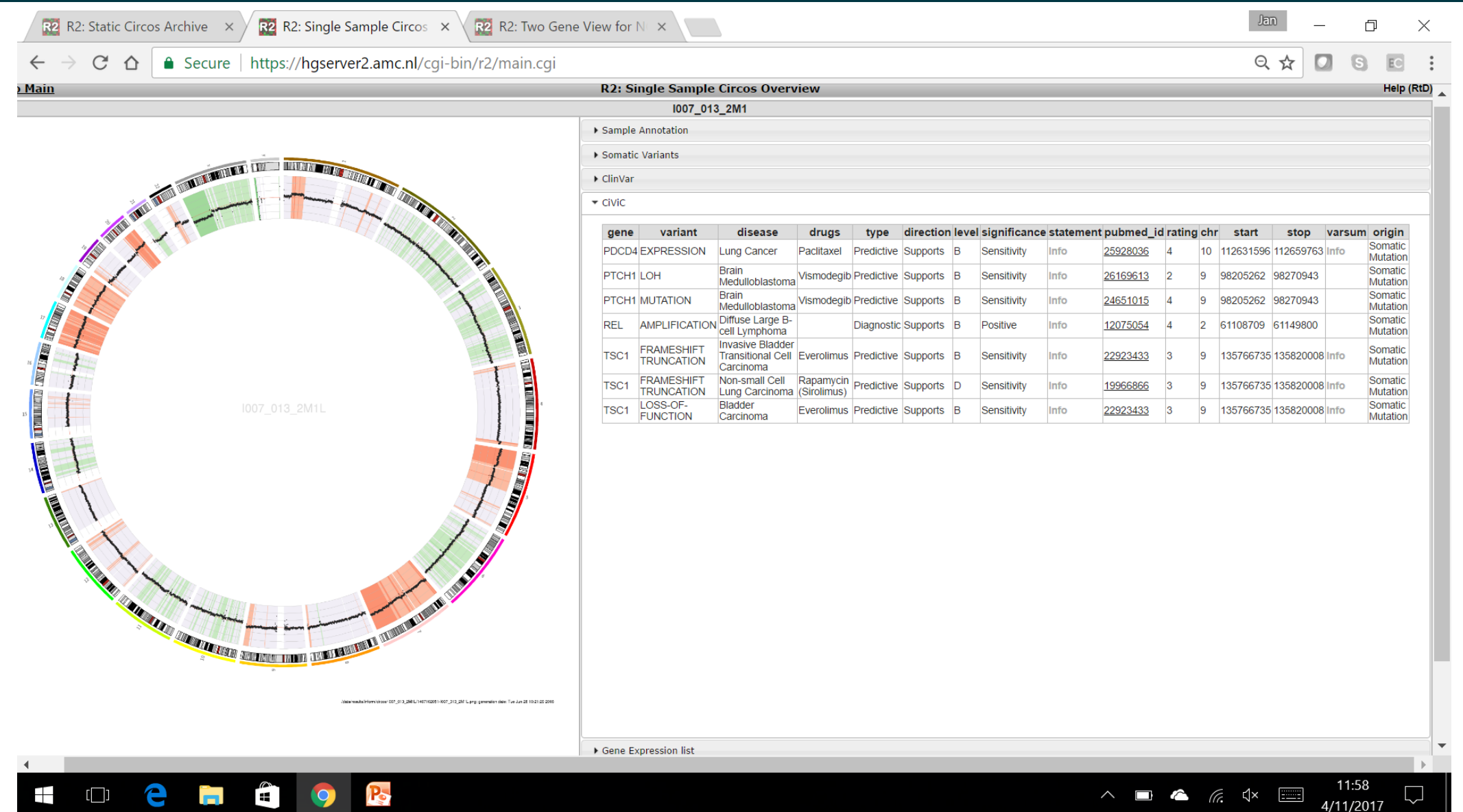

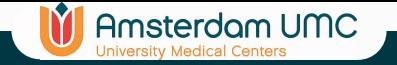

### Gene Expression

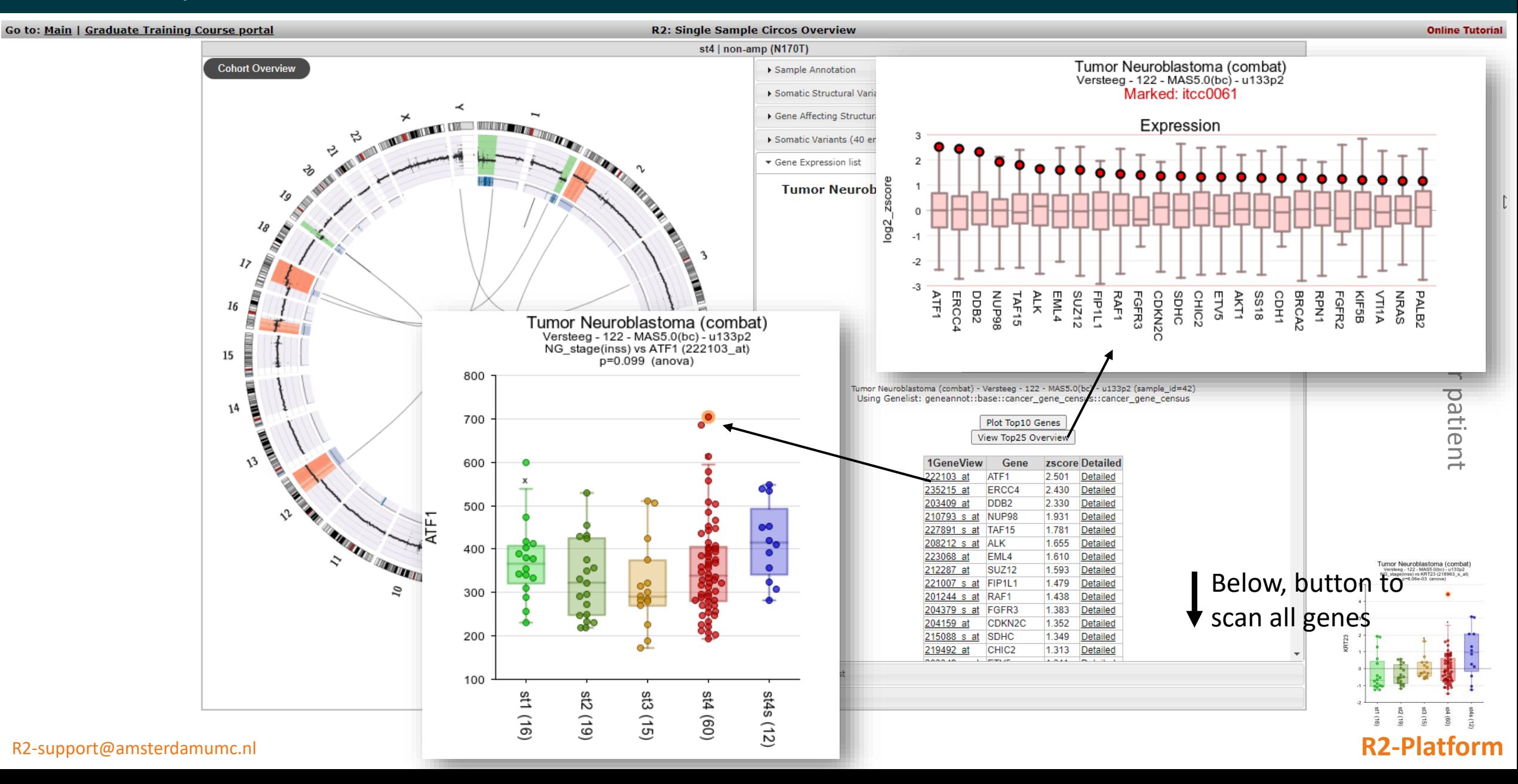

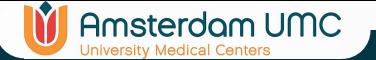

# Copy number events by genes

### Go to: Main | Graduate Training Course portal

### **R2: Single Sample Circos Overview N607Tr**

Sample Annotation

Somatic Structural Variants (23 entries)

**Online Tutorial** 

 $\heartsuit$ 

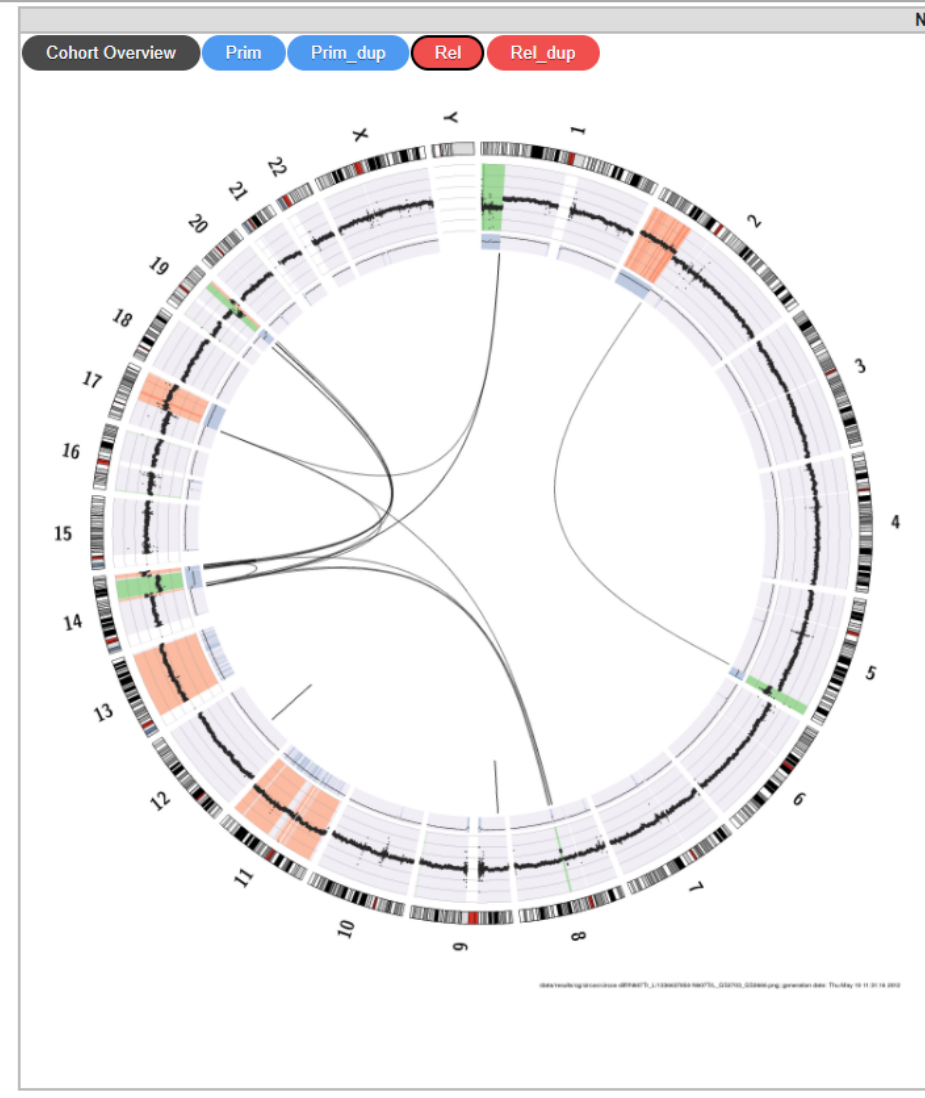

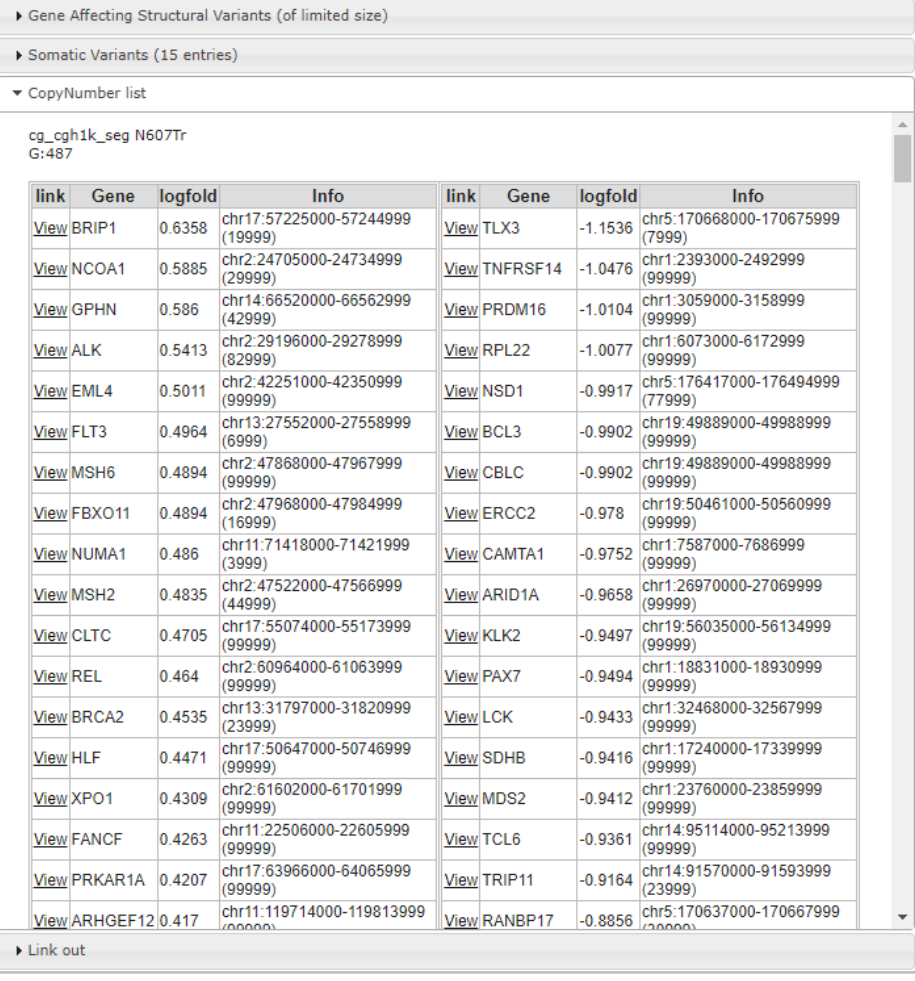

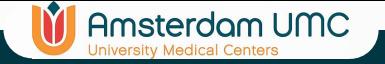

## Structural Variations

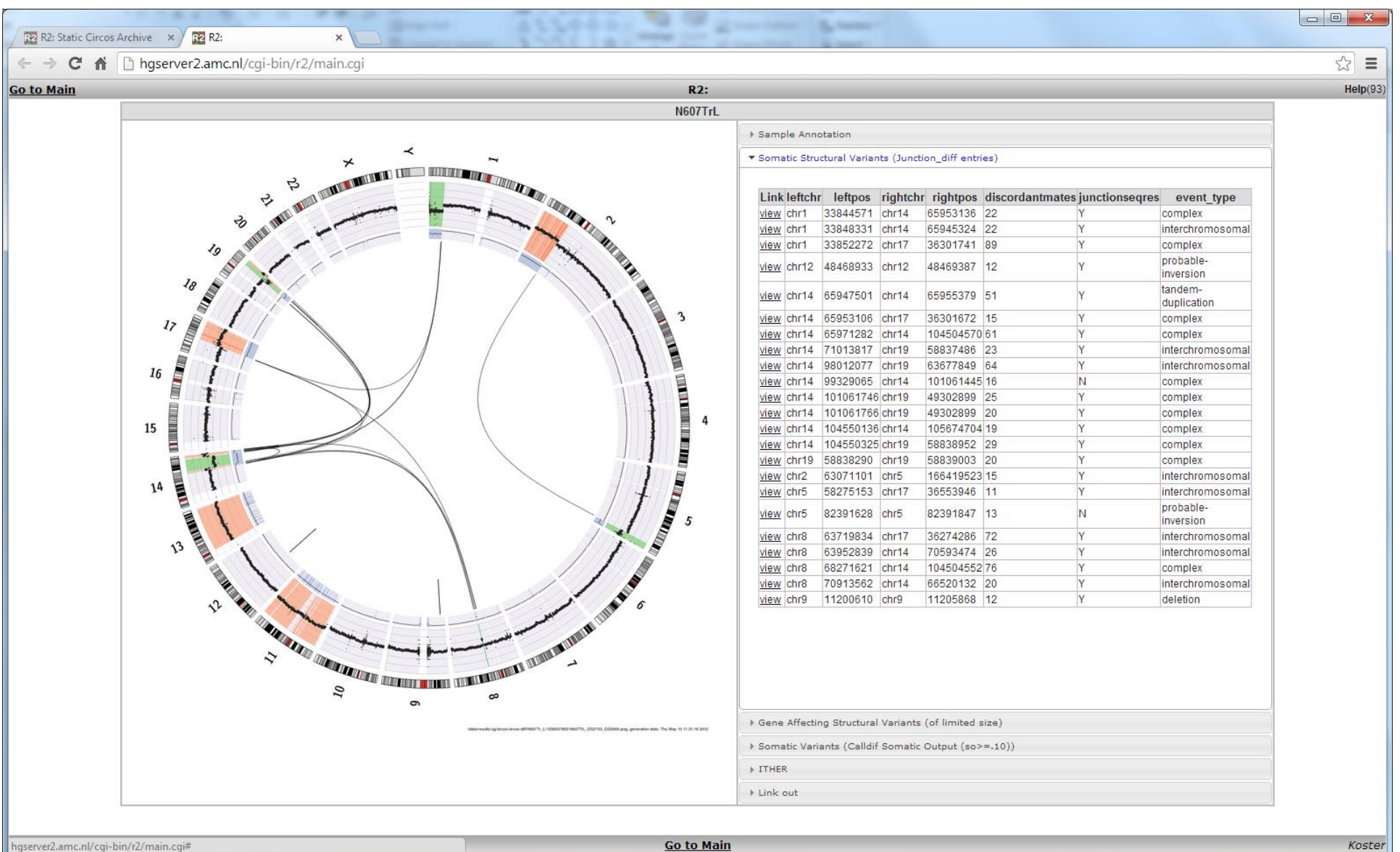

R2-support@amsterdamumc.lin *R2-Platform* (*R2-Platform* 54 minutes) 54

### **IV** Amsterdam UMC

# Scan for Enrichment in SV

• Are there hotspots of SV in the neuroblastoma genome?

## R2 genome browserSV scan result NB108 (AM all height:

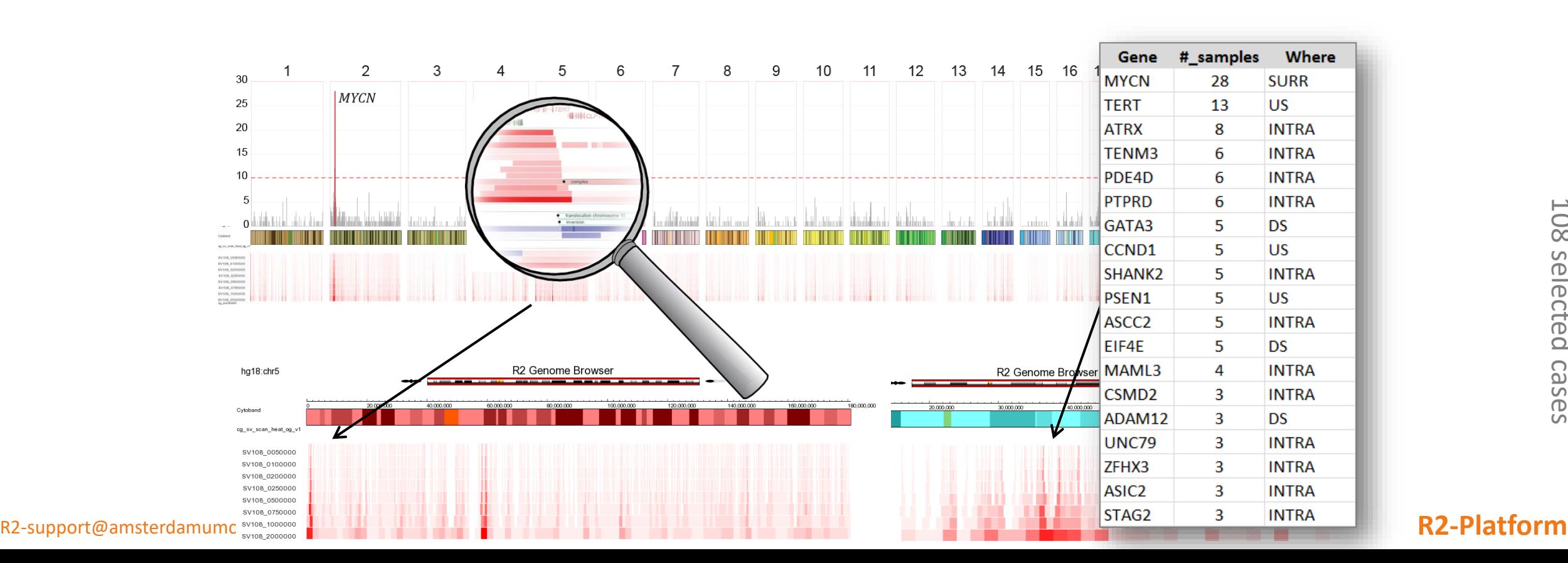

### **Amsterdam UMC**

# TERT region has gains, losses and inversions in 23% of high stage NB

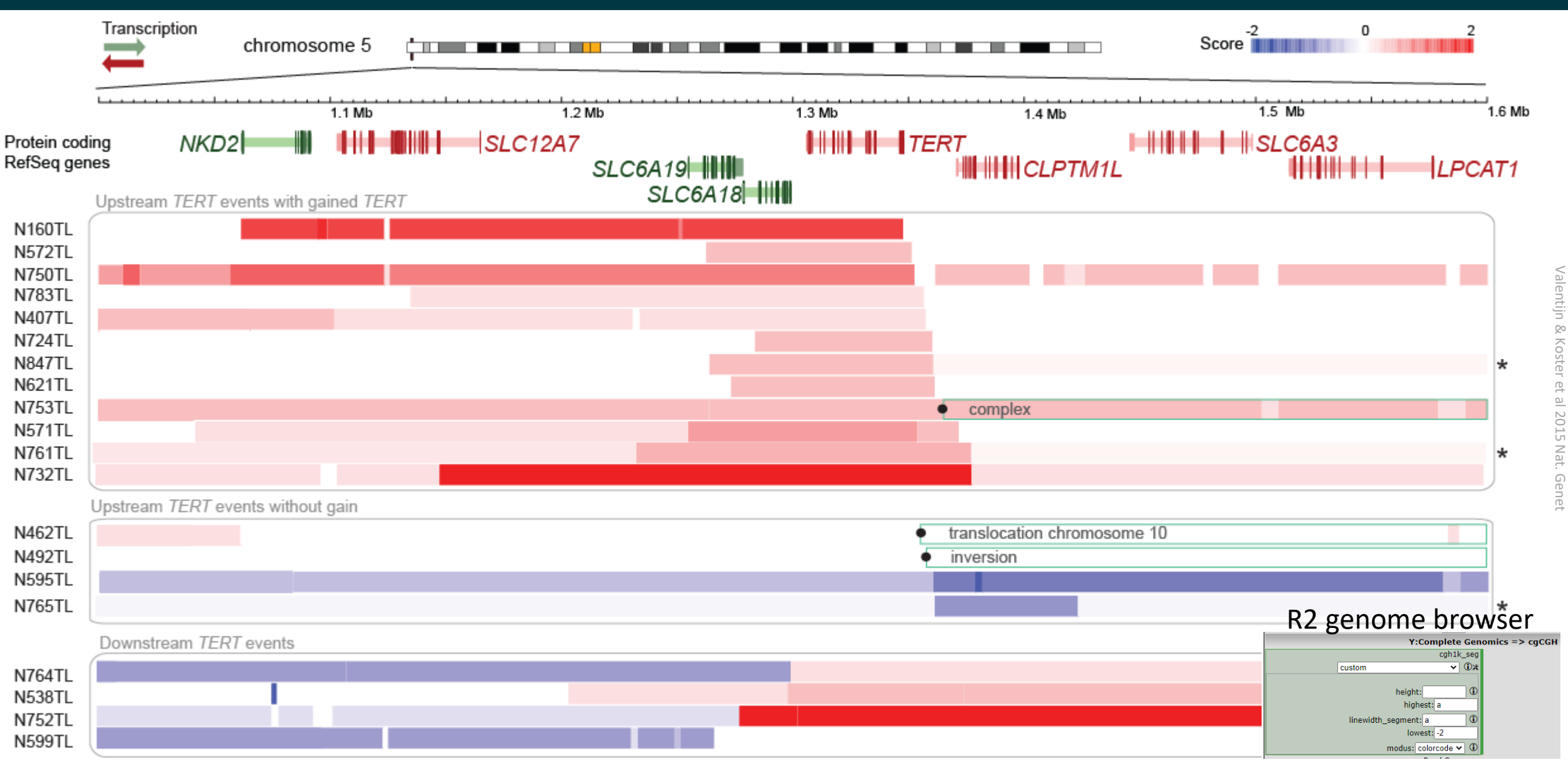

R2-support@amsterdamumc.nl **R2-Platform**

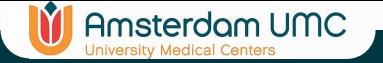

### TERT expression affected

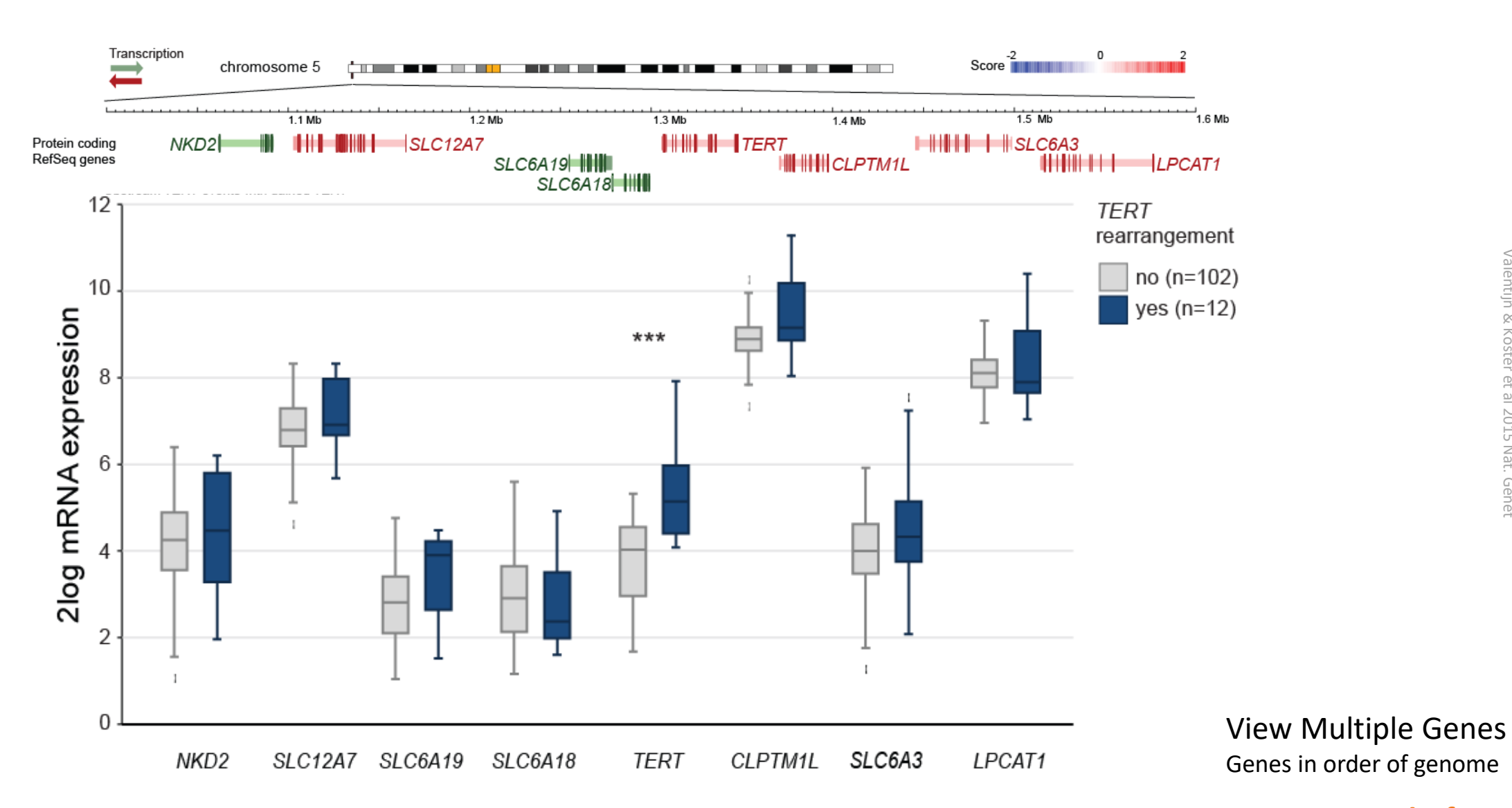

R2-support@amsterdamTutorial chapter 4 and the set of the set of the set of the set of the set of the set of the set of the set of the set of the set of the set of the set of the set of the set of the set of the set of the

# TERT upstream region mostly quiescent / repressed

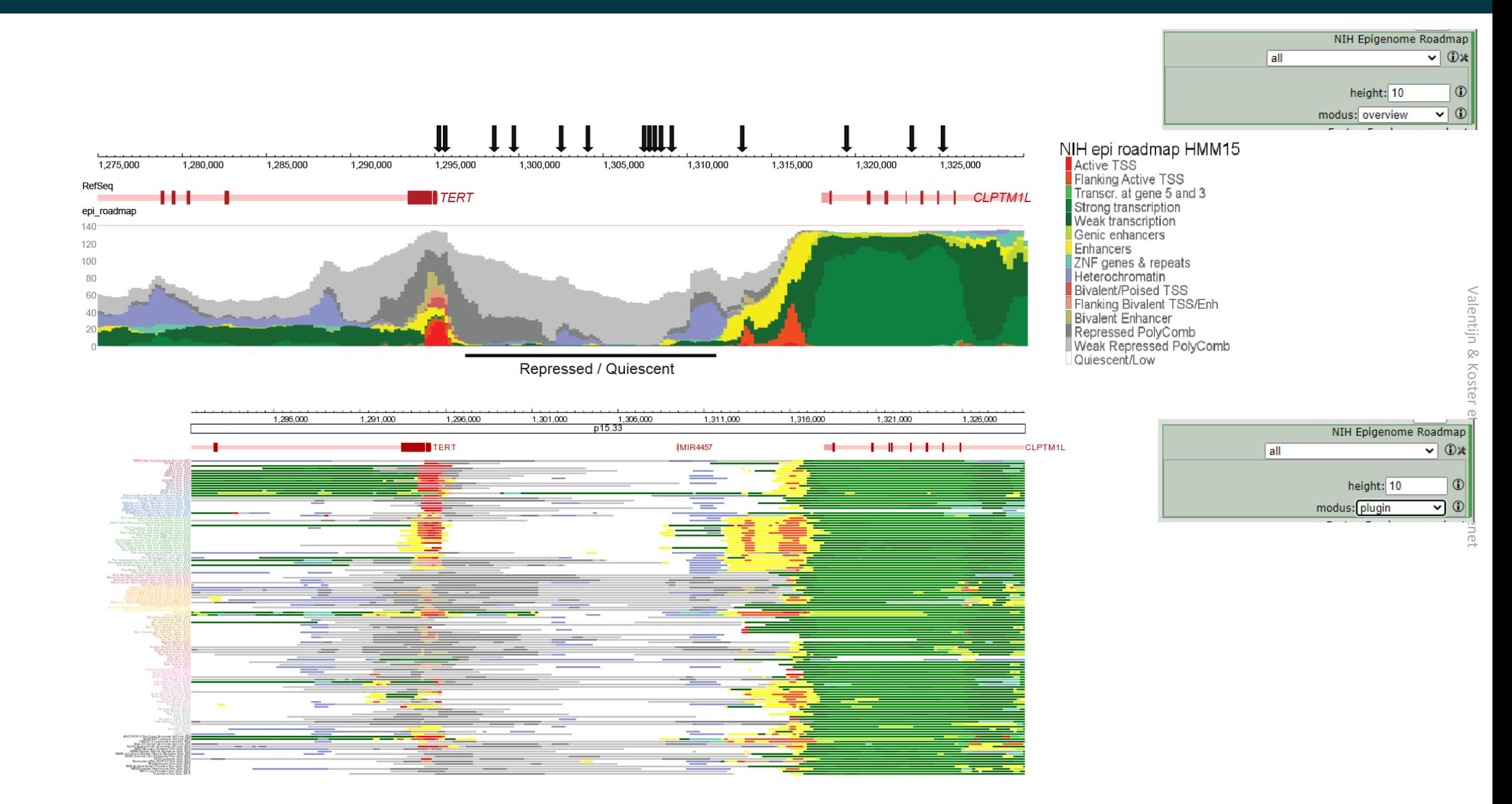

**IT** Amsterdam UMC

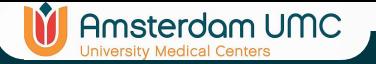

# TERT rearrangements have many different translocation partners

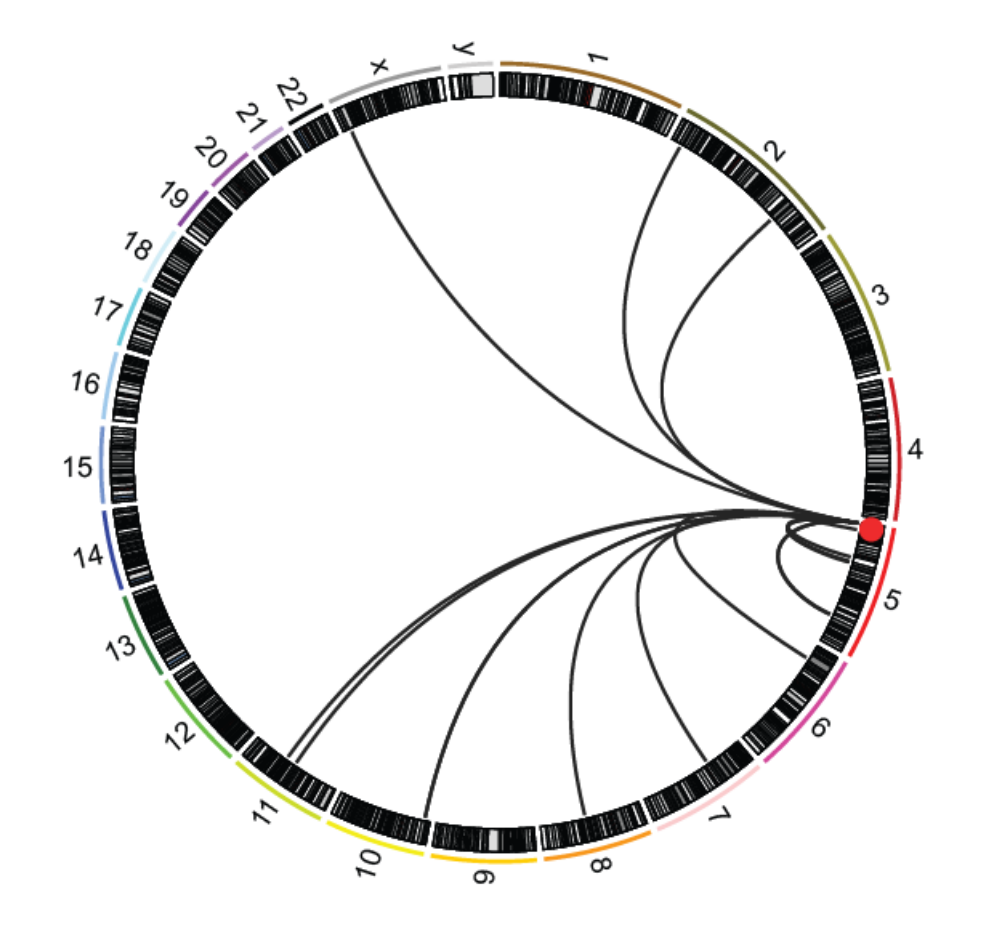

Valentijn & Koster et al 2015 Nat. Genet

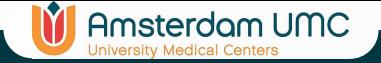

### Enhancers

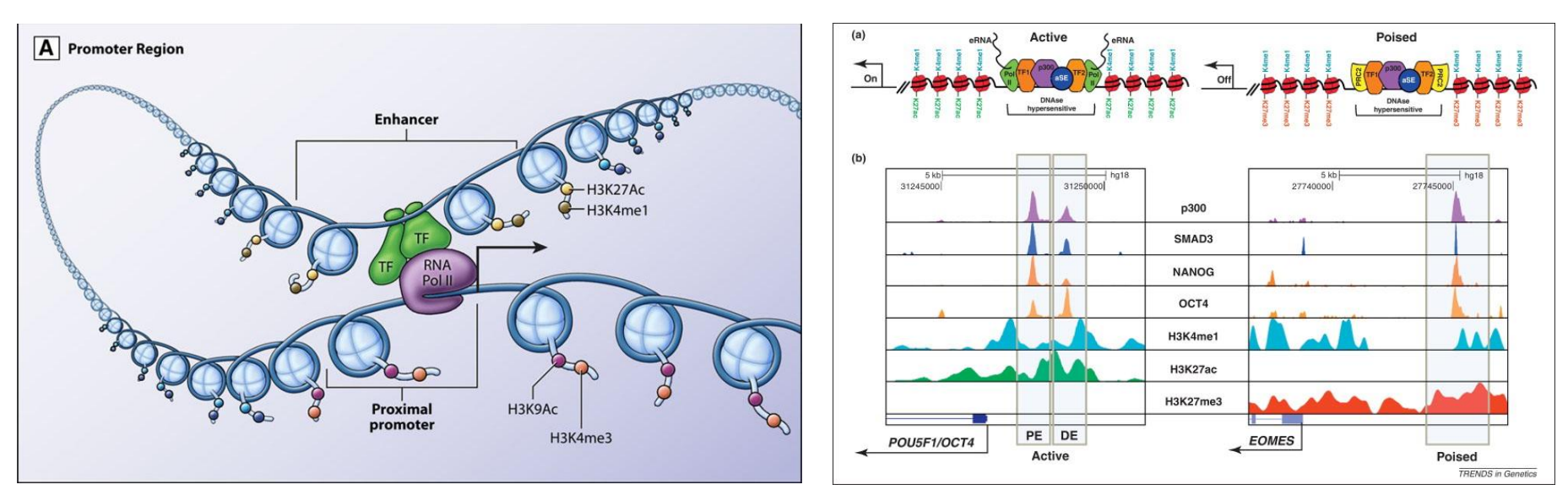

Active enhancers are marked by H3K27Ac

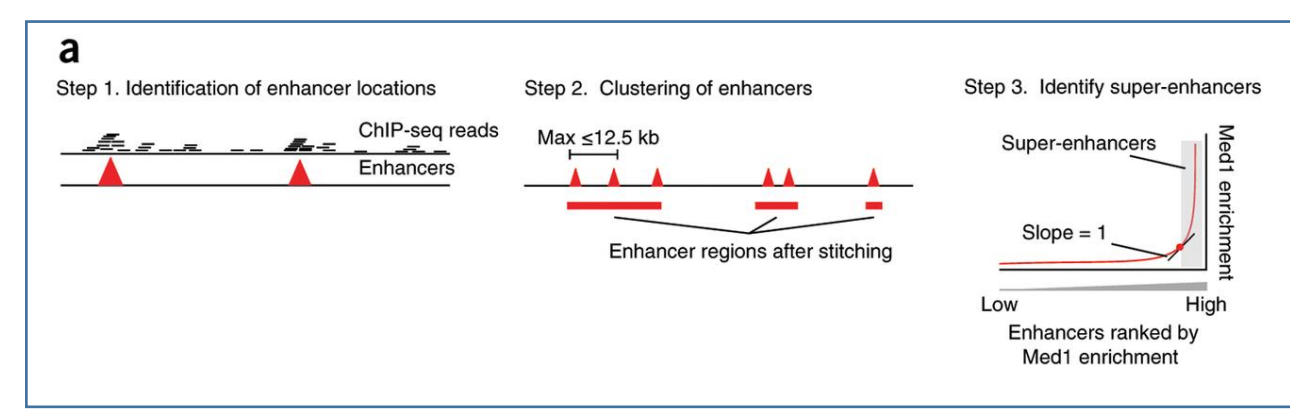

### Super Enhancers are the most 'active / enriched' enhancers

R2-support@amsterdamumc.nl **R2-Platform** http://atvb.ahajournals.org/content/35/11/2297 http://www.cell.com/trends/genetics/fulltext/S0168-9525(12)00033-9

### TERT translocates to super-enhancers

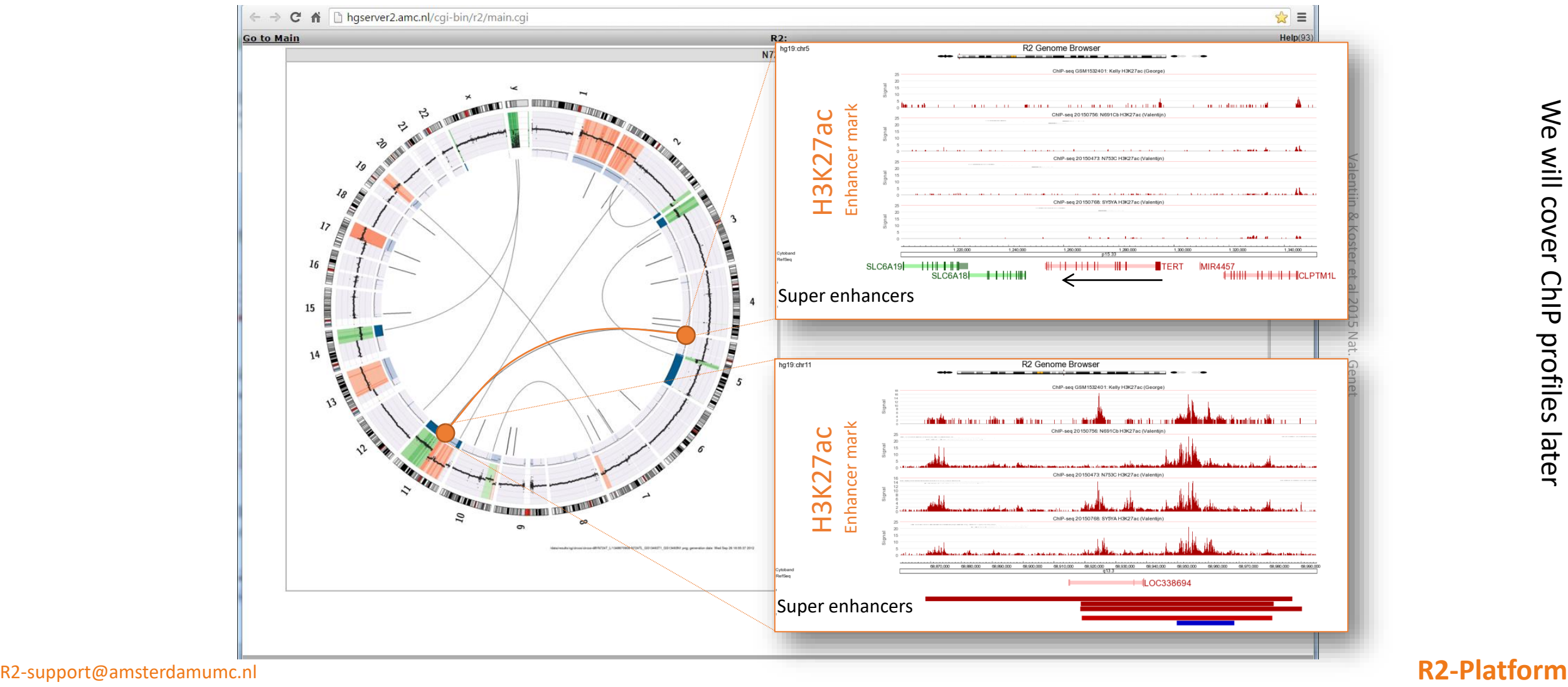

**In** Amsterdam UMC

### TERT translocates to super-enhancers'

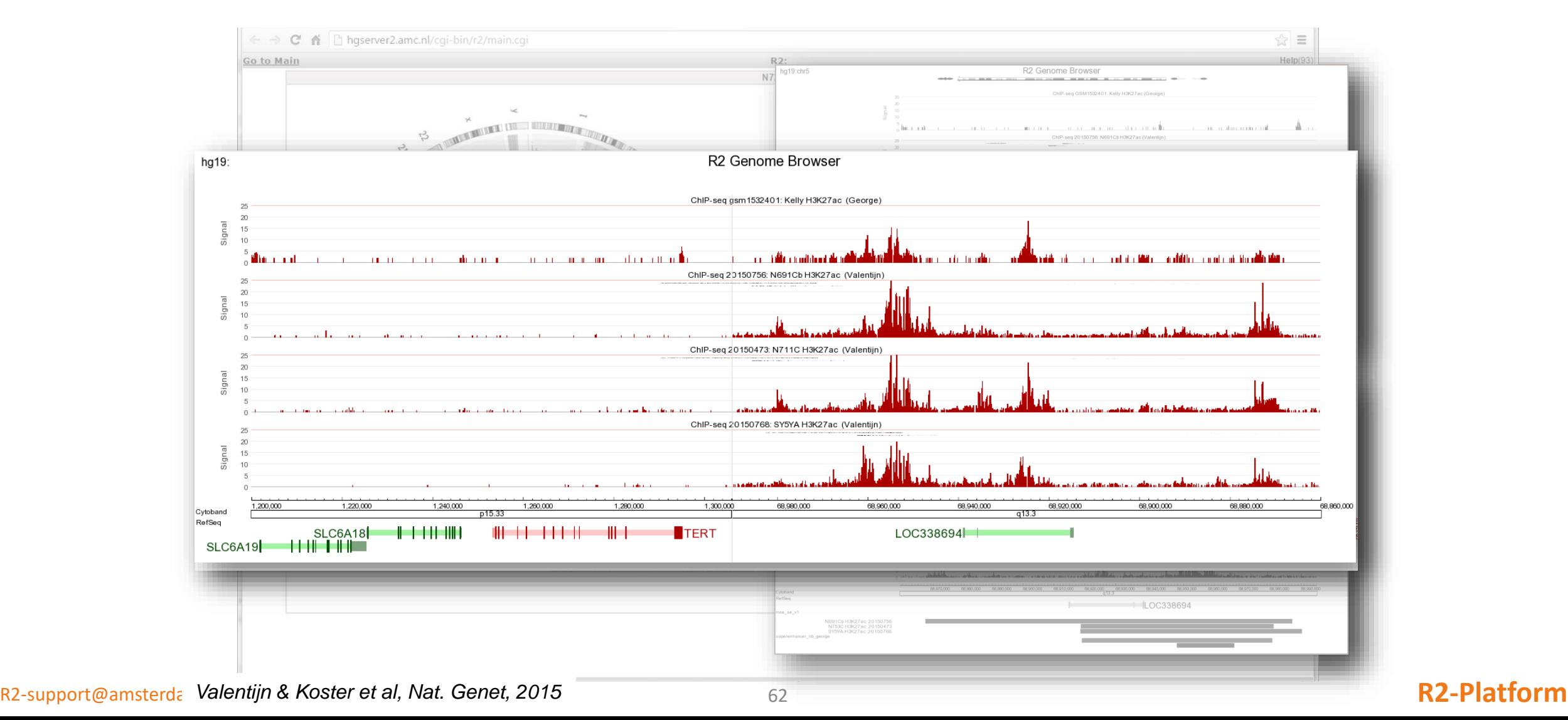

**IT** Amsterdam UMC

### TERT translocates to super-enhancers

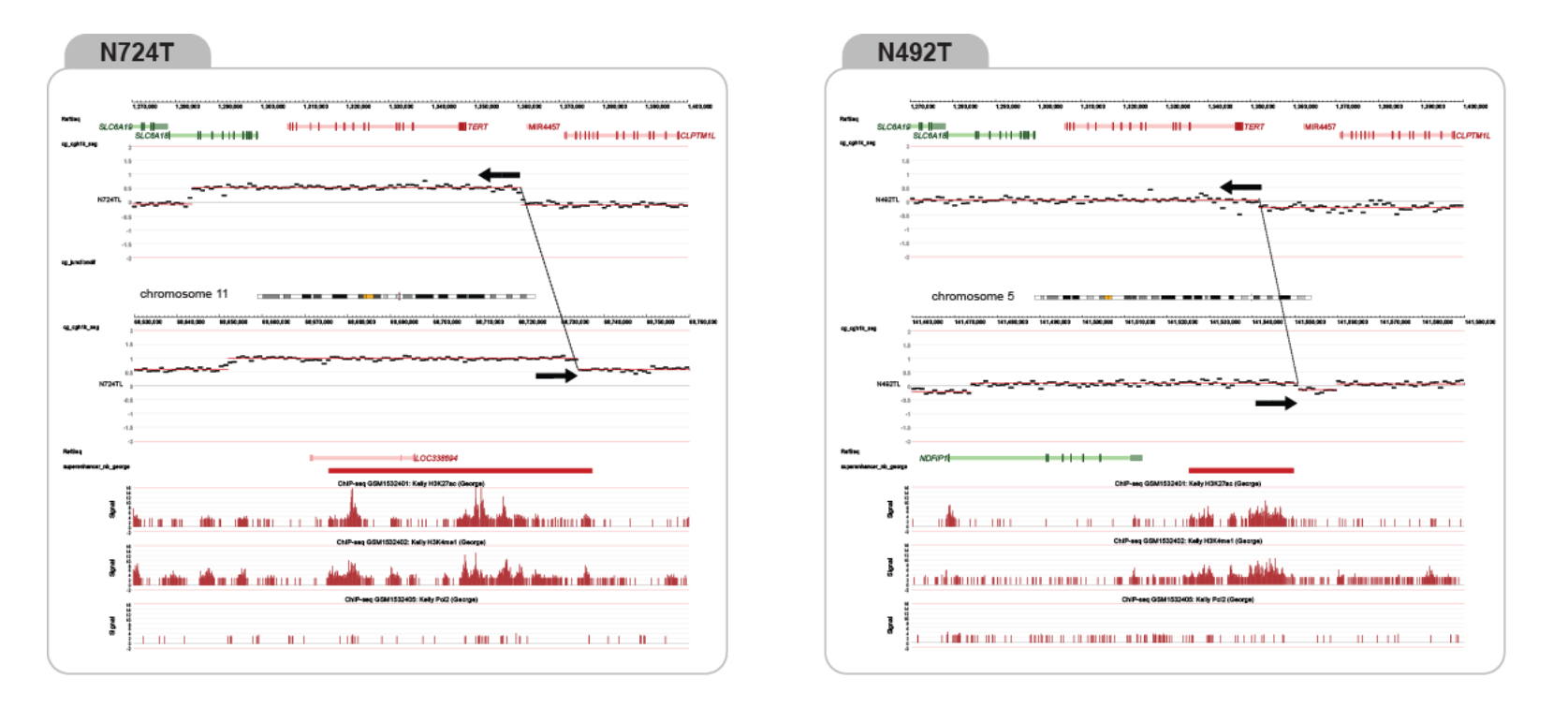

**In** Amsterdam UMC

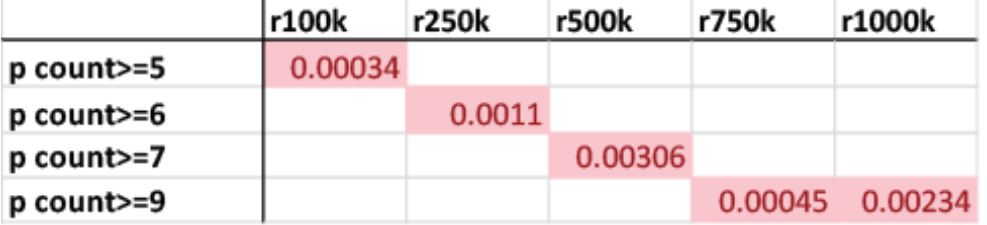

100,000 iterations of random breakpoints

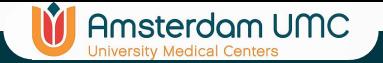

## ATRX impairment => ALT

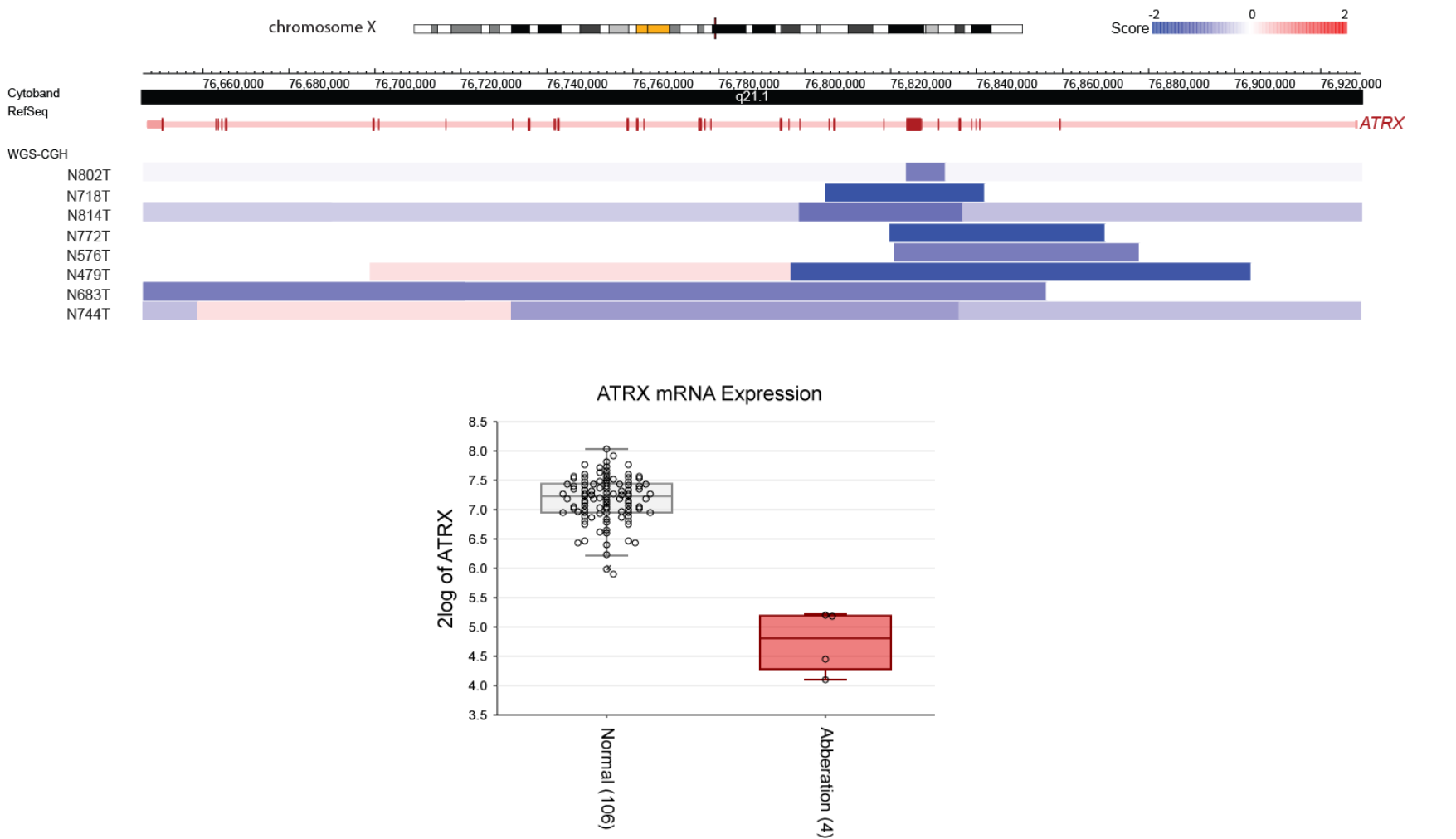

Valentijn & Koster et al 2015 Nat. Genet Valentijn & Koster et al 2015 Nat. Genet

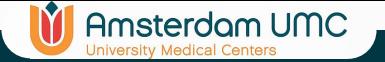

## Telomeres length NGS

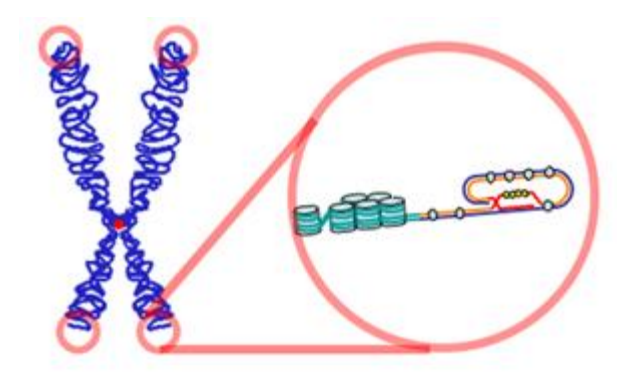

Telomeres are (TTAGGG)<sub>n</sub> Search for reads containing multiple instances (>=4) of this sequence and relate to total reads

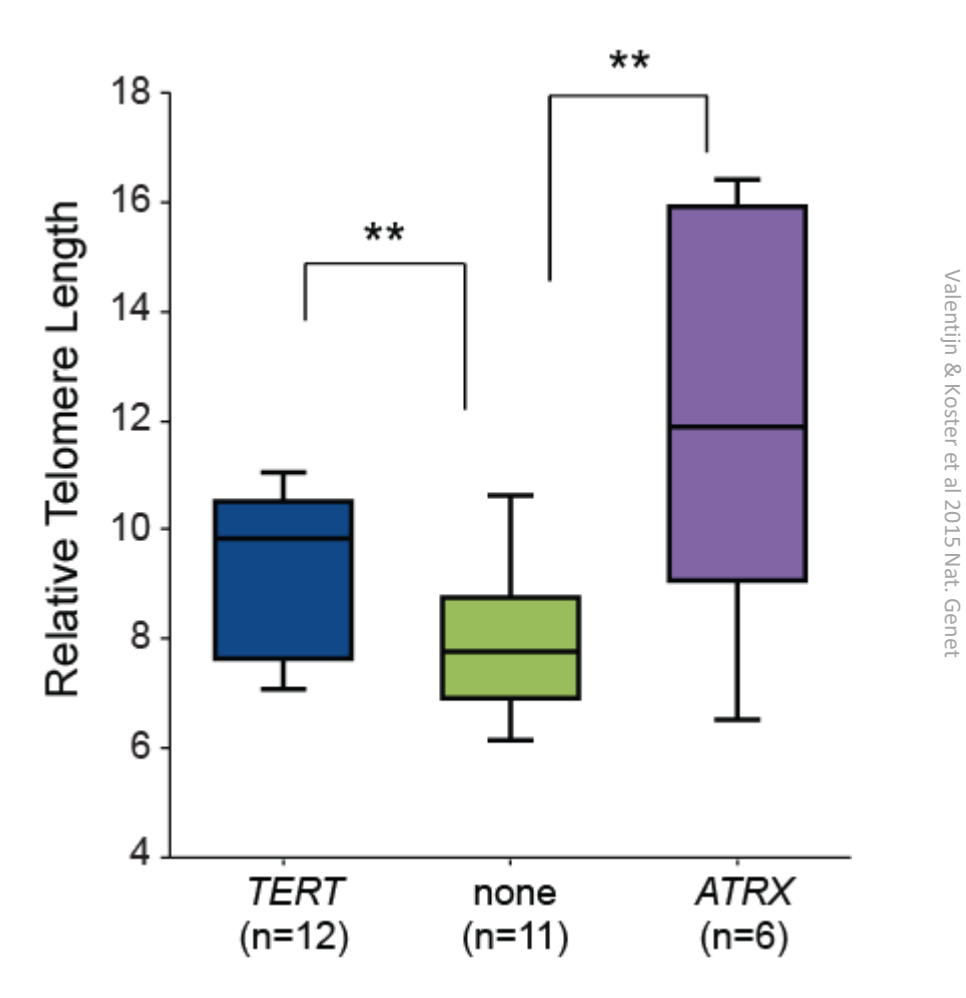

### Small Tools

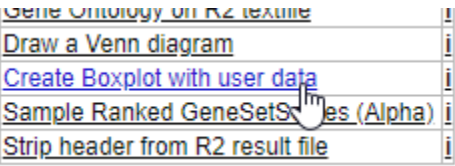

Valentijn & Koster et al 2015 Nat. Genet

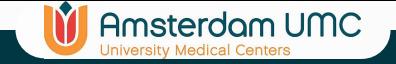

# Chromothripsis

• 5 chromothripsis cases directly affect TERT

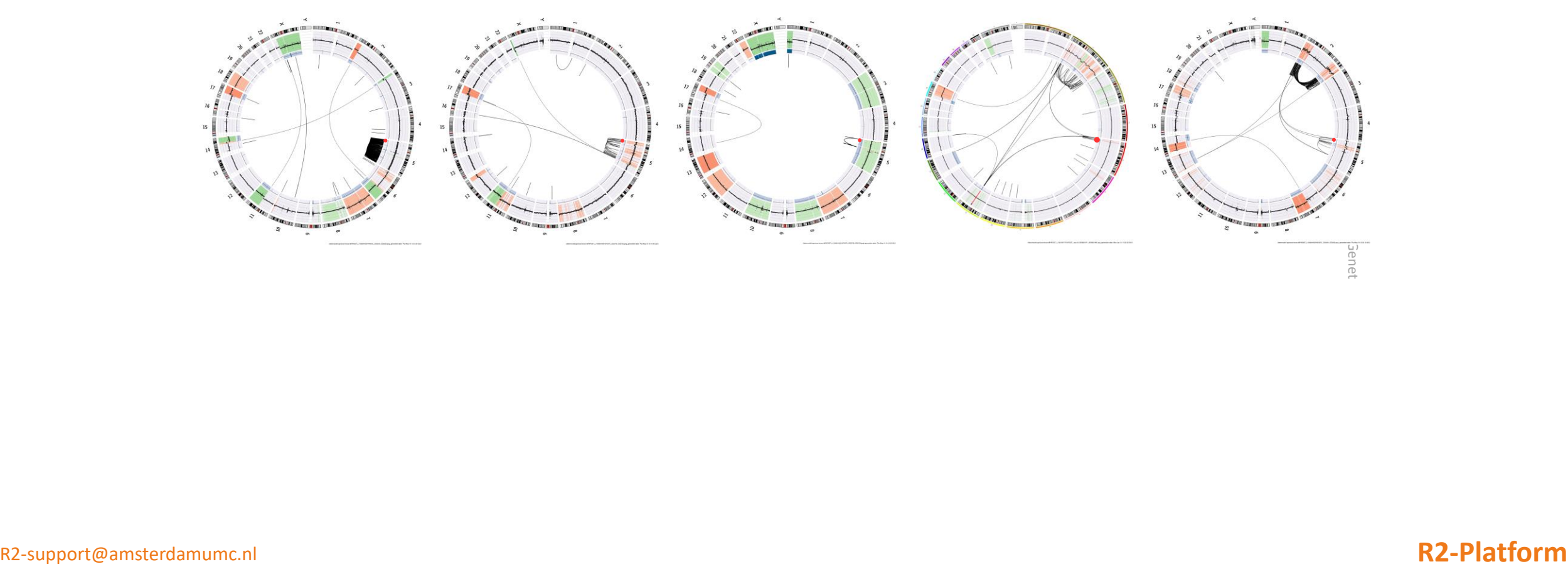

## Clinical / Molecular association

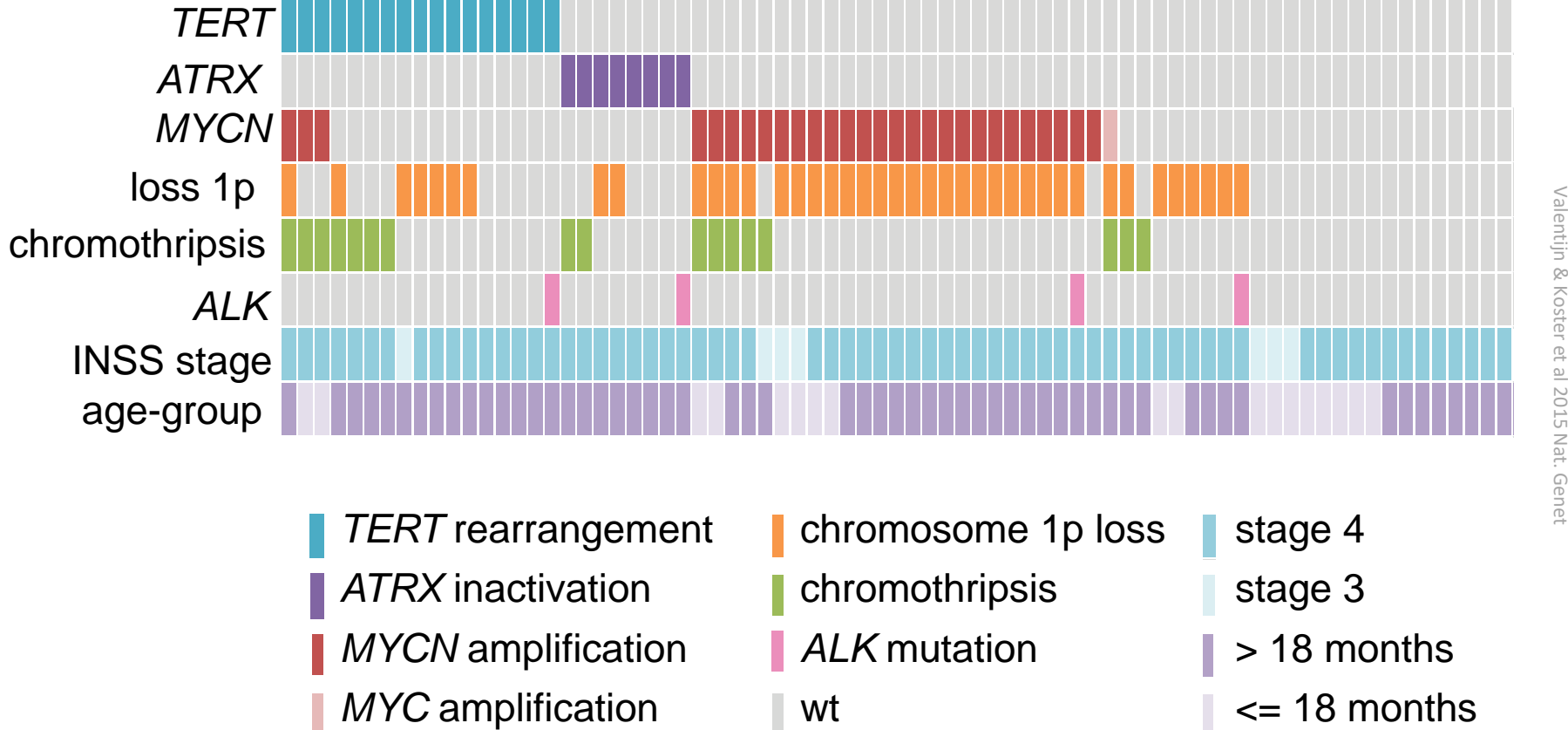

Amsterdam UMC

### Annotation Plotter

R2-support@amsterdamumc.nl **R2-Platform**

### **IT** Amsterdam UMC

# Clinical / Molecular association

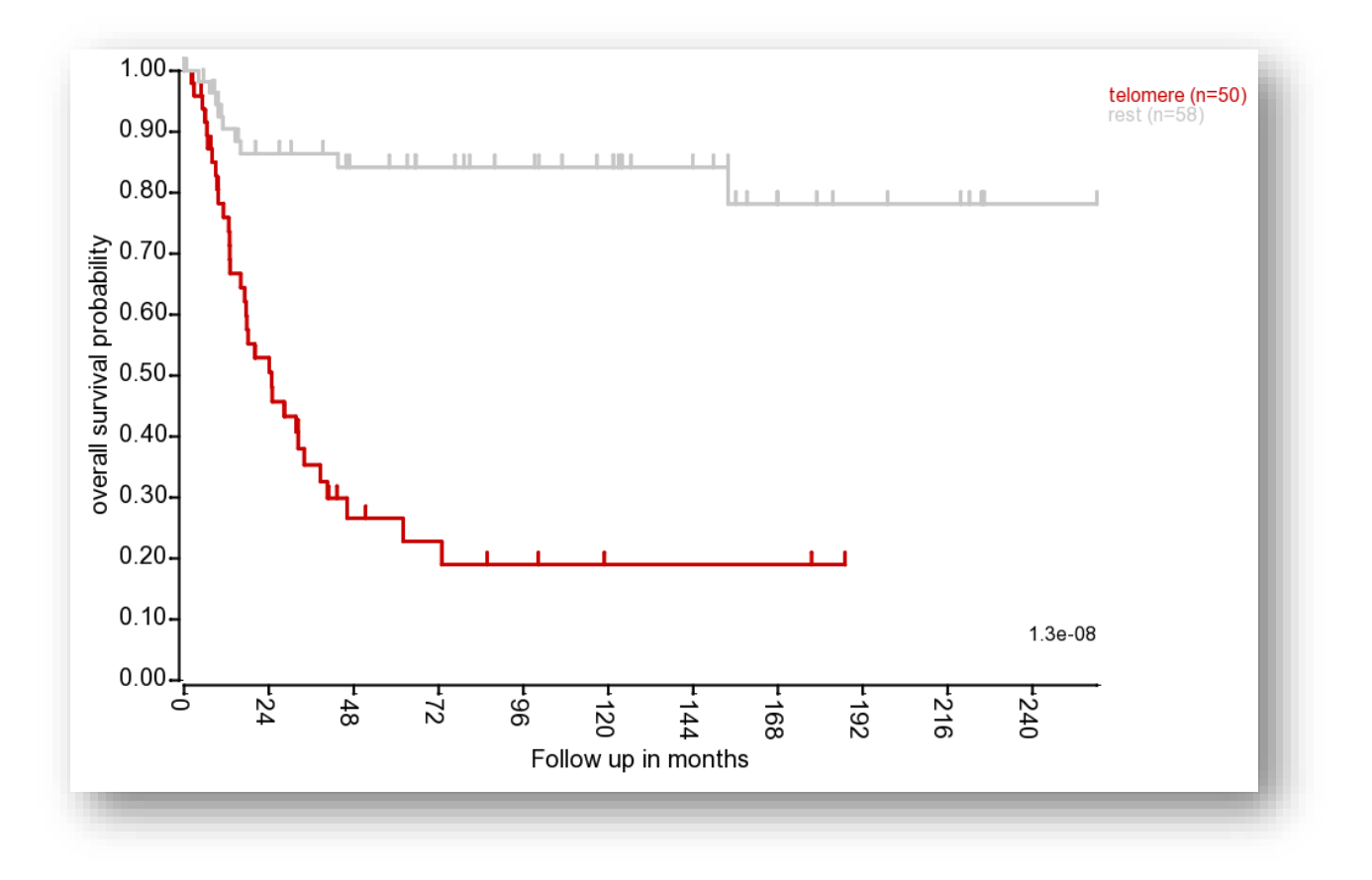

Valentijn & Valentijn & Koster et al 2015 Nat. Genet Koster et al 2015 Nat. Genet

### Kaplan by groups

R2-support@amsterdamumc.nl **R2-Platform**

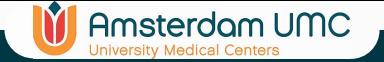

# ChIPseq analysis

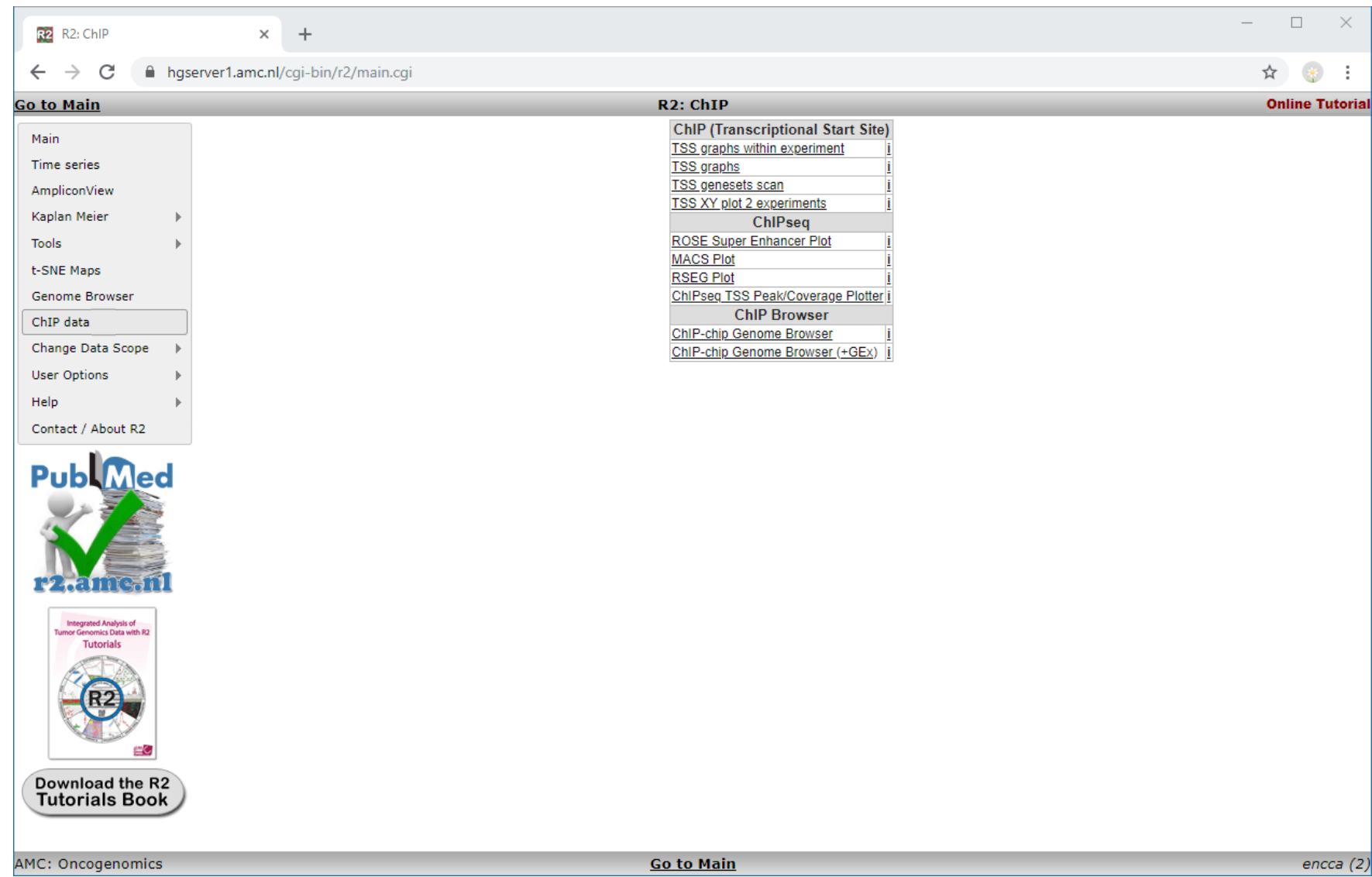

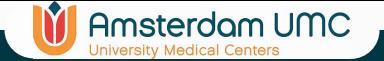

## ChIPseq analysis

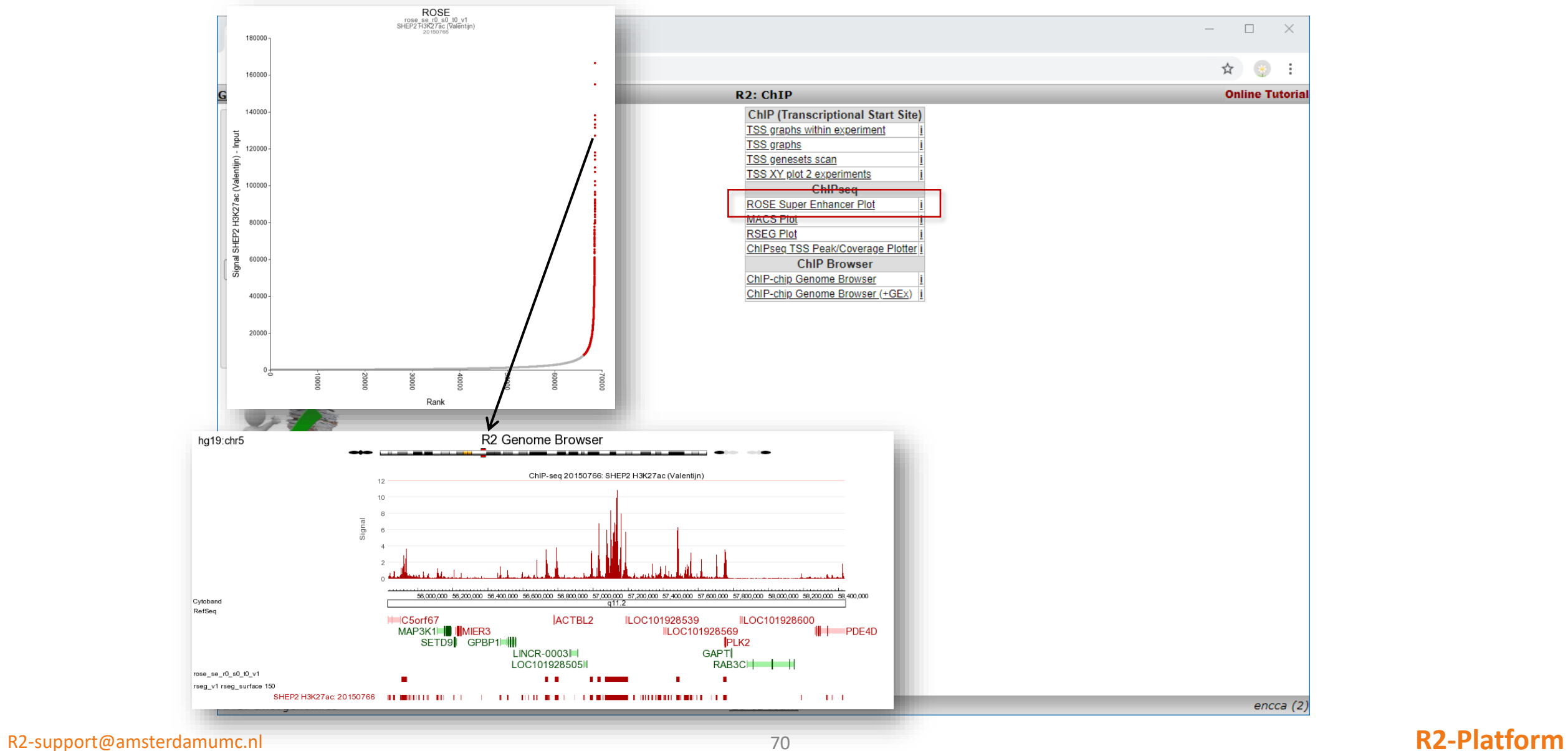

70

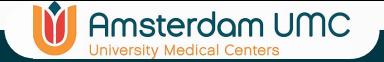

# ChIPseq analysis

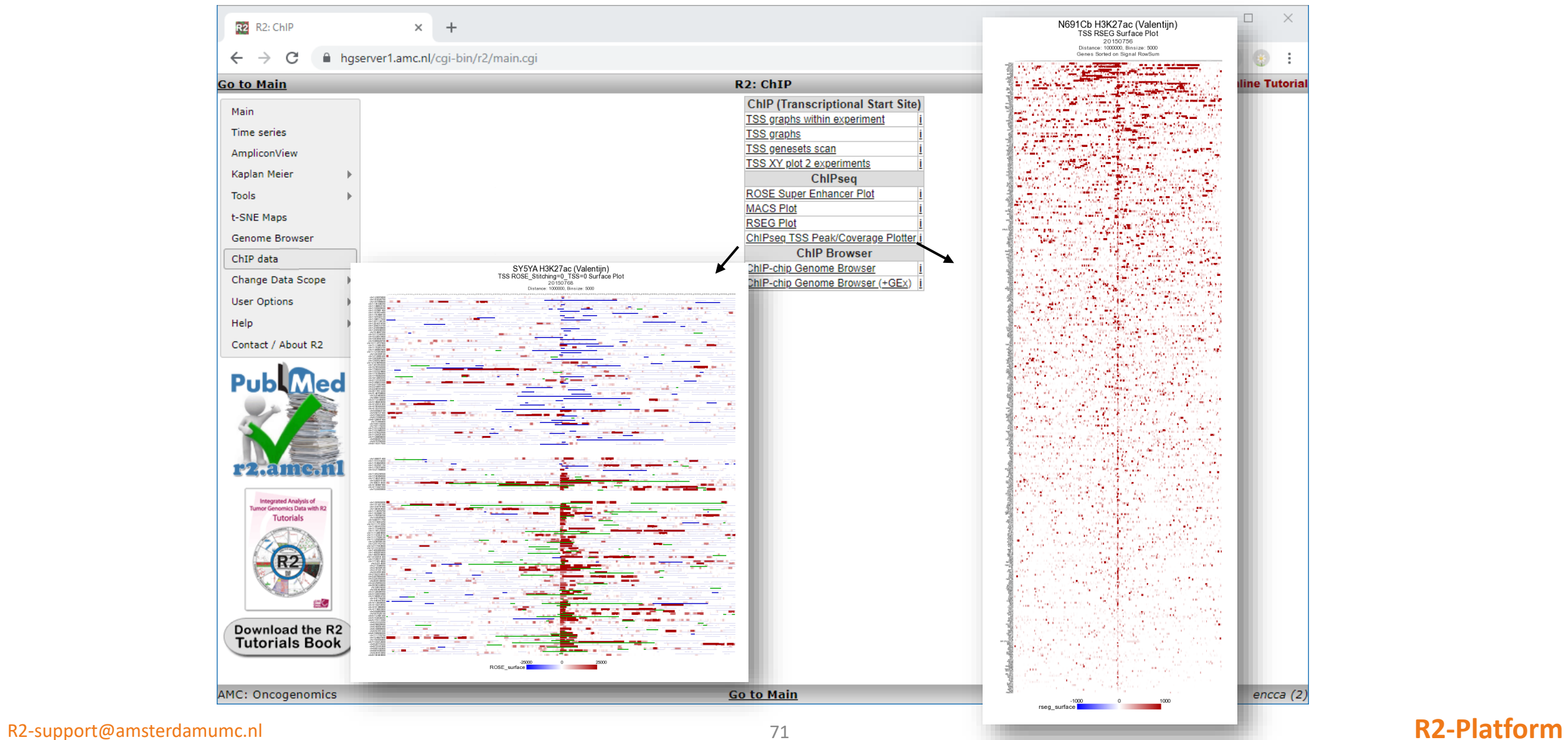

71

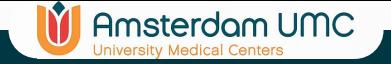

# TSS graphs

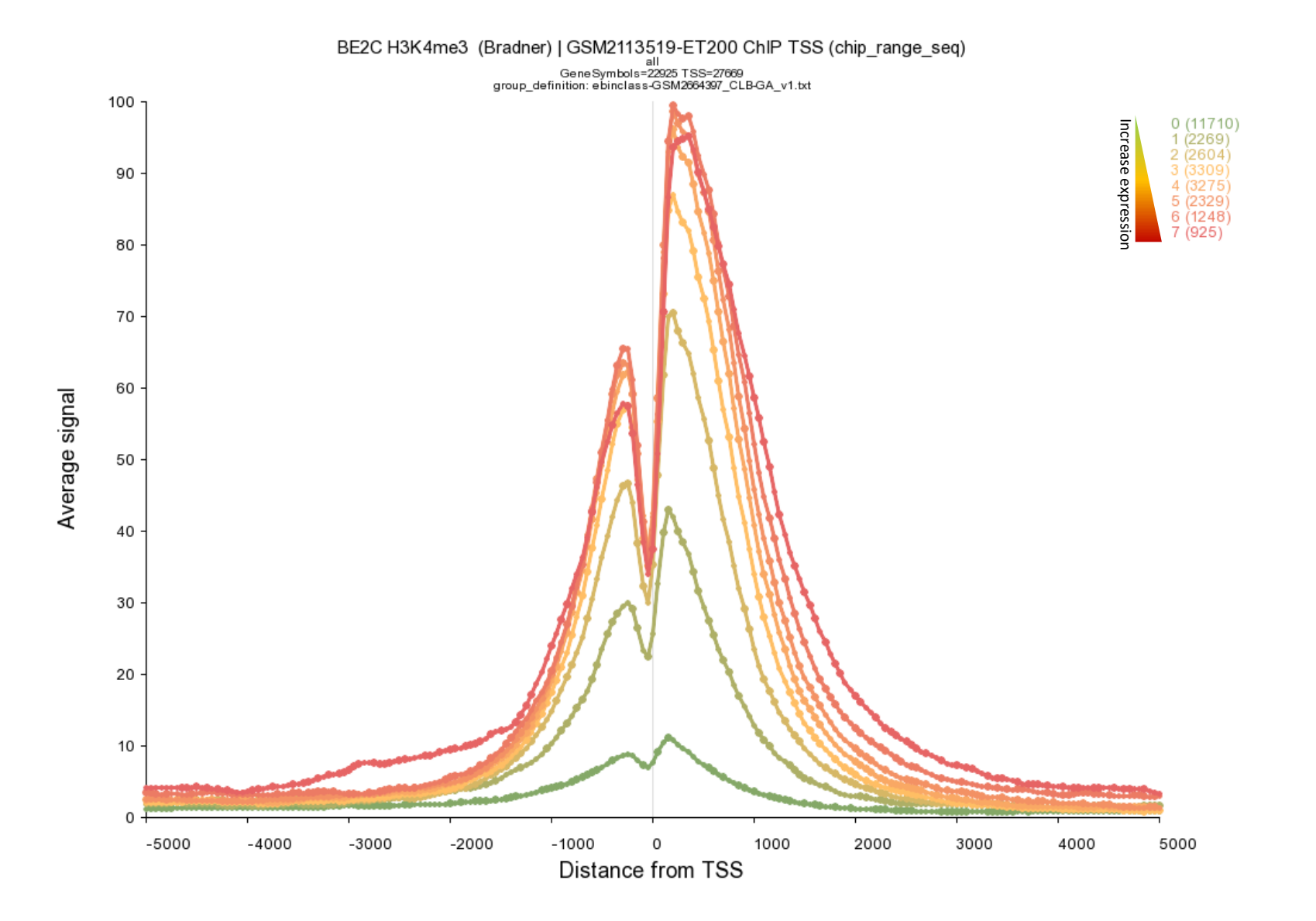
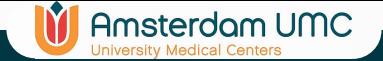

#### ChIP Pincher

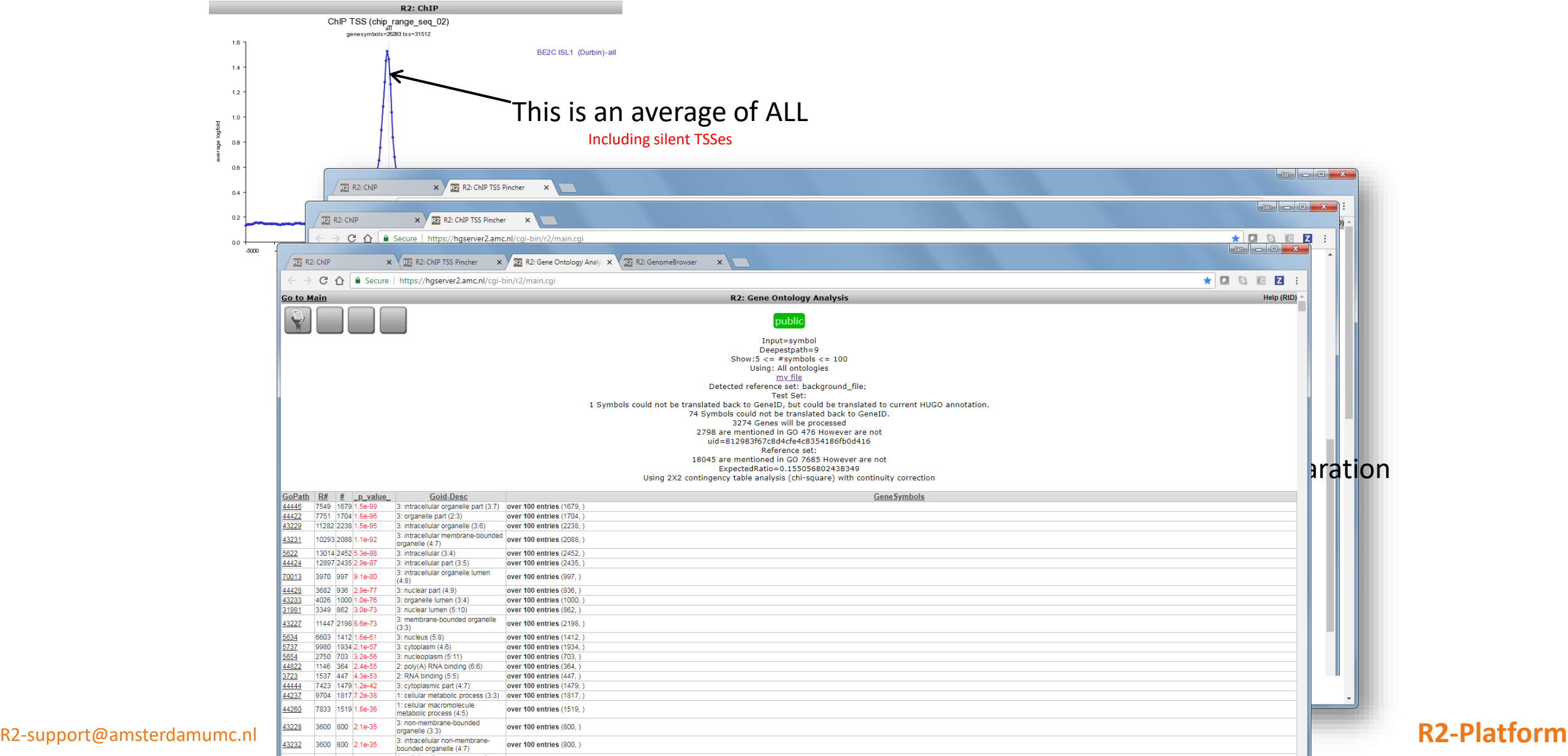

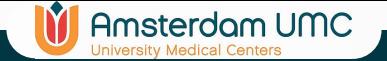

### TSS geneset scans

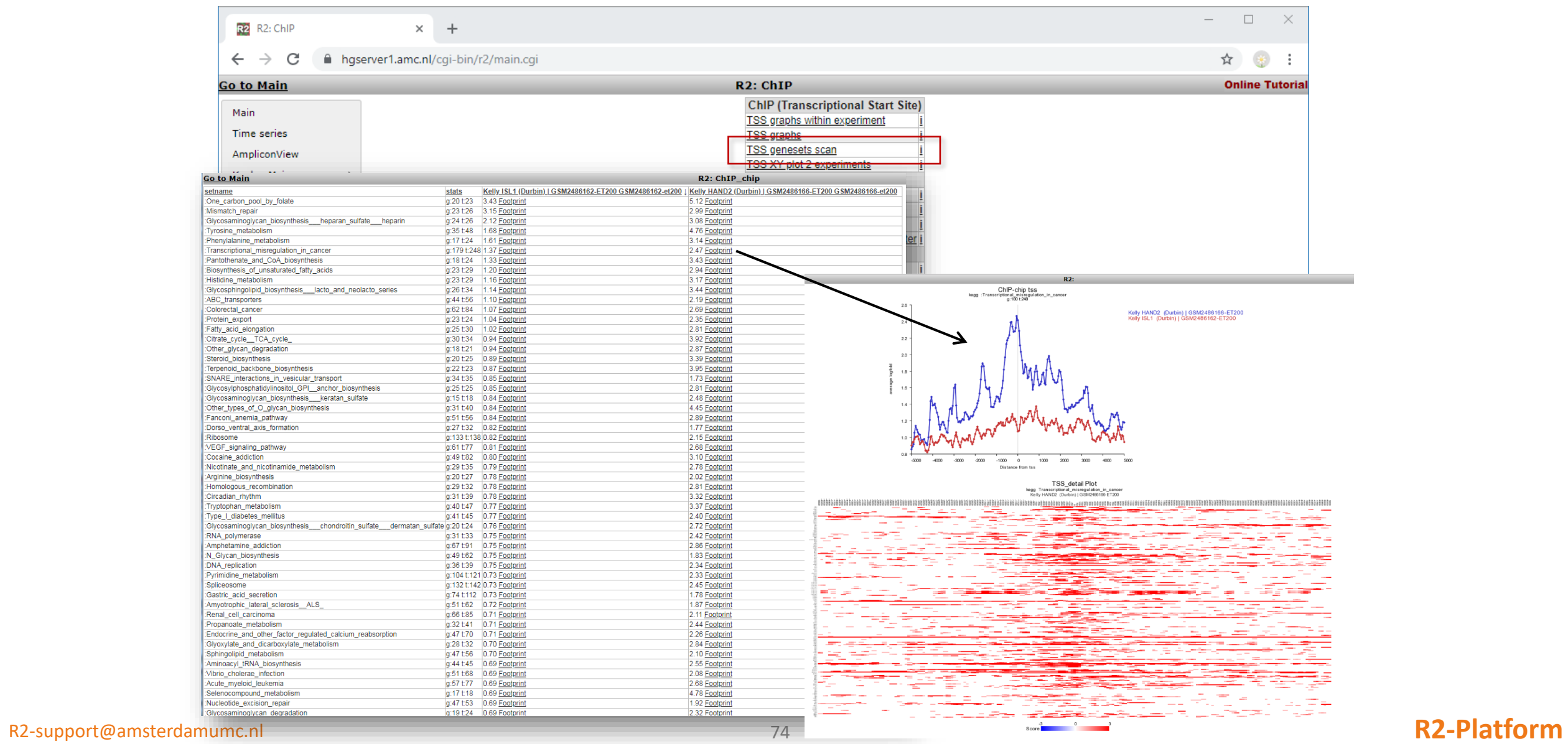

74

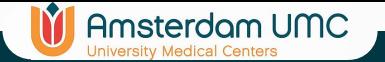

### ChIPseq genome browser

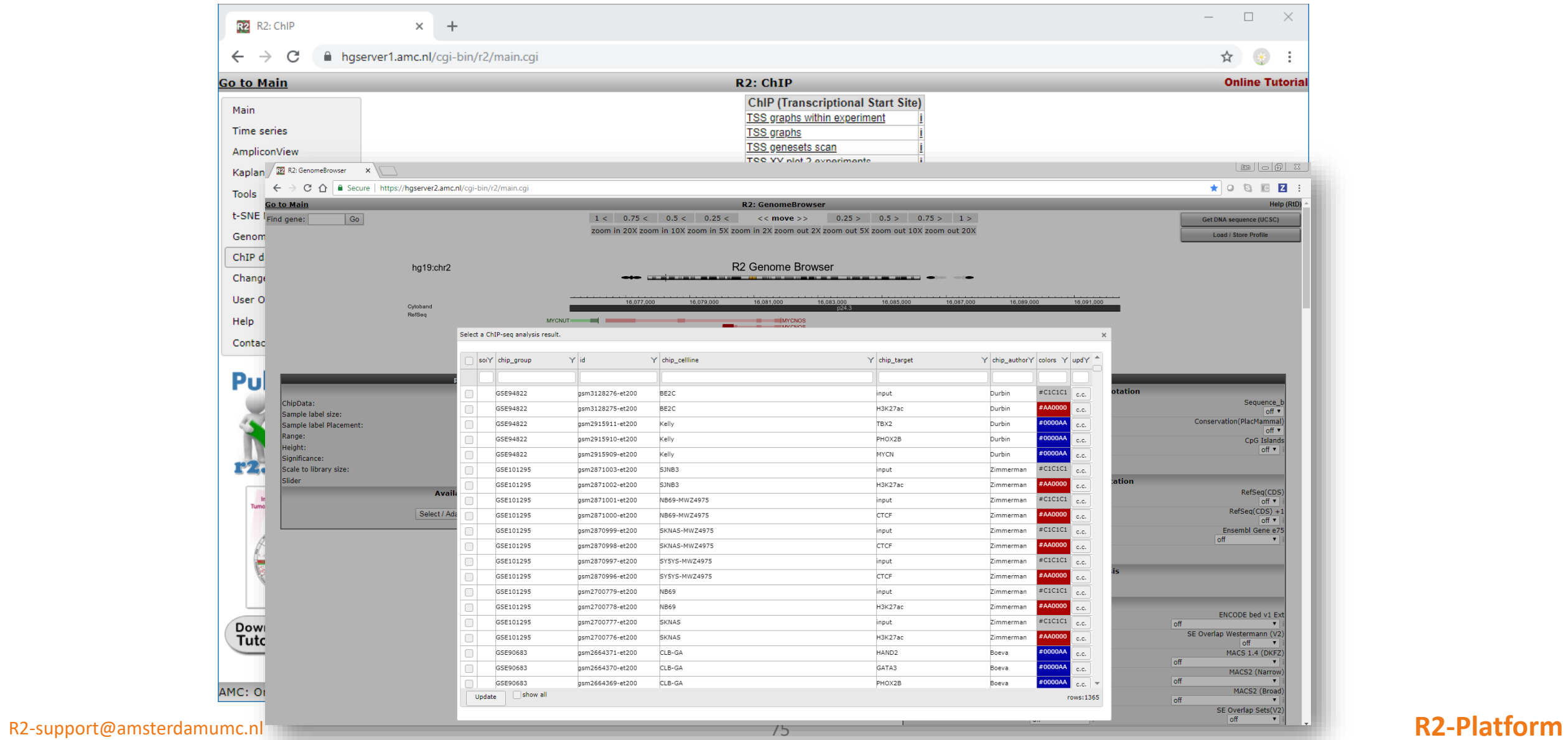

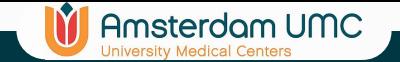

Load/Delete a stored profile

### Multiple ChIP profiles

hg19:chr4

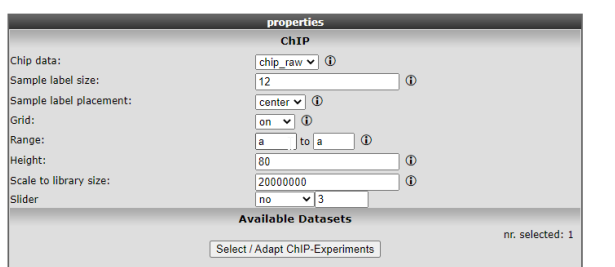

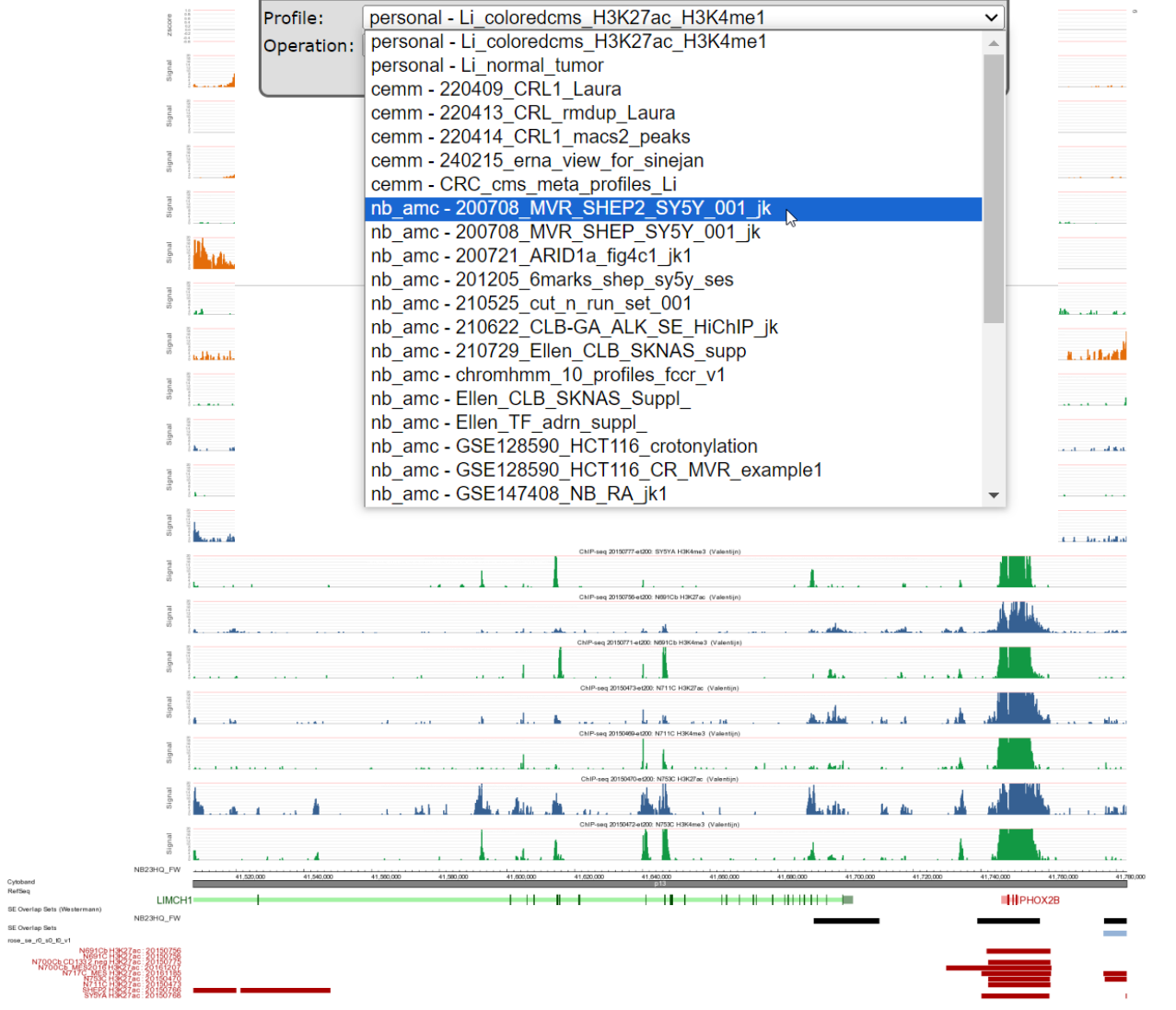

Get DNA sequence (UCSC)

Load / Store Profile

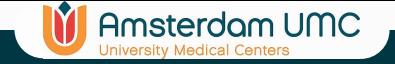

#### Enhancer Landscape

- ROSE SE data of multiple samples
	- Find overlapping SE's and assemble set of SE's seen more than once

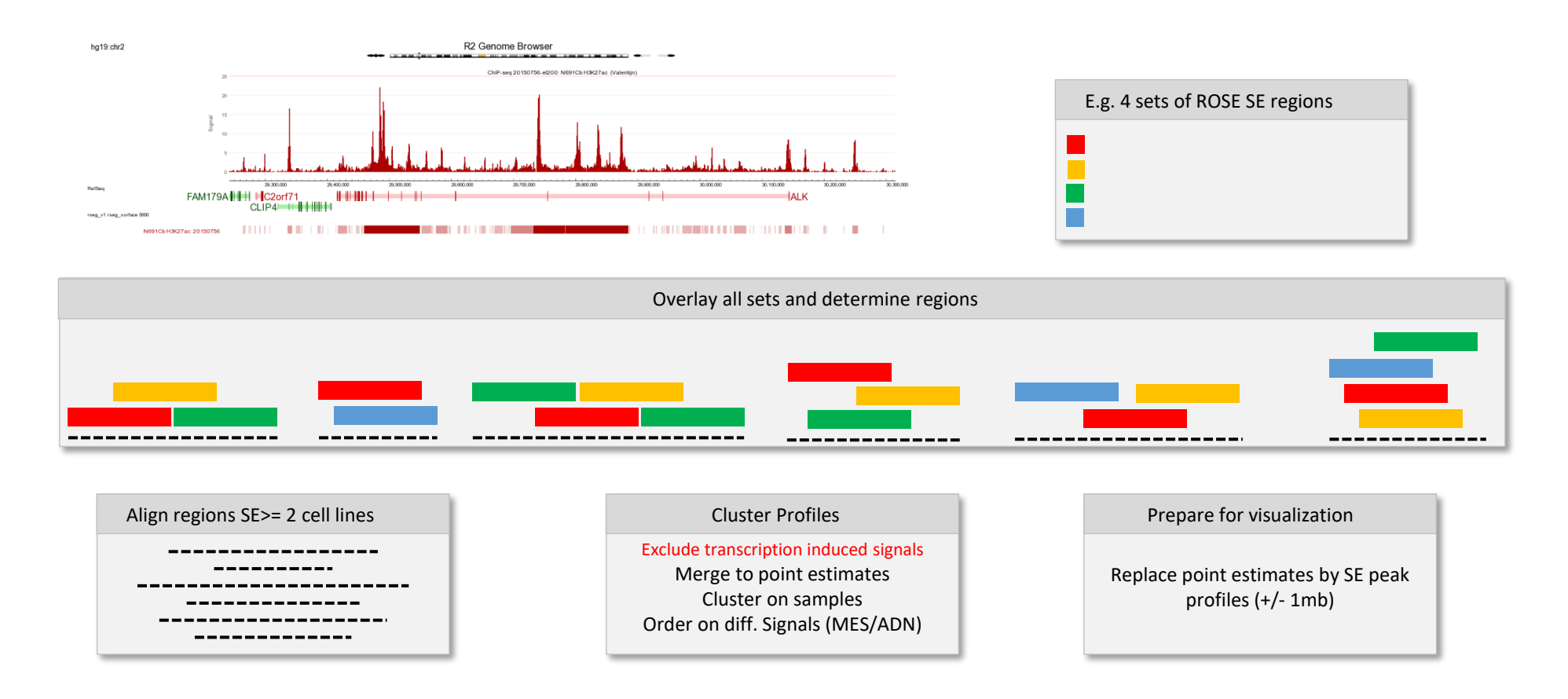

### SuperEnhancer Landscape MES/ADN

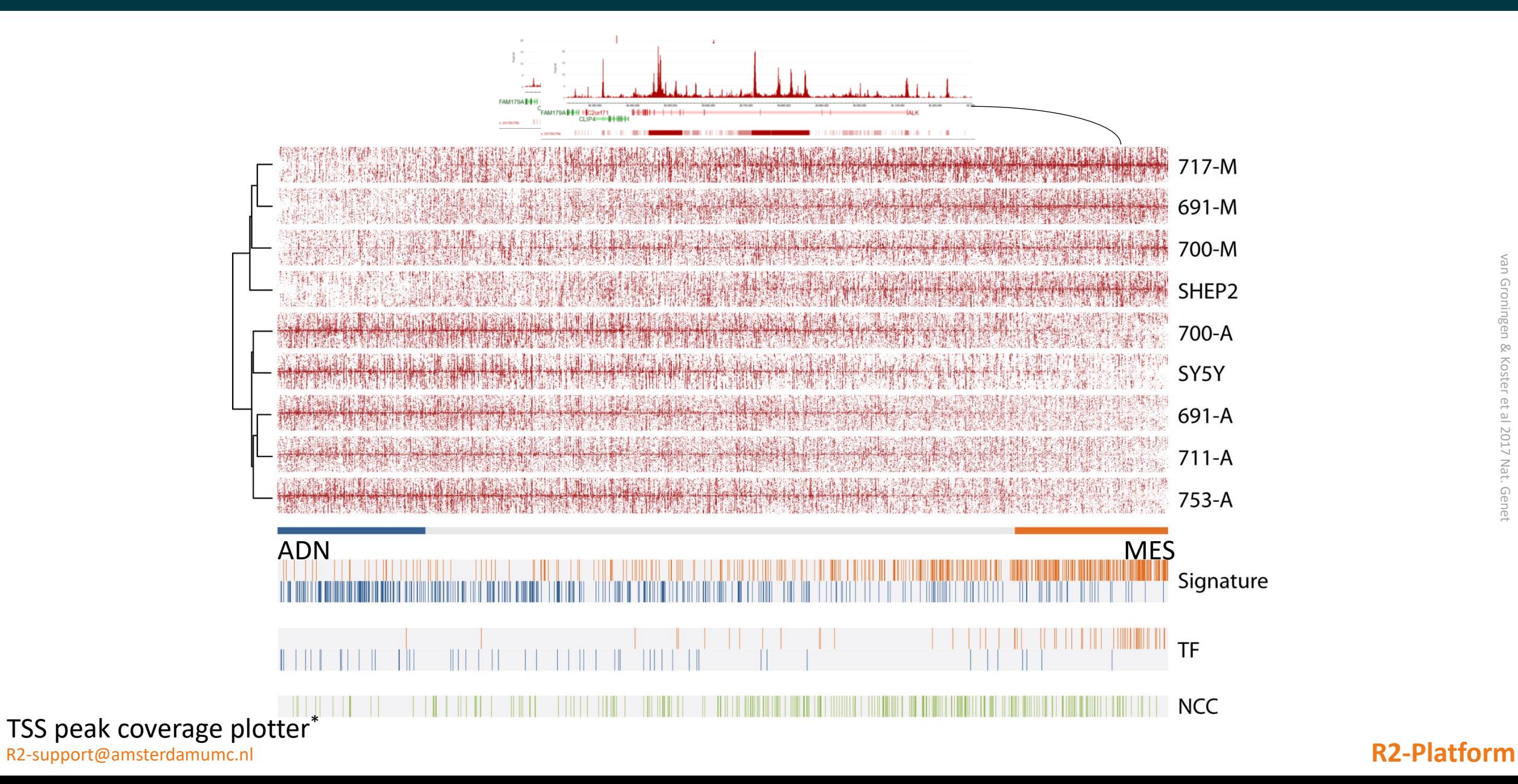

Amsterdam UMC

#### SuperEnhancer Landscape MES/ADN

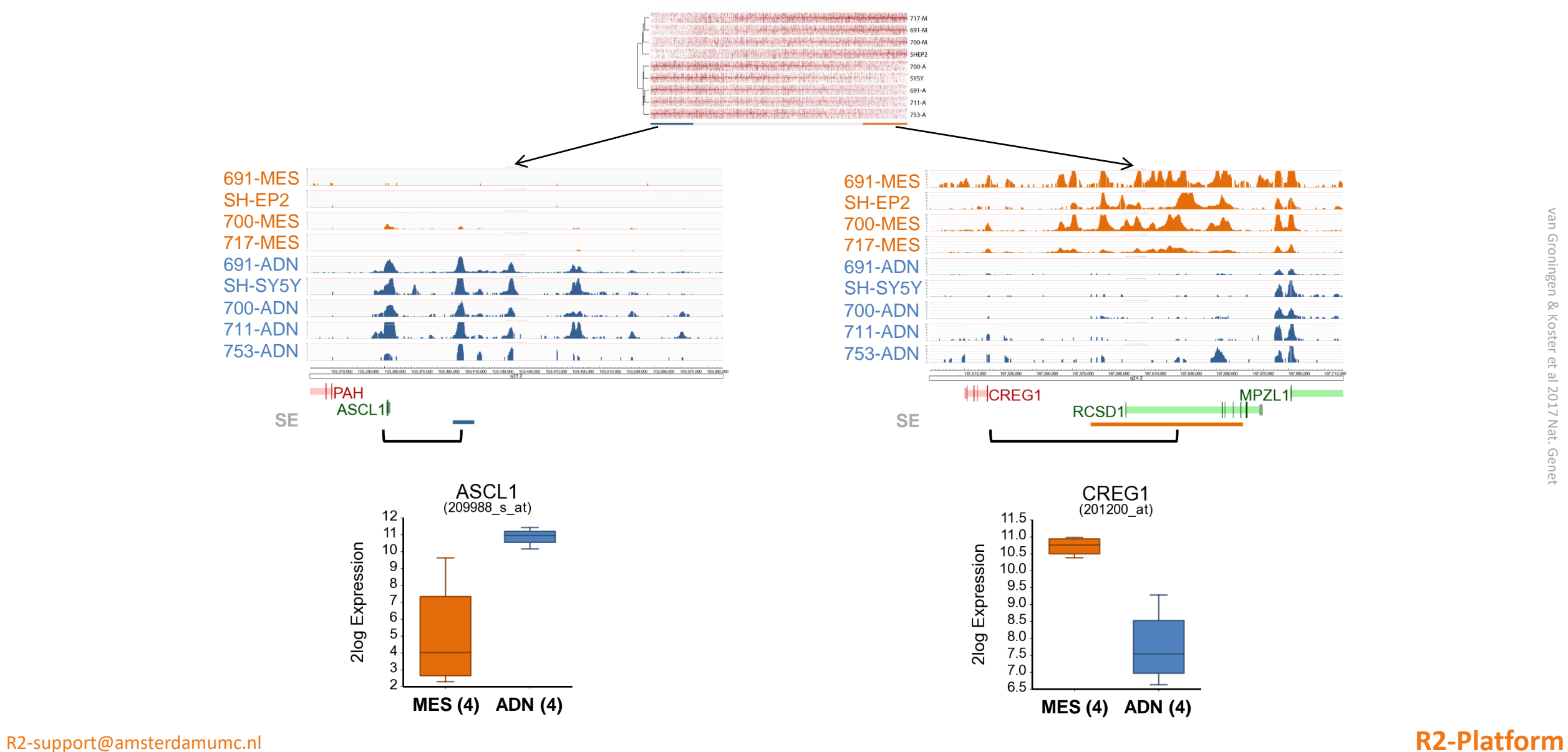

Amsterdam UMC

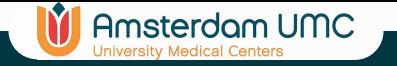

#### ChIPseq analysis

hg19:chr7

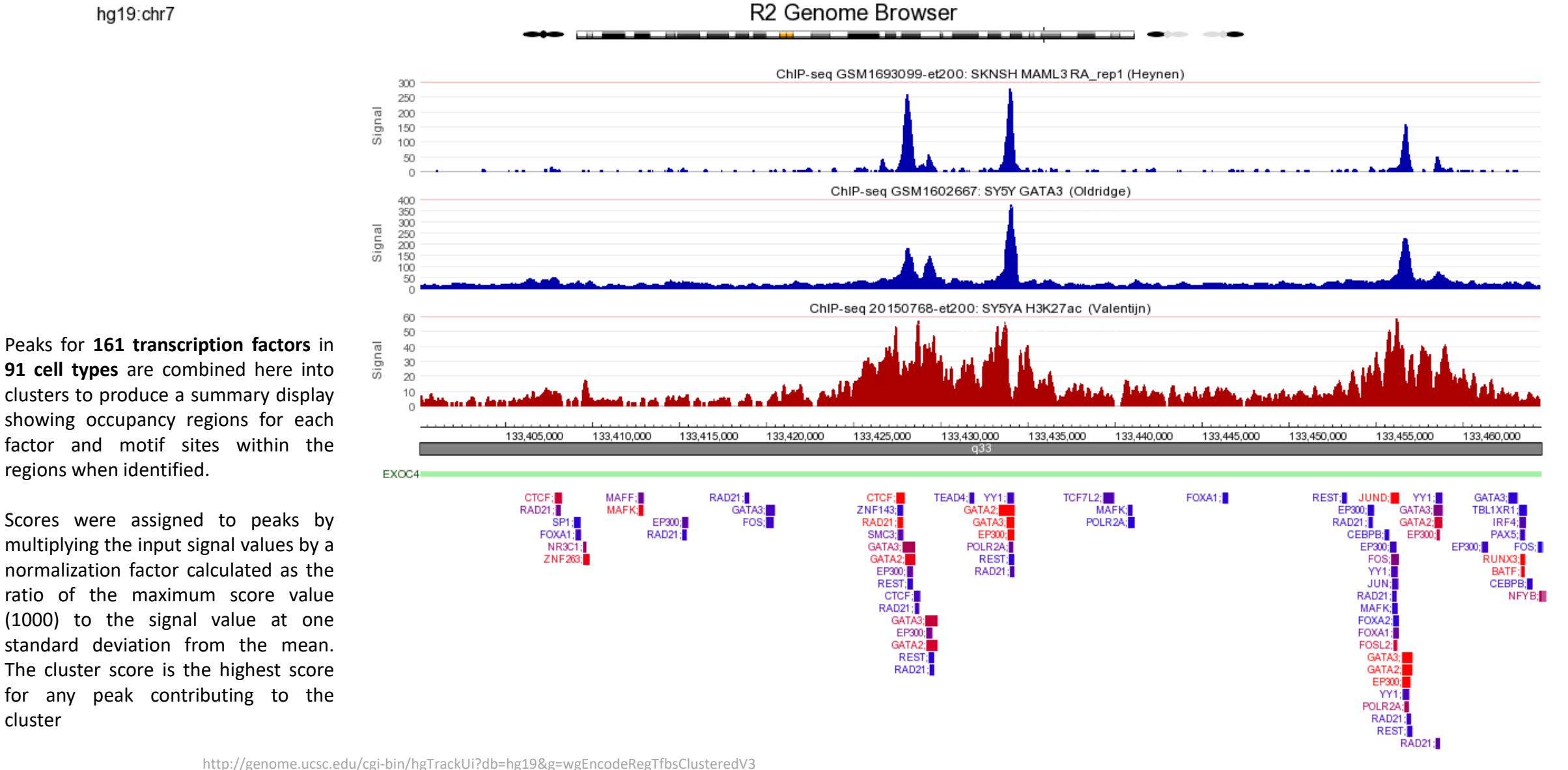

ENCODE re-analysis

re-analysis

**ENCODE** 

cluster

regions when identified.

# Core Regulatory Circuitries (CRC)

H3K27Ac

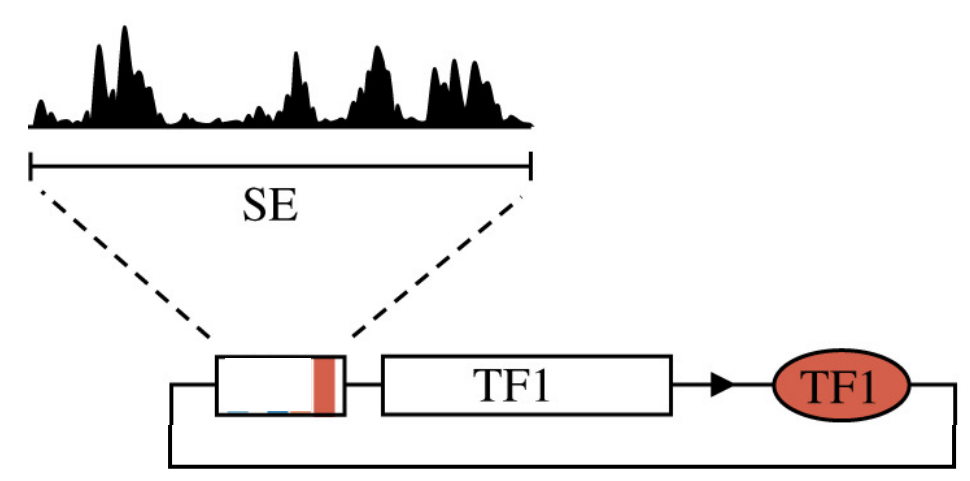

**In** Amsterdam UMC

# Core Regulatory Circuitries (CRC)

H3K27Ac

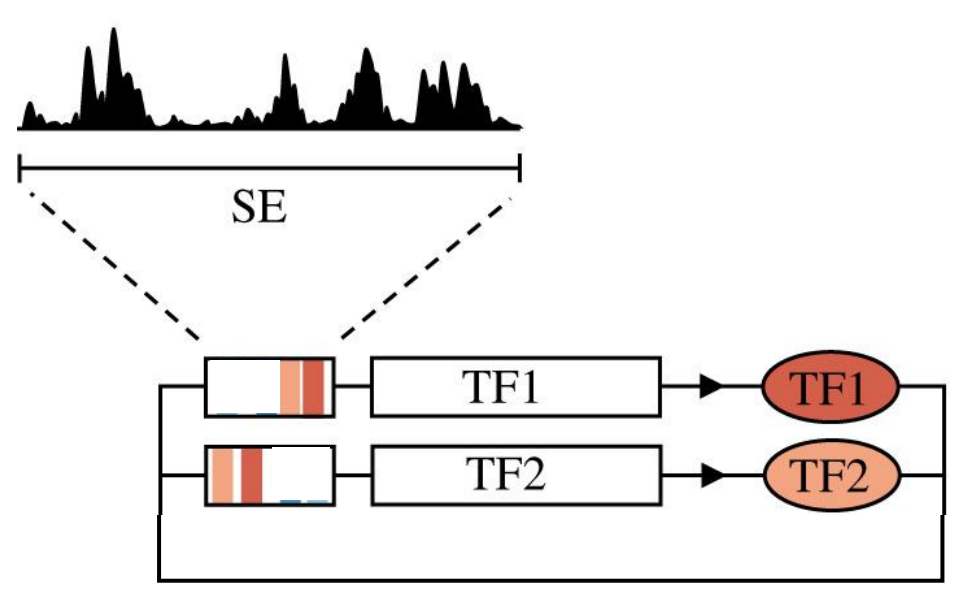

**In** Amsterdam UMC

### Core Regulatory Circuitries (CRC)

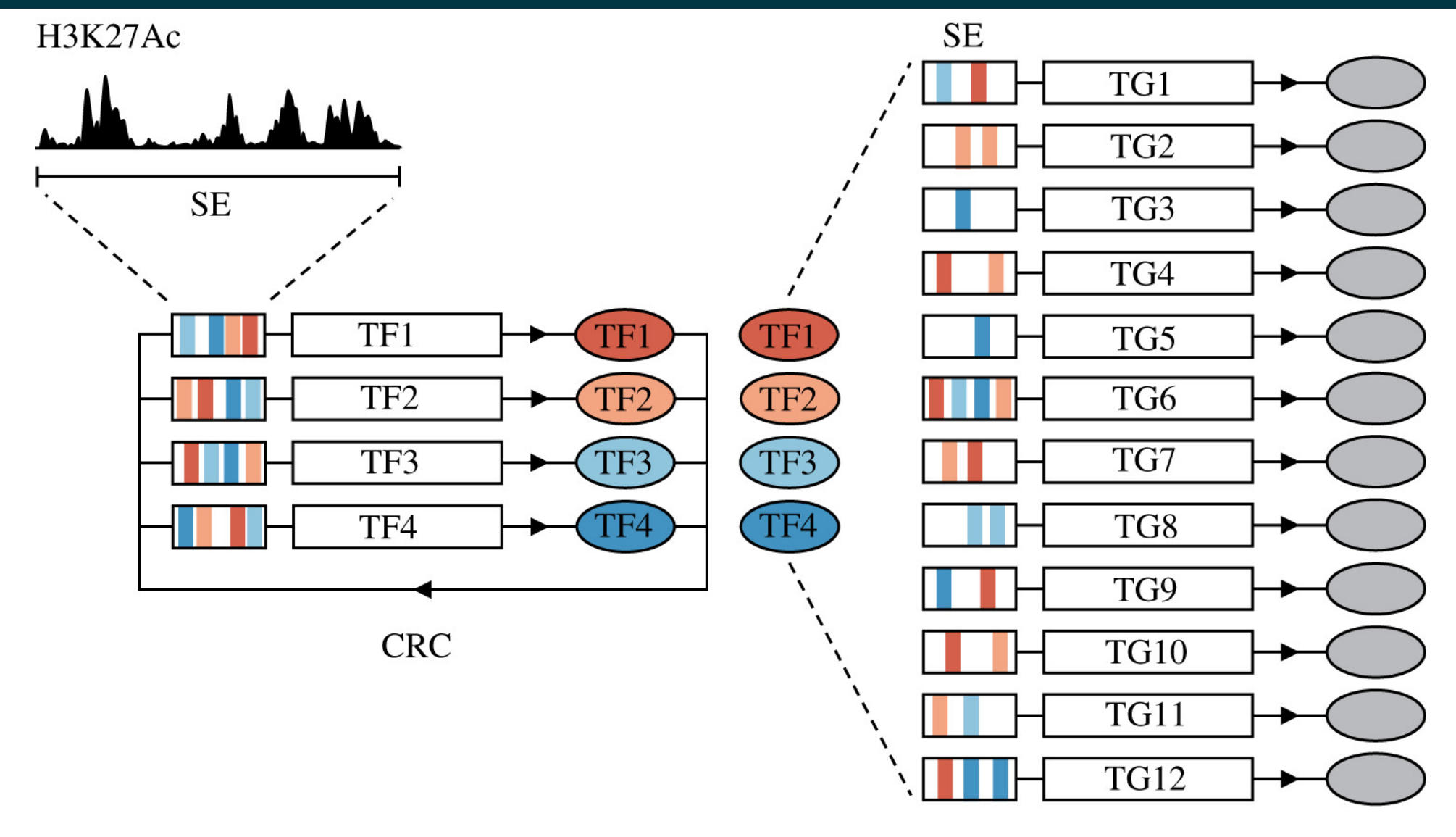

**IT** Amsterdam UMC

lineage-specific genes

R2-support@amsterdamumc.nl **R2-Platform** https://royalsocietypublishing.org/doi/10.1098/rsob.200121

### Identification of CRCs with CRC-Mapper

Fig. 2: Modeling of core transcriptional regulatory circuitry.

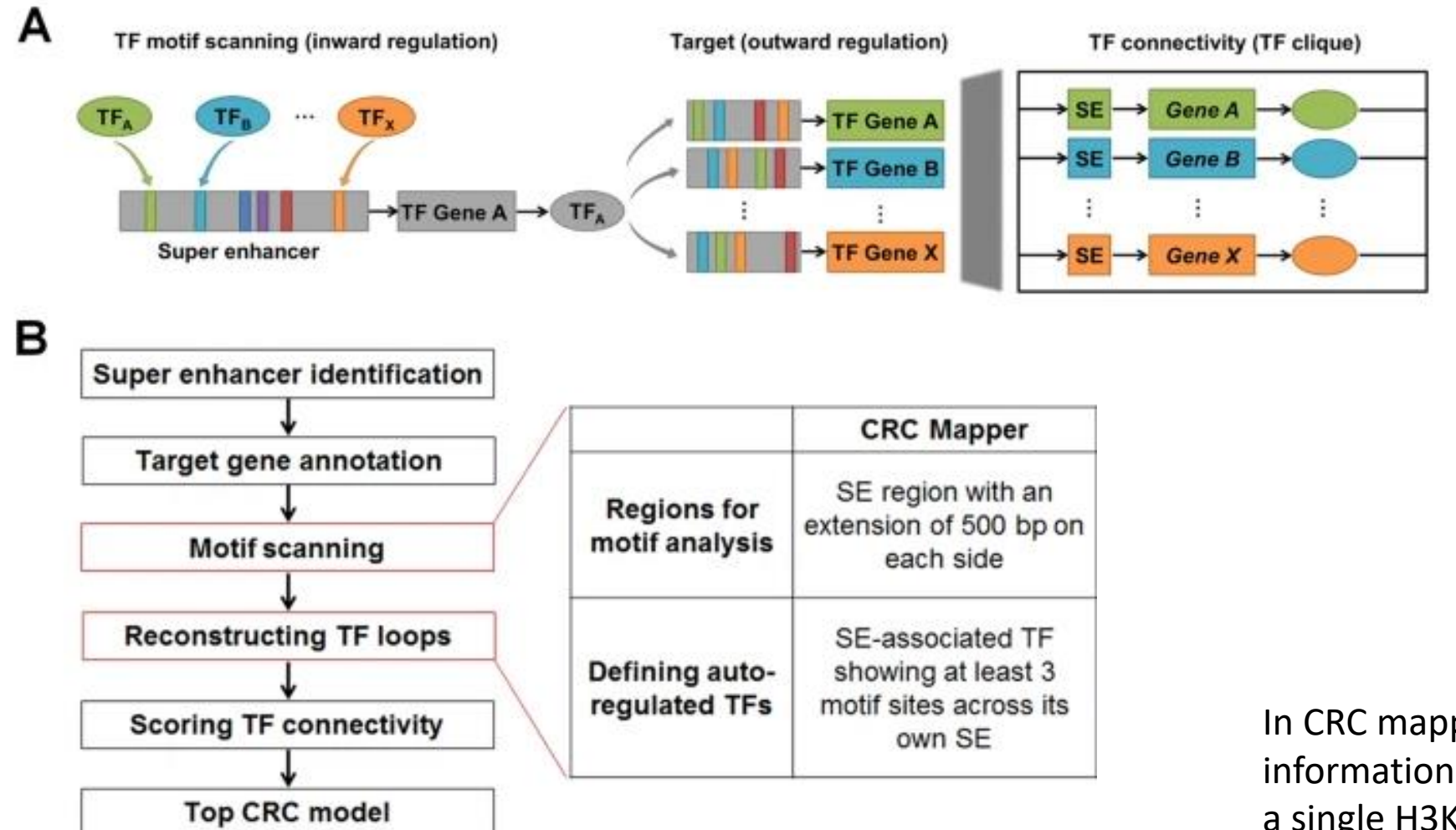

**Amsterdam UMC** 

In CRC mapper all information is inferred from a single H3K27ac profile

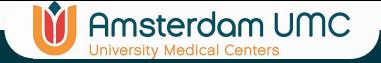

### CRC graph in R2

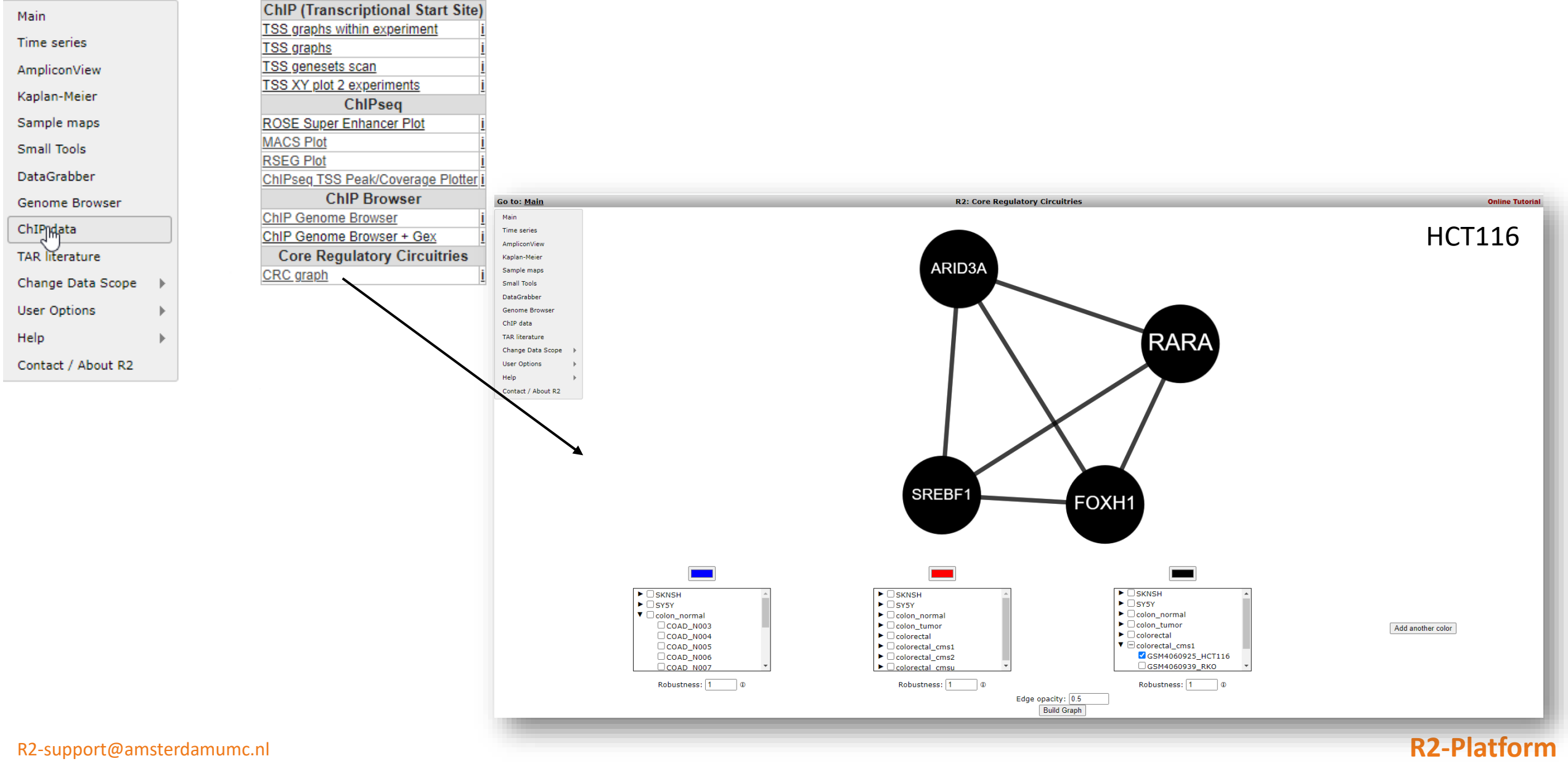

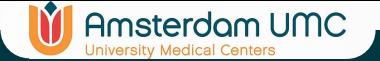

#### CRC normal vs colon tumor

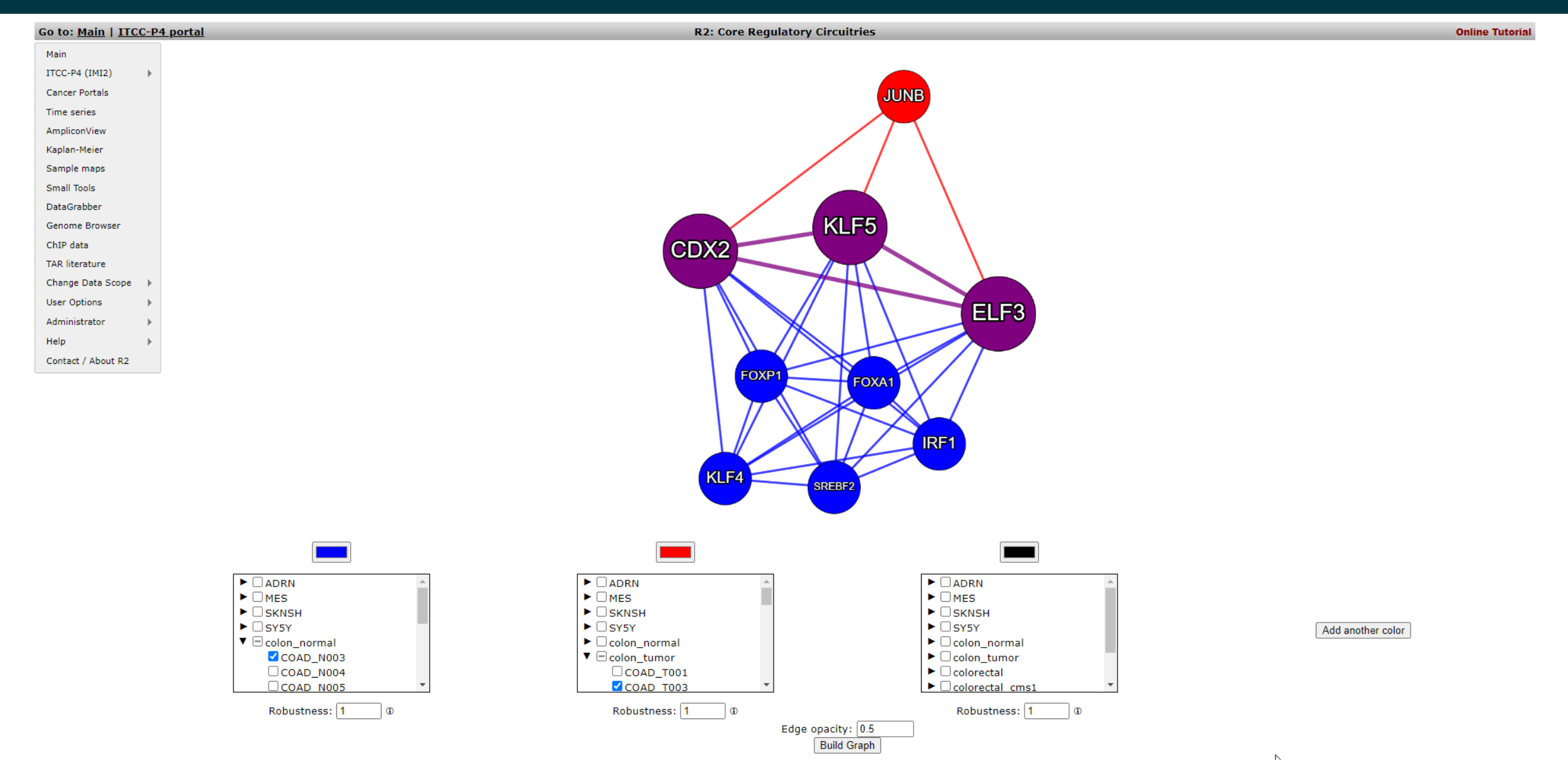

R2-support@amsterdamumc.nl **R2-Platform**

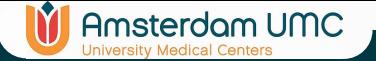

#### CRC normal vs colon tumors

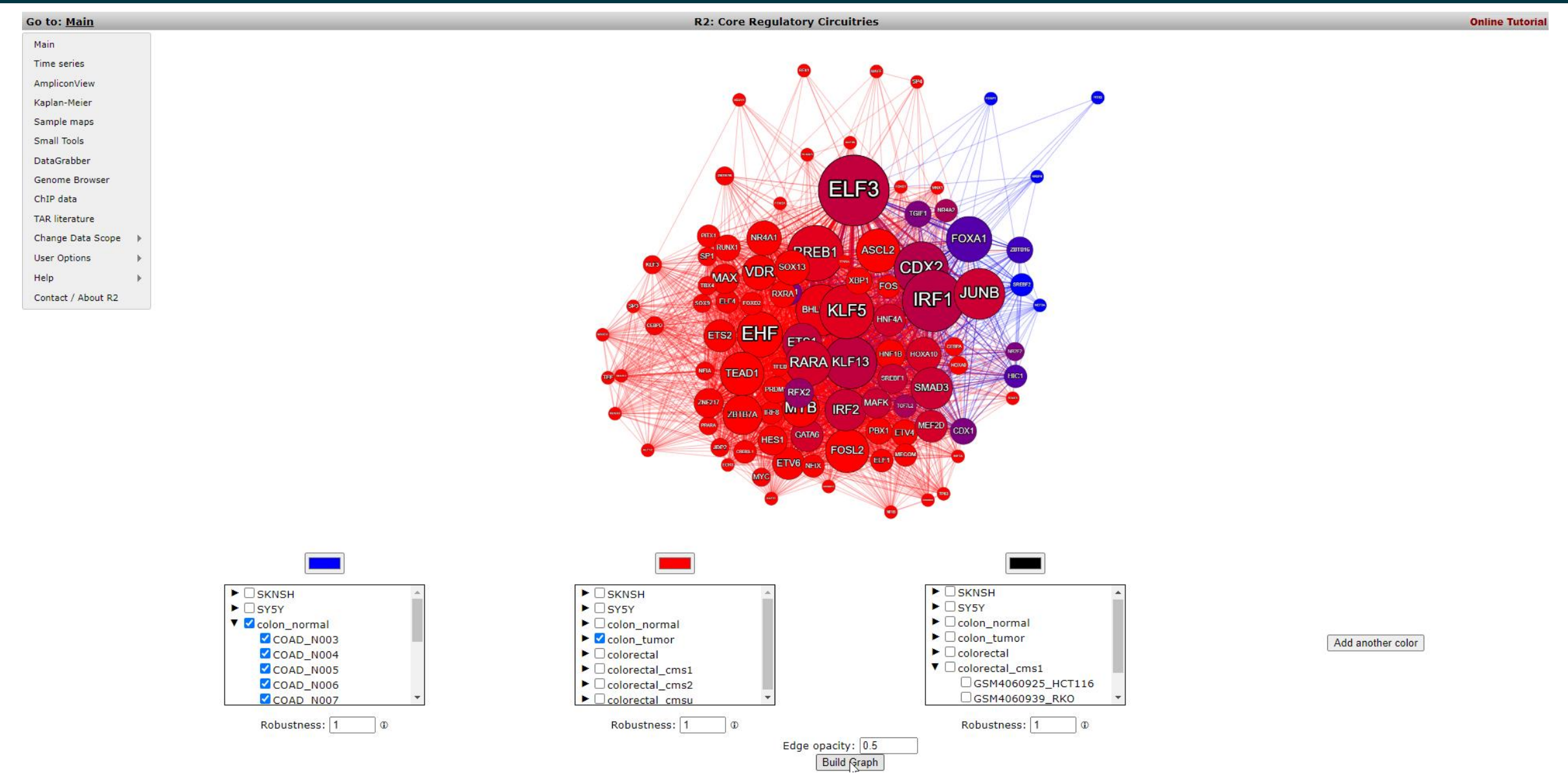

R2-support@amsterdamumc.nl **R2-Platform** Work in progress

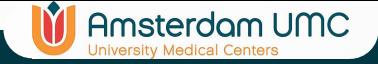

### Fun things to do:

#### **Tutorial**

- Go to a chapter of interest and follow the examples
- Toy around with a similar pipeline on a different dataset
- Perform a follow up analysis from the tutorial

#### **R2 Butterfly Training Courses**

- Help => Training Courses => Butterfly Training Courses
- Read carefully and follow the research line step by step
- Feel free to toy around
	- Who knows

#### **Do your own research**

- Find a dataset of your interest
- Think about a good biological research question
- Try to find the analyses that can help you gain insight

#### **Datascopes**

• Find an interesting datascope to dive into

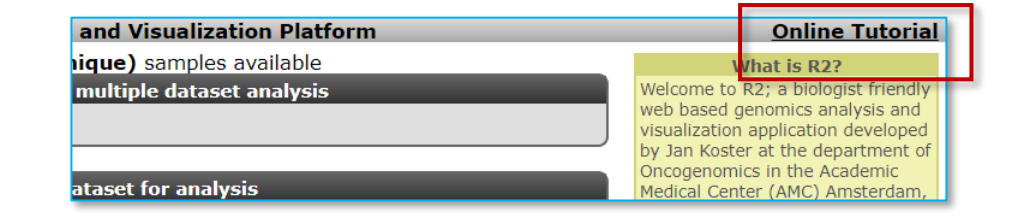

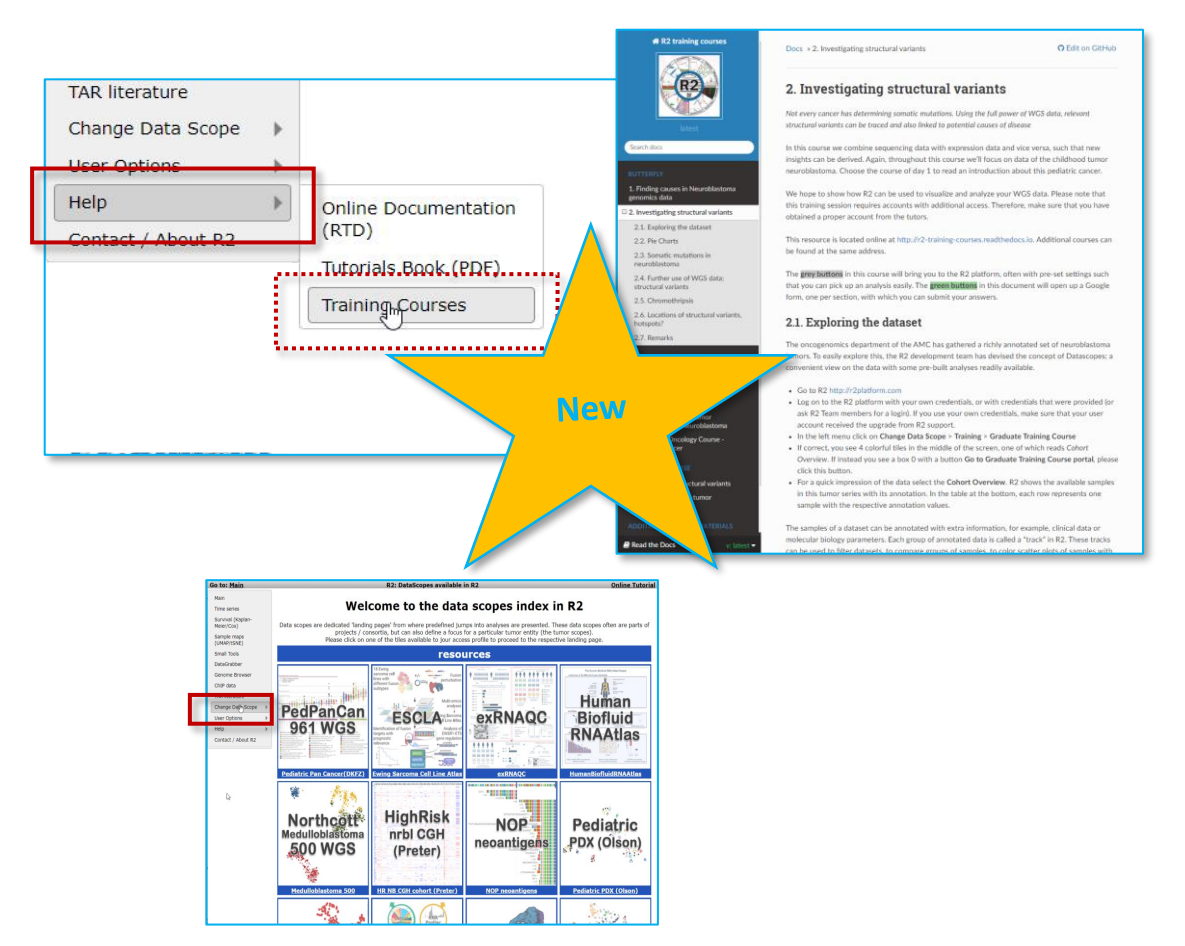

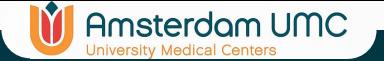

#### Ither datascope

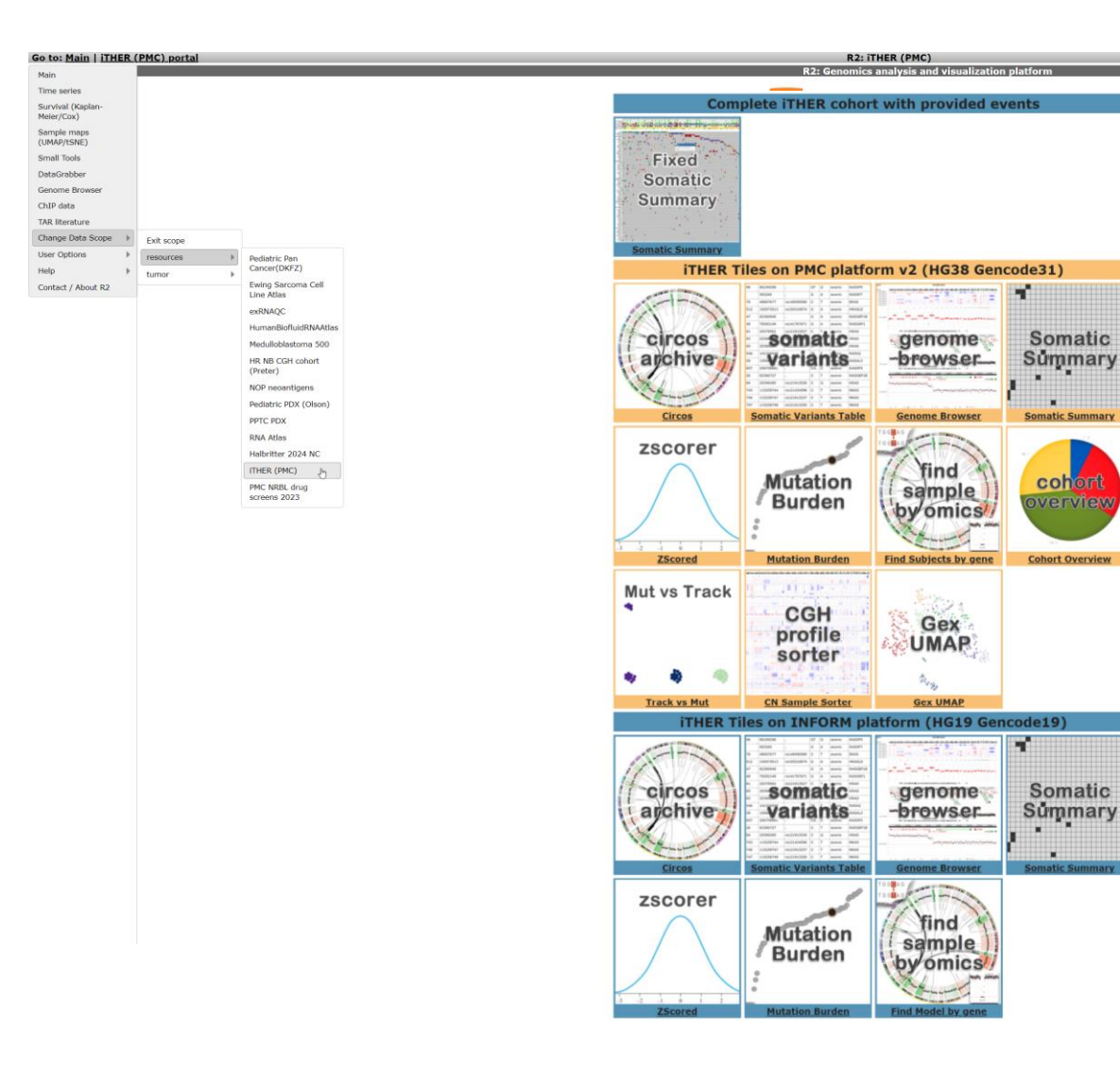

Dr. Bianca Goemans and Dr. Karin Langenberg, pediatric oncologists and researchers, are involved in the iTHER (individualized THERapy) study that has been ongoing for the past five years. Bianca Goemans says: 'This study involved children with a cancer diagnosis that is difficult to treat, so for which there is no standard treatment available. We wanted to map the DNA and RNA of cancer cells. If you know exactly what that looks like, you can find leads for a targeted medicine. We call this precision medicine.'

**Online Tutorial** 

#### **Results**

This study has shown that these DNA and RNA analyses are possible and that in the majority of patients (83%) changes were shown in their cancer cells that could potentially be used as a target for treatment. Bianca Goemans: 'Unfortunately, few patients were ultimately treated with such a targeted medicine, partly because the medicine was often not (yet) available for children or because children were already too sick to participate in a clinical trial. That's why we want to do these analyses earlier in the course of the disease so that children may still qualify for a targeted treatment.'

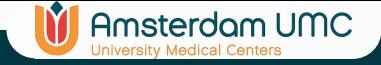

### Fun things to do:

#### **Tutorial**

- Go to a chapter of interest and follow the examples
- Toy around with a similar pipeline on a different dataset
- Perform a follow up analysis from the tutorial

### **R2 Butterfly Training Courses**

- Help => Training Courses => Butterfly Training Courses
- Read carefully and follow the research line step by step
- Feel free to toy around
	- Who knows

#### **Do your own research**

- Find a dataset of your interest
- Think about a good biological research question
- Try to find the analyses that can help you gain insight

#### **Datascopes**

• Find an interesting datascope to dive into

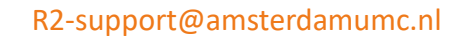

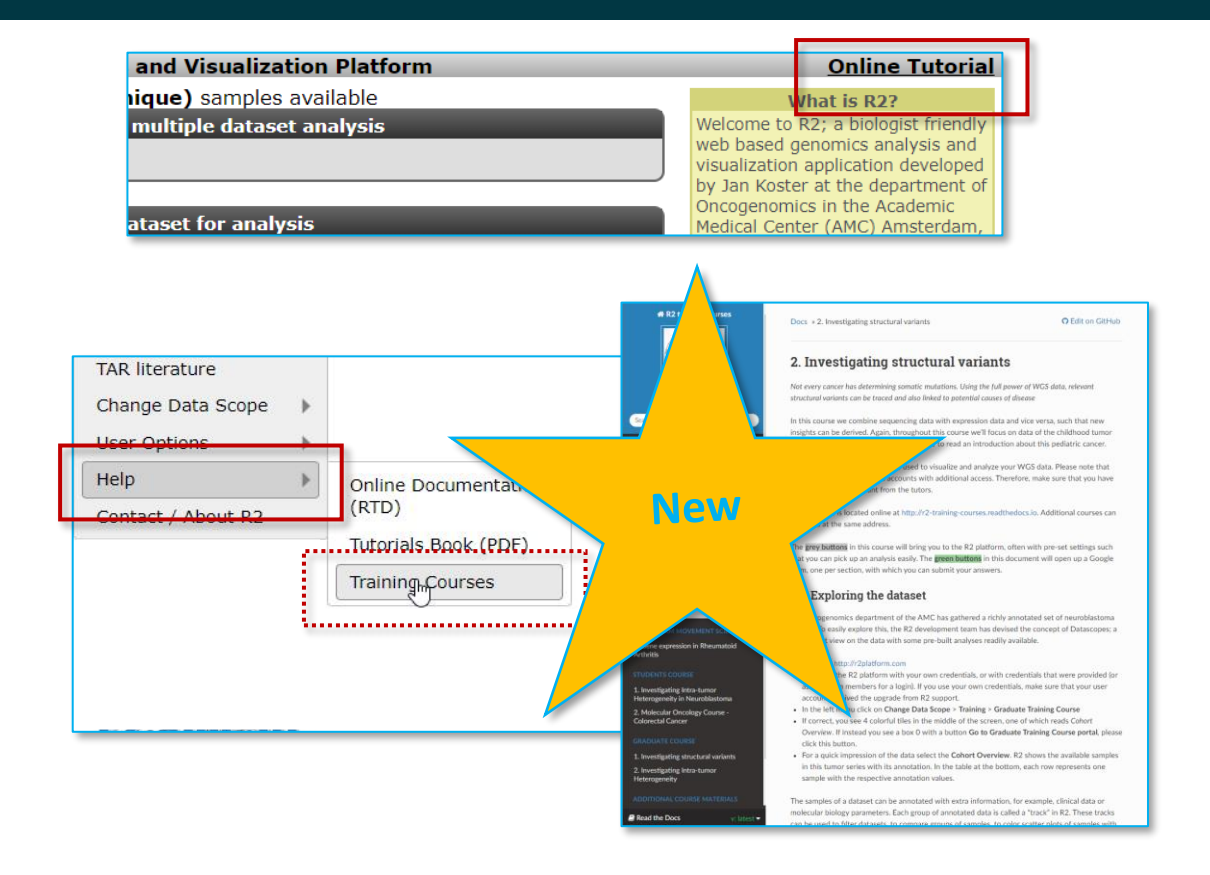

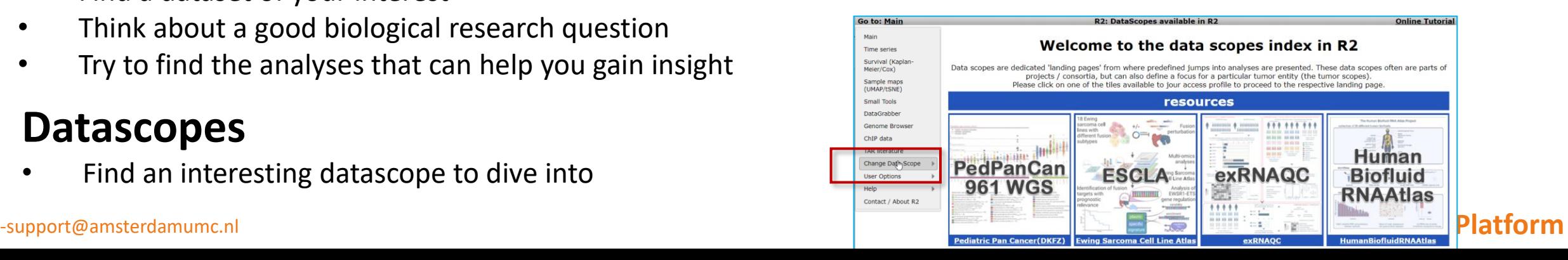

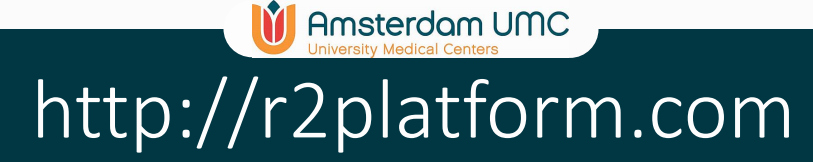

#### **R2 Platform Team**

Rianne van Drimmelen Romeo Willinge Prins Danny Zwijnenburg Richard Volckmann Christian Griffioen Lieke Hoyng

**Jan Koster**

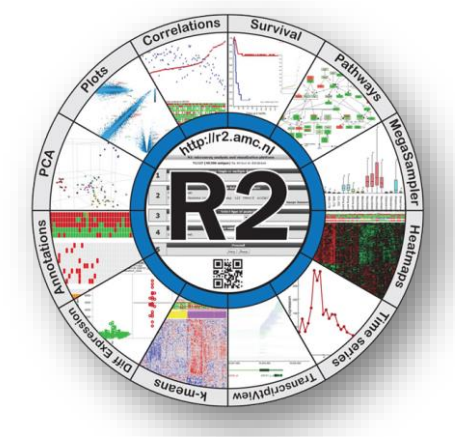

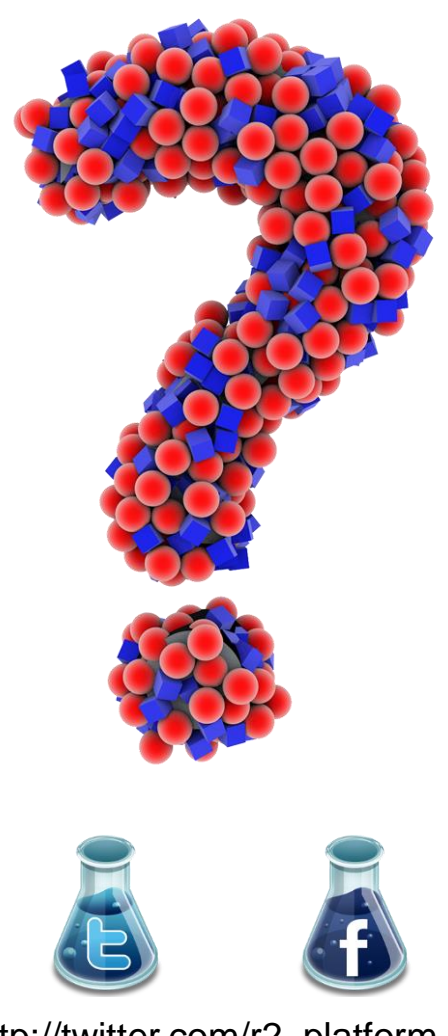

http://facebook.com/r2platform http://twitter.com/r2\_platform

R2-support@amsterdamumc.nl Thanx to all authors who used the R2 platform in their research (n=1909) **R2-Platform**